# **Využití umělé inteligence pro typografickou korekci a formátování textu ve výuce informatiky**

Bc. Jakub Vlček

Diplomová práce 2024

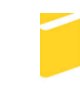

Univerzita Tomáše Bati ve Zlíně Fakulta aplikované informatiky

**Univerzita Tomáše Bati ve Zlíně** Fakulta aplikované informatiky Ústav informatiky a umělé inteligence

Akademický rok: 2023/2024

# ZADÁNÍ DIPLOMOVÉ PRÁCE

(projektu, uměleckého díla, uměleckého výkonu)

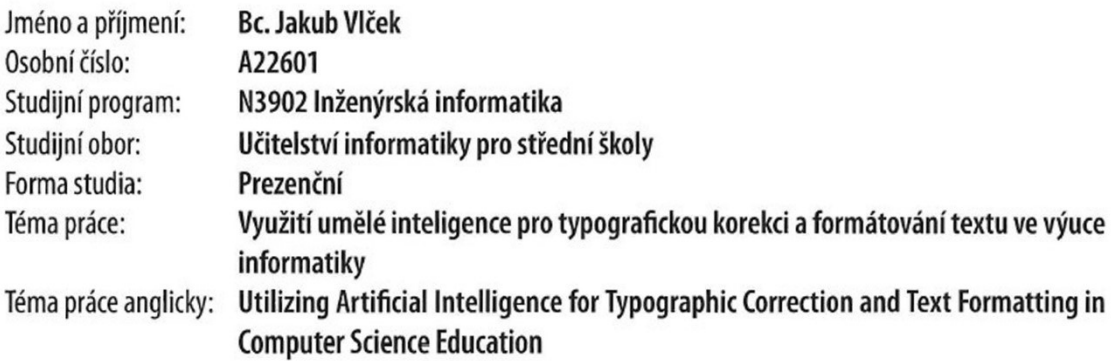

# Zásady pro vypracování

1. Zpracujte literární rešerši na dané téma.

 $\sim$ 

- 2. Vytvořte přehled teoretických základů typografie a metodiky formátování textu.
- 3. Popište stávající nástroje využívající umělou inteligenci využitelné pro detekci a korekci typografických chyb.
- 4. Navrhněte metodické materiály pro praktické využití nástrojů umělé inteligence při výuce typografie.
- 5. Formulujte doporučení pro učitele na začlenění technologií založených na umělé inteligenci pro rozvoj digitální gramotnosti žáků.

#### Forma zpracování diplomové práce: tištěná/elektronická

Seznam doporučené literatury:

- 1. OZDEMIR, Sinan. Quick Start Guide to Large Language Models: Strategies and Best Practices for Using ChatGPT and Other LLMs. Pearson, 2023. ISBN 9780138199197.
- 2. JANARTHANAM, Srini. Hands-On Chatbots and Conversational UI Development. Birmingham: Packt Publishing, 2017. ISBN 978-1-78829-466-9.
- 3. KOČIČKA, Pavel a BLAŽEK, Filip. Praktická typografie. Vyd. 2. Brno: Computer Press, 2004. ISBN 80-722-6385-4.
- 4. KALHOUS, Zdeněk a OBST, Otto. Školní didaktika. Vyd. 2. Praha: Portál, 2009. ISBN 978-807-3675-714.
- 5. MAŇÁK, Josef a ŠVEC, Vlastimil. Výukové metody. Brno: Paido, 2003. ISBN 80-731-5039-5.

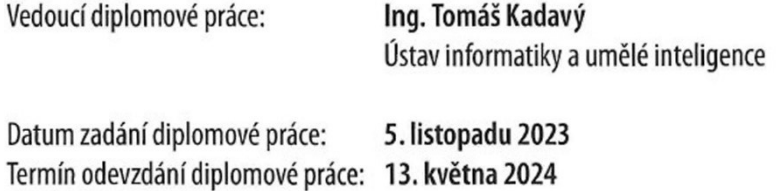

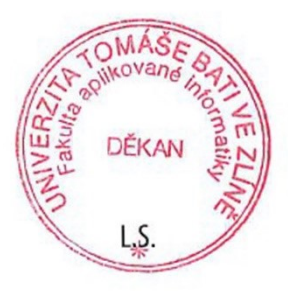

doc. Ing. Jiří Vojtěšek, Ph.D. v.r. děkan

prof. Mgr. Roman Jašek, Ph.D., DBA v.r. ředitel ústavu

Ve Zlíně dne 5. ledna 2024

# **Prohlašuji, že**

- beru na vědomí, že odevzdáním diplomové práce souhlasím se zveřejněním své práce podle zákona č. 111/1998 Sb. o vysokých školách a o změně a doplnění dalších zákonů (zákon o vysokých školách), ve znění pozdějších právních předpisů, bez ohledu na výsledek obhajoby;
- beru na vědomí, že diplomová práce bude uložena v elektronické podobě v univerzitním informačním systému dostupná k prezenčnímu nahlédnutí, že jeden výtisk diplomové práce bude uložen v příruční knihovně Fakulty aplikované informatiky Univerzity Tomáše Bati ve Zlíně;
- byl/a jsem seznámen/a s tím, že na moji diplomovou práci se plně vztahuje zákon č. 121/2000 Sb. o právu autorském, o právech souvisejících s právem autorským a o změně některých zákonů (autorský zákon) ve znění pozdějších právních předpisů, zejm. § 35 odst. 3;
- beru na vědomí, že podle § 60 odst. 1 autorského zákona má UTB ve Zlíně právo na uzavření licenční smlouvy o užití školního díla v rozsahu § 12 odst. 4 autorského zákona;
- beru na vědomí, že podle § 60 odst. 2 a 3 autorského zákona mohu užít své dílo diplomovou práci nebo poskytnout licenci k jejímu využití jen připouští-li tak licenční smlouva uzavřená mezi mnou a Univerzitou Tomáše Bati ve Zlíně s tím, že vyrovnání případného přiměřeného příspěvku na úhradu nákladů, které byly Univerzitou Tomáše Bati ve Zlíně na vytvoření díla vynaloženy (až do jejich skutečné výše) bude rovněž předmětem této licenční smlouvy;
- beru na vědomí, že pokud bylo k vypracování diplomové práce využito softwaru poskytnutého Univerzitou Tomáše Bati ve Zlíně nebo jinými subjekty pouze ke studijním a výzkumným účelům (tedy pouze k nekomerčnímu využití), nelze výsledky diplomové práce využít ke komerčním účelům;
- beru na vědomí, že pokud je výstupem diplomové práce jakýkoliv softwarový produkt, považují se za součást práce rovněž i zdrojové kódy, popř. soubory, ze kterých se projekt skládá. Neodevzdání této součásti může být důvodem k neobhájení práce.

# **Prohlašuji,**

- že jsem na diplomové práci pracoval samostatně a použitou literaturu jsem citoval. V případě publikace výsledků budu uveden jako spoluautor.
- že odevzdaná verze diplomové práce a verze elektronická nahraná do IS/STAG jsou totožné.
- že při tvorbě této práce jsem použil nástroj generativního modelu AI Google Gemini za účelem inspirace a tvorby textů pro zadání samostatných prací obsažených v příloze. Po použití tohoto nástroje jsem provedl kontrolu obsahu a přebírám za něj plnou zodpovědnost.

# **ABSTRAKT**

Tato diplomová práce se zabývá využitím umělé inteligence pro výuku počítačové typografie na středních školách. Shrnuje základní možnosti a principy umělé inteligence a nabízí stručný přehled typografických pravidel pro tvorbu digitálních dokumentů. Součástí práce je popis vybraných nástrojů pro typografickou korekci a jsou navrženy metodické materiály pro jejich uplatnění ve výuce na středních školách. Dále práce zmiňuje návrhy pro učitele na začlenění technologií založených na umělé inteligenci do výuky. Cílem práce je především přispět k rozvoji digitální gramotnosti žáků.

Klíčová slova: umělá inteligence, typografická pravidla, digitální gramotnost, informatika, metodické materiály

# **ABSTRACT**

This diploma thesis deals with the use of artificial intelligence for teaching computer typography at secondary schools. It summarizes the basic possibilities and principles of artificial intelligence and offers a brief overview of typographical rules for the creation of digital documents. Part of the thesis is a description of selected tools for typographical correction and methodological materials are proposed for their application in teaching at secondary schools. Furthermore, the work mentions proposals for teachers to incorporate technologies based on artificial intelligence into teaching. The aim is primarily to contribute to the development of the digital education of pupils.

Keywords: artificial intelligence, typography rules, digital education, computer science, materials for teaching

Rád bych poděkoval vedoucímu mé diplomové práce panu Ing. Tomáši Kadavému za odborné vedení a cenné rady, které mi poskytl.

Prohlašuji, že odevzdaná verze diplomové práce a verze elektronická nahraná do IS/STAG jsou totožné.

# **OBSAH**

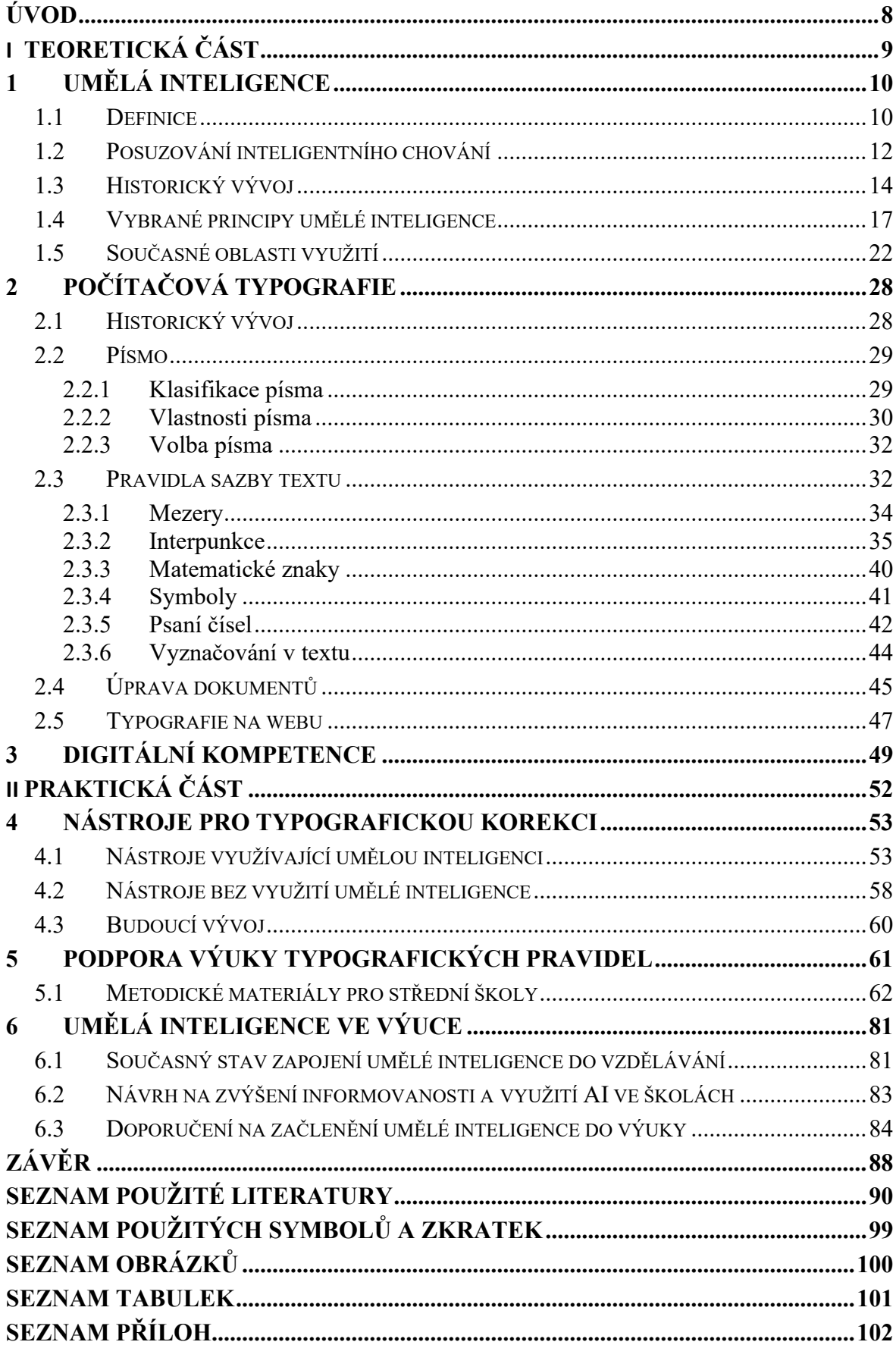

# <span id="page-7-0"></span>**ÚVOD**

Moderní technologie se stále více stávají součástí každodenního života. Setkáváme se s nimi nejen v odborné sféře, na pracovišti či ve škole, ale i při každodenní komunikaci, vyhledávání informací nebo trávení volného času. Digitální technologie nás všudypřítomně obklopují, a proto je důležité se je naučit vhodně a zodpovědně využívat. Tato diplomová práce se zaměřuje na rozvoj digitální gramotnosti, která se stává důležitou součástí vzdělání i běžného života.

Největší množství informací vnímáme zrakem. V textové digitální podobě je snadné informace nejen vytvářet a upravovat, ale také sdílet s jinými lidmi po celém světě. S dostupností moderních technologií se autory digitálních dokumentů stávají lidé z široké laické veřejnosti. Proto by si měl každý její uživatel osvojit alespoň základní typografická pravidla. Ta mají za cíl text zpřehlednit, usnadnit jeho četbu a minimalizovat nesprávnou interpretaci informací. Dodržování základních typografických zásad zároveň přispívá k celkové estetické kvalitě dokumentů.

Tato diplomová práce popisuje vybrané principy a možnosti využití umělé inteligence a navrhuje způsoby jejího zapojení do tvorby a úpravy digitálních dokumentů. Zároveň shrnuje základní přehled typografických pravidel pro tvorbu elektronických dokumentů.

Čtvrtá kapitola se věnuje popisu nástrojů, které lze využít pro tvorbu a korekci digitálního obsahu a navrhuje způsob jejich začlenění do výuky informatiky na středních školách. Za tímto účelem jsou vytvořeny metodické materiály, které se zaměřují na využití konkrétních nástrojů umělé inteligence ve výuce typografie. Navržená metodika podporuje práci s informacemi, rozvoj informatického myšlení a týmovou spolupráci při skupinové výuce.

Závěrečná kapitola se věnuje obecným doporučením na začlenění umělé inteligence do výuky a její přípravy s cílem podpořit vyučující a rozvíjet digitální gramotnost žáků.

# <span id="page-8-0"></span>**I. TEORETICKÁ ČÁST**

# <span id="page-9-0"></span>**1 UMĚLÁ INTELIGENCE**

Pojem umělá inteligence<sup>[1](#page-9-2)</sup> se v posledních letech rozšířil mezi laickou veřejnost. Je popularizován v médiích i literatuře a dělí společnost na dvě skupiny. Pro mnohé se stává synonymem strachu či hrozby, jiná část populace považuje umělou inteligenci za jakýsi "všelék" na veškeré problémy současnosti a přisuzuje jí přehnané schopnosti v jejich řešení. Skutečností je, že se s algoritmy vykazujícími inteligentní chování lidé setkávají denně při běžných činnostech. Ať už jde o personalizovaný obsah na internetu, rozpoznávání obličeje v rámci biometrických metod či plánování tras pomocí GPS navigací.

Umělá inteligence je jedním z nejmladších odvětví vědy a inženýrství. Za období vzniku tohoto odvětví považujeme období krátce po ukončení druhé světové války. Doposud nám nabízí množství neprobádaných oblastí a stává se příležitostí pro nové objevy. Obor AI zahrnuje problematiku nejrůznějších intelektuálních úloh. Nabízí spoustu dílčích oblastí – od obecného přístupu ke vnímání, rozhodování a učení až po zcela konkrétní činnosti, jako jsou tvorba plakátů, autonomní řízení automobilů nebo diagnostika nemocí.

# <span id="page-9-1"></span>**1.1 Definice**

Lidé se po staletí snaží pochopit, jakým způsobem funguje lidské myšlení. Hledají odpovědi na otázky vzniku člověka a jeho schopnosti myslet – činit rozhodnutí. [\[1\]](#page-89-1) Samotná definice pojmu inteligence je mnohdy vágní a liší se v závislosti na vědním oboru, který se ji snaží sestavit. Existuje nespočet snah o definování pojmu inteligence. Jednotná, obecně uznávaná definice pojmu inteligence ale neexistuje. Obecně se v definicích inteligence skloňují slova logika, řešení problémů, porozumění, plánování, nebo vědomí. [\[2\]](#page-89-2)

Psychologové obvykle definují inteligenci jako schopnost učit se z vlastních zkušeností a přizpůsobovat se svému prostředí. Za součást inteligence považují porozumění a řízení vlastních myšlenkových pochodů, jež zlepšují učení. Význam pro hodnocení inteligence mají i kulturní vlivy. Přizpůsobení se prostředí může být v každé kultuře jiné a co jedna kultura považuje za správné, může být v jiné odmítáno. [\[2\]](#page-89-2)

Každý člověk se pohybuje v konkrétním prostředí a v určitém čase. Vztah mezi prostředím a tím co děláme a čeho chceme dosáhnout nazýváme vnímání. Russel velmi zjednodušuje

<span id="page-9-2"></span> $<sup>1</sup>$  Anglicky Artificial Intelligence (AI).</sup>

a zobecňuje definici inteligence. Přisuzuje ji tak nejen člověku, ale libovolné entitě. Říká: *"Entita je inteligentní do takové míry, v níž má šanci dosáhnout toho, co chce, v závislosti na tom, co vnímá."* [\[3\]](#page-89-3) Obdobně velmi široce definuje inteligenci Max Tegmark, když říká: *"Inteligence je schopnost dosahovat komplexních cílů."* [\[4\]](#page-89-4)

Povšimněme si, že pojem inteligence je v technickém pojetí zcela oproštěn od pojmu člověk. Inteligenci lze přisuzovat na základě těchto definic libovolným entitám – nejen člověku, ale i zvířatům nebo strojům.

Je-li obtížné definovat pojem inteligence, pak bude velmi těžké nalézt jedinou odpověď na otázku, co je umělá inteligence. Obdobně jako u inteligence lidské se liší pojetí jejího vnímání v závislosti na vědním oboru. Dle *Dictionary of Computer Science Engineering and*  Technology zní definice pojmu umělá inteligence následovně<sup>[2](#page-10-0)</sup>: "Studie počítačových tech*nik, které napodobují aspekty lidské inteligence, jako je rozpoznávání řeči, logické vyvozování a schopnost uvažovat z dílčích informací."* [\[5\]](#page-89-5) I v případě umělé inteligence platí, že neexistuje jednotná definice, na které by se vědci shodli. V rámci této práce považujme pojem umělá inteligence jako specifický druh inteligence nebiologického původu.

K lepšímu pochopení pojmu umělá inteligence nám může pomoci i možnost jejího rozdělení. Můžeme se setkat s pojmy silná (obecná, široká) a slabá (úzká) umělá inteligence. [\[6\]](#page-89-6)

#### **Silná umělá inteligence**

Silná umělá inteligence je známá pod pojmem obecná umělá inteligence nebo také jako AGI (Artificial General Intelligence). Všechny tyto názvy skrývají inteligenci, která dokáže řešit libovolné problémy. Takové systémy mají vlastní schopnost se zdokonalovat a učit se bez zásahu člověka. [\[7\]](#page-89-7) Silná umělá inteligence je takový přístup, který je založen na sestavení stroje, který bude uvažovat stejným způsobem jako člověk. Stroj by tedy byl schopný informacím porozumět a mít také vlastní uvědomění. K tomu, abychom dokázali takový algoritmus vytvořit, bychom museli pochopit, jak funguje lidské myšlení a lidská inteligence. Věda má však v oblasti lidského myšlení stále obrovské množství neobjasněných otázek. Nevypadá prozatím reálně, že by se sestrojení takového algoritmu mohlo podařit v blízké

<span id="page-10-0"></span><sup>&</sup>lt;sup>2</sup> V originálu: "*The study of computer techniques that emulate aspects of human intelligence, such as speech recognition, logical inference, and ability to reason from partial information*."

době. [\[6\]](#page-89-6) Přesto ve společnosti dochází k obavám, že může umělá inteligence jednou ovládnout lidstvo a překoná tak sama jeho inteligenci.

#### **Slabá umělá inteligence**

Slabá umělá inteligence je taková, která nás dnes obklopuje. Je to ta, o níž hovoříme ve chvíli, kdy mluvíme o nějakém systému využívajícím AI. Tato zařízení jsou naprogramována tak, aby se chovala inteligentně pro určitou úzkou oblast. Známky inteligence tedy vykazuje pouze pro známé prostředí. Takový systém nedokáže překonat své hranice, se kterými byl naprogramován. [\[7\]](#page-89-7) Ve specifických případech užití vykazuje úzce zaměřená umělá inteligence lepších výsledků než člověk, ten má ale schopnost naučit se libovolnou činnost. Jako příklad můžeme uvést hraní her počítačem Watson od IBM. Ten zvítězil nad člověkem ve hře Jeopardy!<sup>[3](#page-11-1)</sup> (2011) nebo ve hře Go (2017). [\[4\]](#page-89-4) Lidé spoléhají na promyšlenou strategii hry a vlastní zkušenosti. Jen ti nejlepší hráči dokáží promýšlet vývoj hry několik málo tahů dopředu. Stroje mají naproti tomu schopnost rychle prohledat miliony možných tahů a kombinací hry a na základě toho vyhodnocovat další vhodný tah. To je hlavní převaha umělé inteligence při hře s člověkem. [\[6\]](#page-89-6)

# <span id="page-11-0"></span>**1.2 Posuzování inteligentního chování**

Inteligenci lidskou ani umělou nelze zcela přesně porovnávat. Přestože existují snahy o seřazení inteligence podle její úrovně, nelze prohlásit, že jeden systém je inteligentnější než jiný. V případě lidské inteligence existuje celá řada technik, jak se snažit inteligenci měřit a následně srovnávat. Mezi nejznámější způsoby patří tzv. inteligenční kvocient (IQ) navržený Wiliamem Sternem na začátku 20. století. Jde o obecně uznávaný standard pro hodnocení psychologických a inteligenčních testů. Avšak řada psychologů je přesvědčena, že hodnota IQ je neúplným měřítkem pro stanovení inteligence jedince. [\[2\]](#page-89-2)

V případě umělé inteligence se současné systémy zaměřují především na řešení jednotlivých kognitivních úloh. To, že systém dokáže řešit jeden typ úlohy, nic nevypovídá o jeho schopnostech v případě jiného druhu úlohy. Pokud každý program řeší jiný problém, nelze porovnat, který z nich je inteligentnější. Je inteligentnější ten, který hraje šachy nebo ten, který umí hru Go? [\[4\]](#page-89-4) Měření hodnoty IQ v případě lidí vychází z jejich schopnosti hledat

<span id="page-11-1"></span><sup>3</sup> U nás známé jako Riskuj!

souvislosti mezi jednotlivými jevy. Současné inteligentní systémy jsou postaveny na slabé umělé inteligenci, proto nelze hovořit o tom, že IQ strojů roste, a tedy ohrožuje lidskou inteligenci. [\[3\]](#page-89-3)

K tomu, abychom systém mohli označit za "inteligentní", potřebujeme nějaké posouzení jeho inteligence. Jedním z prvních, kdo se zabýval touto myšlenkou, byl Alan Turing. Tento anglický vědec se zabýval počítačovými vědami a dodnes je znám především jako kryptoanalytik. Turing se snažil přijít na způsob, jak prokázat, že stroj jedná jako člověk – inteligentně. V roce 1950 navrhl hru, ve které člověk komunikuje se dvěma hráči. Vyměňuje si s nimi zprávy ve formě textu. Jedním z hráčů je člověk a druhým je testovaný stroj. Jestliže nelze během pěti minut rozeznat na základě zpráv, který z hráčů je stroj a který člověk, je stroj prohlášen za inteligentní. Tento způsob se později začal nazývat jako Turingův test. Přestože se na tento způsob testování inteligence snesla řada kritiky, je pro svou jednoduchou aplikaci využíván dodnes. Mezi nedostatky testu patří neschopnost testování komplexních kritérií jako u lidské inteligence. [\[8\]](#page-89-8)

Přestože se v médiích občas objevují zprávy o úspěšném projití Turingovým testem, doposud se to žádnému systému zcela nepodařilo. Vyhodnocení testu je závislé především na nastavených kritériích. Přestože test působí na první pohled poměrně jednoduše, obsahuje řadu složitých překážek. Stroj musí zvládnout nejen zpracování přirozeného jazyka, ale i porozumění kontextu nebo prvky emoční inteligence. Stroj musí zvládnout pracovat s drobnými odchylkami v lidské řeči, zvládnout vyhodnotit například sarkasmus či idiomy. I když Turingův test nelze považovat za jediný důkaz inteligence, lze jej využít k nastolení diskuze nad pojmy jako myšlení či vědomí. [\[8\]](#page-89-8)

Kromě Turingova testu lze inteligentní chování porovnávat i dalšími technikami. Tzv. Reverzní Turingův test slouží k ověření, zda u počítače sedí člověk, a ne robot. [\[7\]](#page-89-7) Všeobecně je znám pod zkratkou CAPTCHA<sup>[4](#page-12-0)</sup>. Jde o úkoly založené na identifikaci vzorů s cílem zabránit automatizovanému softwaru zneužívat některé webové služby. Alternativou Turingova testu k pochopení kontextu je například Winograd Schema Challenge. Tento test je postaven na nejednoznačnosti tvrzení, k jejichž pochopení je nutné porozumění širšímu kontextu. Přestože pro člověka je porozumění širším souvislostem relativně snadné, systémy

<span id="page-12-0"></span><sup>4</sup> Zkratka pro Completely Automated Public Turing test to tell Computers and Humans Apart.

založené na umělé inteligenci musí umět rozlišovat i drobné rozdíly ve významu jazyka a umět s nimi pracovat. Marcusův test se zaměřuje na multimodální vstupní data. Je založen na sledování televizního pořadu umělou inteligencí a po zhlédnutí jsou programu kladeny otázky, na základě kterých se zjišťuje, jak porozuměl obsahu, který zhlédl. Pro hodnocení kreativity je možné využít tzv. Lovelace Test 2.0. Ten je zaměřen na hodnocení generování kreativního obsahu. [\[8\]](#page-89-8)

# <span id="page-13-0"></span>**1.3 Historický vývoj**

Celá staletí se lidé snažili vytvořit stroje, které by člověku usnadňovaly práci. Nejednalo se jen o práci manuální, ale i intelektuální. Stroj by měl problém sám rozpoznat, vyřešit a být schopen komunikace. Již v řecké mytologii se setkáváme s mýtem o Pygmalionovi. Známá je také legenda o pražském Golemovi. První "inteligentní stroj" lze datovat na konec 18. století. Mechanický Turek, jak je stroj nazýván, sloužil k hraní šachů. Ve skutečnosti ale nešlo o stroj v pravém slova smyslu, ale pouze o iluzi. Uvnitř zařízení byl ukrytý člověk – šachista, který jej ovládal pomocí táhel. Šachista porážel soupeře a hráči se domnívali, že byli poraženi strojem. S umělou inteligencí souvisí i oblast robotiky. V její historii má nesmazatelnou stopu také Česko. V roce 1920 použil Karel Čapek ve své divadelní hře R. U. R. slovo robot, které se postupně rozšířilo do celého světa. [\[7\]](#page-89-7)

První práce, která je uznávána jako umělá inteligence, pochází z roku 1943 od autorů McCulloch a Pitts. Vycházejí ze základní znalosti neuronů a jejich funkce v mozku. Společně vytvořili model sestavený ze vzájemně propojených umělých neuronů, na němž dokázali, že lze pomocí takové sítě vypočítat libovolnou funkci. První počítač zpracovávající neuronovou síť byl vytvořen v roce 1950. Jednalo se o elektronkový počítač, který obsahoval 3 000 elektronek. Byl pojmenován SNARC a pracoval se sítí čítající 40 neuronů. [\[7\]](#page-89-7)

Postupně se objevovala řada dalších objevů. Pokud bychom měli zmínit nějakého vědce, který je s počátky umělé inteligence spjatý, pak by to byl Alan Turing. Turing vydal roku 1950 článek *Computing Machinery and Intelligence*, v němž představil nové postoje k umělé inteligenci. Zde objasňuje svůj důkaz o posouzení inteligence strojů, dnes známý jako Turingův test a píše i o strojovém učení. Navrhoval, že by bylo snazší vytvořit algoritmus, který by se následně vlastním učením stal inteligentním, než se jej snažit naprogramovat ručně. [\[1\]](#page-89-1)

V roce 1956 se poprvé objevuje název "umělá inteligence". Stalo se tak při diskuzi nad inteligencí strojů na Dartmouth College v USA. Pojem použil John McCarthy a ujal se natolik, že se používá dodnes, přestože původní návrh pro název tohoto oboru byl výpočtová racionalita. [\[7\]](#page-89-7) V roce 1957 prohlásil Herbert Simon, jeden z účastníků setkání, že již nyní existují stroje, které se učí a které umí tvořit. [\[1\]](#page-89-1)

V té době vzniklo mnoho úspěšných projektů. John McCarthy vytvořil vysokoúrovňový jazyk Lisp, který se stal hlavním jazykem pro práci na AI pro dalších 30 let. Vznikly ale i programy – například pro dokazování matematických vět od Herberta Gelerntera z roku 1959. V roce 1968 vznikl program Toma Evanse ANALOGY, který dokázal řešit problémy s geometrickou analogií, které se objevují v testech IQ. [\[1\]](#page-89-1) Vznikl také robot, který byl později nazván Shakey<sup>[5](#page-14-0)</sup> díky svému charakteristickému pohybu. Shakey byl schopen sám naplánovat posloupnost akcí potřebnou pro dosažení zadaného cíle. [\[7\]](#page-89-7)

Rychlý rozvoj začal náhle zpomalovat. Popisované schopnosti algoritmů byly použitelné pouze pro velmi jednoduché případy s omezeným počtem řešení. Výsledků se totiž dosahovalo hrubou silou, tj. prohledáváním všech možností. Postupně došlo k pozastavení financování výzkumů, a proto období od 70. let označujeme jako zimu umělé inteligence. V 80. letech se začaly více rozvíjet tzv. znalostní systémy. Dnes je známe častěji pod označením expertní systémy. Ty měly za cíl řešit problémy v konkrétní specifické oblasti podobně jako lidé. Vznikly systémy, které dokázaly například diagnostikovat onemocnění z krve, nebo systémy pro konfiguraci počítačů. Přesto krátce nato přišlo další období útlumu vývoje označované jako tzv. druhá zima umělé inteligence. Na útlum vývoje v oblasti AI obvykle neměly vliv problémy s nevědomostí, ale spíše nedostatečný pokrok v oblasti hardwaru. [\[7\],](#page-89-7) [\[1\]](#page-89-1)

Teprve koncem 80. let se obnovila myšlenka využití neuronových sítí. Vznikl model rekurentní neuronové sítě od Johna Hopfielda a algoritmus zpětného šíření chyby, díky kterému se algoritmus snaží minimalizovat chybu získaného výstupu od požadovaného výstupu. Tento princip je znám jako učení s učitelem – systém se učí, jak má vypadat funkce převádějící vstup na výstup. Tyto neuronové sítě však mohly pracovat pouze s omezeným počtem neuronů a v jednotkách vrstev. [\[7\]](#page-89-7) Teprve s vývojem hardwaru, zejména velikostí paměti, se podařilo řešit komplexnější úlohy. Stojí za zmínku, že vývoj umělé inteligence jde v souladu s Moorovým zákonem. Ten říká, že se za každých osmnáct měsíců paměť a rychlost

<span id="page-14-0"></span> $5 Z$  anglického shake – třást se.

počítačů přibližně zdvojnásobuje. Z toho důvodu se vývoj AI setkává s expanzí a zase částečným omezením, jakmile jsou vyčerpány možnosti aktuálního hardwaru. [\[9\]](#page-89-9) Historický okamžik, který upoutal pozornost směrem k AI je rok 1997. Počítač firmy IBM Deep Blue porazil světového hráče Garyho Kasparova ve hře šachy. Algoritmus dokázal dopředu vyhodnotit 14 tahů soupeře. [\[7\]](#page-89-7)

Na přelomu tisíciletí nabral na síle rozvoj world wide webu. S tím souvisí i vznik obrovského množství digitálních dat označovaných jako big data. Algoritmy se tak začaly zaměřovat na práci s rozsáhlými datovými soubory. Využití big data a strojového učení opět zvýšilo atraktivitu umělé inteligence mezi veřejností. V současnosti se často setkáváme s pojmem hloubkové učení. Jde o druh strojového učení využívající více vrstev neuronových sítí. Od roku 2011 se hloubkové učení masivně využívá pro rozpoznávání řeči, vizuálních objektů, v jazykových překladech, určování lékařských diagnóz, hraní her a u mnoha dalších aplikací. Pro zvýšení rychlosti běží obvykle algoritmy na specializovaném hardwaru. [\[1\]](#page-89-1)

Za posledních 10 let se výrazně posunuly schopnosti umělé inteligence v oblastech jako rozpoznávání lidského jazyka nebo obrázků. Vývoj na časové ose můžeme vidět na obrázku číslo 1.

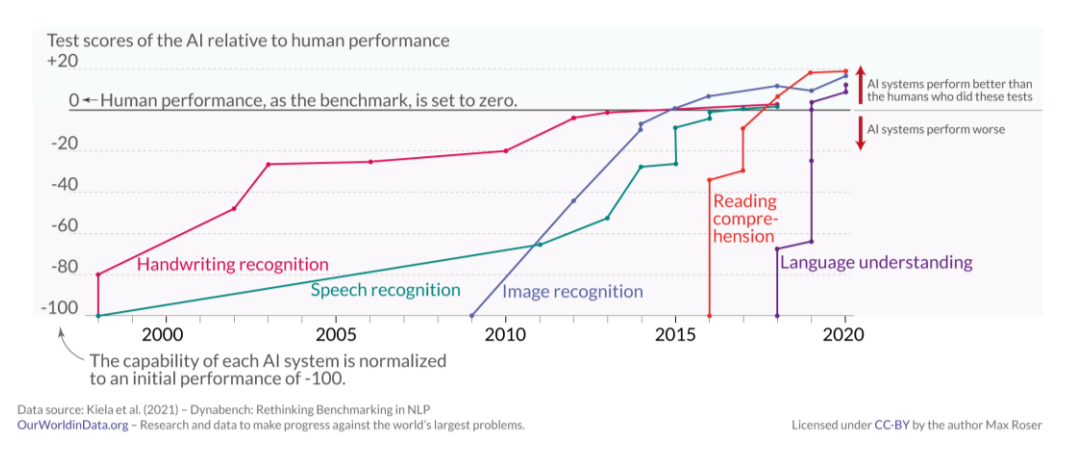

Obrázek 1 – Rozpoznávání jazyka a obrazu systémy AI [\[10\]](#page-89-10)

V roce 2014 byly představeny Generative Adversarial Network (GAN), které umožnily rozsáhlý rozvoj v oblastech zpracování přirozeného jazyka a počítačového vidění. Pomocí GAN lze generovat například obraz, text či zvuk. [\[11\]](#page-89-11)

Spolu s generováním obsahu se začaly šířit obavy jak rozeznat skutečnost od fiktivního digitálního obsahu. V roce 2020 byla vyhlášena soutěž Deepfake Detection Challenge, jejímž

cílem bylo vytvořit nové technologie, které by pomáhaly odhalit deepfakes<sup>[6](#page-16-1)</sup> a manipulovaná média. [\[12\]](#page-89-12)

Velkou popularitu zaznamenala společnost Open AI, když zveřejnila v listopadu 2022 chat-bot<sup>[7](#page-16-2)</sup> ChatGPT založený na jazykovém modelu GPT-3.5. V lednu 2023 měl ChatGPT již 100 milionů uživatelů. V březnu téhož roku byla představena čtvrtá verze. ChatGPT je multimodální aplikací, tzn. že umožňuje zadávat na vstup nejen text, ale také obraz. Jako reakci vydala společnost Google v březnu 2023 chatbot Google Bard<sup>[8](#page-16-3)</sup>. Jedním z nedostatků Chat-GPT je tendence k halucinacím. To je jev, kdy výsledky obsahují fakticky nesprávné odpovědi, které jsou předávány s vysokou mírou jistoty. [\[12\]](#page-89-12)

Na základě varování odborníků vytvořila Evropská komise jako reakci na možné hrozby regulační rámec pro umělou inteligenci na území EU. *Artificial Intelligence Act*, zkráceně *AI Act*stanovuje pravidla pro poskytovatele i uživatele umělé inteligence v závislosti na míře rizika. Očekává se, že v plném znění začne Akt o umělé inteligenci platit od roku 2026. [\[13\]](#page-90-0)

Tegmark uvádí, že vývoj a schopnosti AI se zrychlují s ohledem na Moorův zákon, zatímco cena výpočetních technologií se snižuje přibližně na polovinu každé dva roky. To povede k řešení množství problémů, s kterými se zabývá dnešní společnost, ale také otevře množství nových otázek. Mezi ně patří regulace systémů využívajících AI, zejména jde o otázky soukromí a odpovědnosti. [\[4\]](#page-89-4)

# <span id="page-16-0"></span>**1.4 Vybrané principy umělé inteligence**

Již bylo vysvětleno, že inteligence, se kterou dnes pracujeme, je považována za tzv. slabou AI, tedy každý nástroj je specializován vždy jen na vybranou úzkou oblast schopností. V praxi dochází často ke kombinování více různých technik, jejich specializacím pro konkrétní účely a velmi rychlému vývoji. V oblasti umělé inteligence neexistuje žádná oficiální klasifikace jednotlivých přístupů. Na obrázku 2 je znázorněn rozdíl mezi jednotlivými disciplínami – umělou inteligencí, strojovým učením a hloubkovým učením.

<span id="page-16-1"></span><sup>6</sup> Obecně se tak označují manipulované fotografie, videa a zvuky, které se tváří jako opravdové.

<span id="page-16-2"></span><sup>7</sup> Chatbot je program, který simuluje konverzaci s člověkem skrz textový interface.

<span id="page-16-3"></span><sup>8</sup> Od února 2024 Google Gemini.

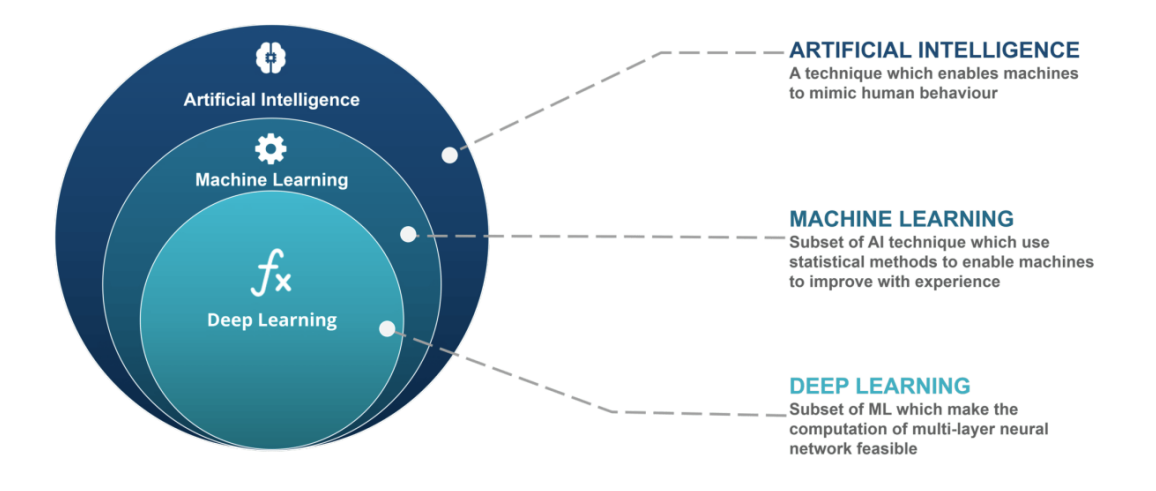

Obrázek 2 – Vztah umělé inteligence, strojového a hloubkového učení [14]

# **Strojové učení (Machine Learning)**

Každý člověk se již od narození učí. Pomocí smyslů vnímáme okolní prostředí, což nás vede k novým znalostem a schopnostem. Strojové učení se snaží tuto myšlenku převést do oblasti techniky, aby také stroje, resp. algoritmy dokázaly díky svým zkušenostem dosahovat stále lepších výsledků. Tento proces se nazývá strojové učení. Ke zpracování vjemů slouží člověku mozek. Ten obsahuje stovky miliard neuronů. Každý z nich je propojen asi s tisíci dalšími neurony prostřednictvím spojů nazývaných synapse. Jde o složité elektro-chemické struktury, které jsou dodnes předmětem podrobného zkoumání. [4] Díky neuronům se člověk zdokonaluje, učí, trénuje. Učení se z myšlení je důležitým procesem, protože vede ke zdokonalování v kognitivních úlohách. Díky tomu si člověk zautomatizuje mnohé postupy, například konverzace v celých větách nebo základní počítání zpaměti. [3]

Strojové učení analyzuje data, která uspořádává do souvislostí a následně je vyhodnocuje. Učení algoritmu je podobné tomu lidskému. Na základě nových informací upravuje a rozšiřuje své zkušenosti. Na rozdíl od člověka dokáže zpracovat v relativně krátkém čase obrovské množství dat. Strojové učení je tedy nástrojem umělé inteligence, díky němuž je schopná porozumět souvislostem a okolnímu prostředí. [\[15\]](#page-90-1)

Strojové učení analyzuje data. Čím více dat je poskytnuto k analýze, tím lepších výsledků je následně možné dosáhnout. Mezi základní způsoby zpracování patří [\[15\]:](#page-90-1)

- klasifikace rozdělení objektů do jednotlivých tříd;
- regrese výstupu jsou přiřazena data na základě vstupu;
- shlukování seskupení dat na základě podobných vlastností;
- asociace vytvoření souvislostí mezi daty.

Učení strojů využívá různé metody podobně jako v klasické pedagogice. Stejně tak formy výuky. Rozlišujeme tedy učení se s učitelem $^9$  $^9$ , bez učitele $^{10}$  $^{10}$  $^{10}$  a zpětnovazební $^{11}$  $^{11}$  $^{11}$  učení. Učení se s učitelem probíhá tak, že vědecký pracovník doplní algoritmu informace o neznámém vstupu spolu s informací o výstupních parametrech. Na základě poskytnuté informace algoritmus porovnává vstupní a výstupní data. Nevýhodou tohoto přístupu je, že algoritmus nedokáže provádět činnosti, které nemá jasně nadefinované. Učení bez učitele definuje pouze vstupní data a na základě nich si algoritmus sám označuje výstup. Postupem pokusů a omylů se snaží samostatně nalézt spojitosti mezi daty a zařadit si je například formou shlukování. Zpětnovazebné učení je založeno na principu ohodnocení řešení. Algoritmus navrhne vlastní řešení a na základě zpětné vazby toto řešení případně upravuje. Schválené postupy pak využívá i u dalších podobných problémů. [\[15\]](#page-90-1)

K učení jsou potřebná trénovací data. Poté, co proběhne samotné trénování modelu, je v další fázi model ověřován pomocí testovací sady dat. Tento proces je nutné v případě doplnění nových dat znovu opakovat. [15]

#### **Neuronové sítě**

Myšlenka tvorby neuronových sítí vychází ze snahy napodobit lidské myšlení tvorbou umělého mozku, sestaveného ze vzájemně propojených neuronů. První využití neuronů pochází ze 40. let 20. století (viz kapitola [1.3](#page-13-0)), avšak tento návrh uvažoval neuron pouze ve dvou stavech – zapnuto a vypnuto. Tyto sítě dokázaly simulovat logické obvody. Sítě, které jsou schopny se učit, navrhl psycholog Donald Hebb v roce 1949. Rozdíl je v tom, že síle vazeb mezi neurony lze nastavovat různou úroveň. První fungující model sítě nazývaný perceptron sestavil v roce 1958 Frank Rosenblatt. [7]

Na obrázku 3 je znázorněn model umělého neuronu. Ten si představme jako černou skříňku, která má vstupy a výstup. Mezi vstupy a výstupem je přenosová funkce, která rozhoduje o chování neuronu. Všechny vstupy jsou vynásobeny jejich vahami a tyto hodnoty se sečtou dohromady. Tento výsledek se vloží do přenosové funkce a výstup funkce je výstupem z neuronu. Přenosová funkce určuje, jaká bude odezva na vstupní hodnoty. Oproti neuronu

<span id="page-18-0"></span><sup>&</sup>lt;sup>9</sup> Anglicky označované jako Supervised learning.

<span id="page-18-1"></span><sup>&</sup>lt;sup>10</sup> Anglicky označované jako Unsupervised learning.

<span id="page-18-2"></span><sup>&</sup>lt;sup>11</sup> Anglicky označované jako Reinforcement learning.

biologickému je ten umělý výrazně zjednodušený. V principu se tento základní model používá u různých typů neuronových sítí dodnes. [16]

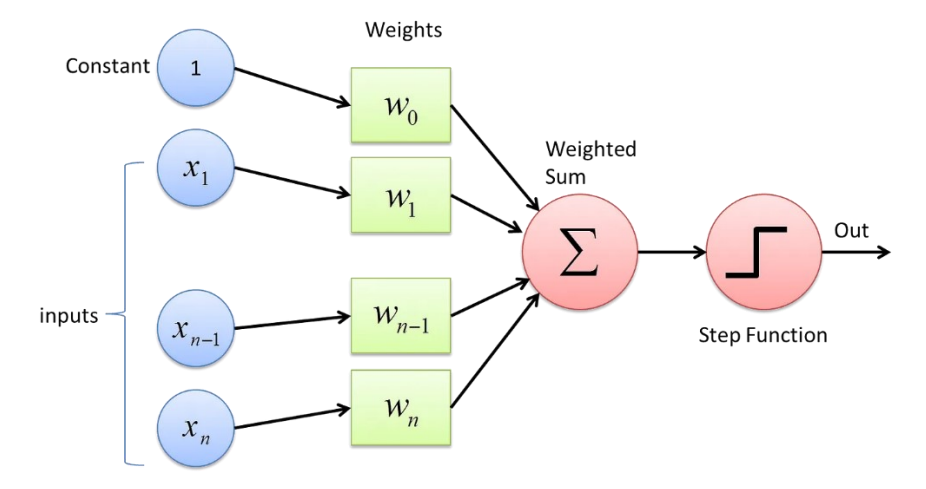

Obrázek 3 – Schéma umělého neuronu [17]

Neuronovou síť si lze představit jako několik vrstev (minimálně jednu), přičemž každá vrstva sítě má libovolný počet neuronů (počet neuronů je závislý na technických možnostech zařízení). Každý vstup do neuronu má stanovenu svou váhu, tedy číslo, které určuje, jak velký význam má konkrétní vstup pro daný neuron. Schopnost sítí učit se spočívá na možnosti měnit váhy na spojeních mezi neurony. [16]

Konkrétním příkladem neuronové sítě je například Hopfieldova síť, která využívá pouze jednu vrstvu. U vícevrstvých sítí se využívá algoritmus zpětného šíření chyby $^{12}$  $^{12}$  $^{12}$ , díky kterému se algoritmus snaží minimalizovat chybu získaného výstupu od požadovaného výstupu tím, že zpětně upravuje váhy mezi neurony. Jde o učení s učitelem popsané výše. Systém zná vstupní i požadovanou výstupní hodnotu a snaží se podle těchto požadavků nastavit síť. [7] Obecná podoba vícevrstvé neuronové sítě je znázorněna na obrázku 4.

<span id="page-19-0"></span><sup>&</sup>lt;sup>12</sup> Anglicky Error Backpropagation Algorithm.

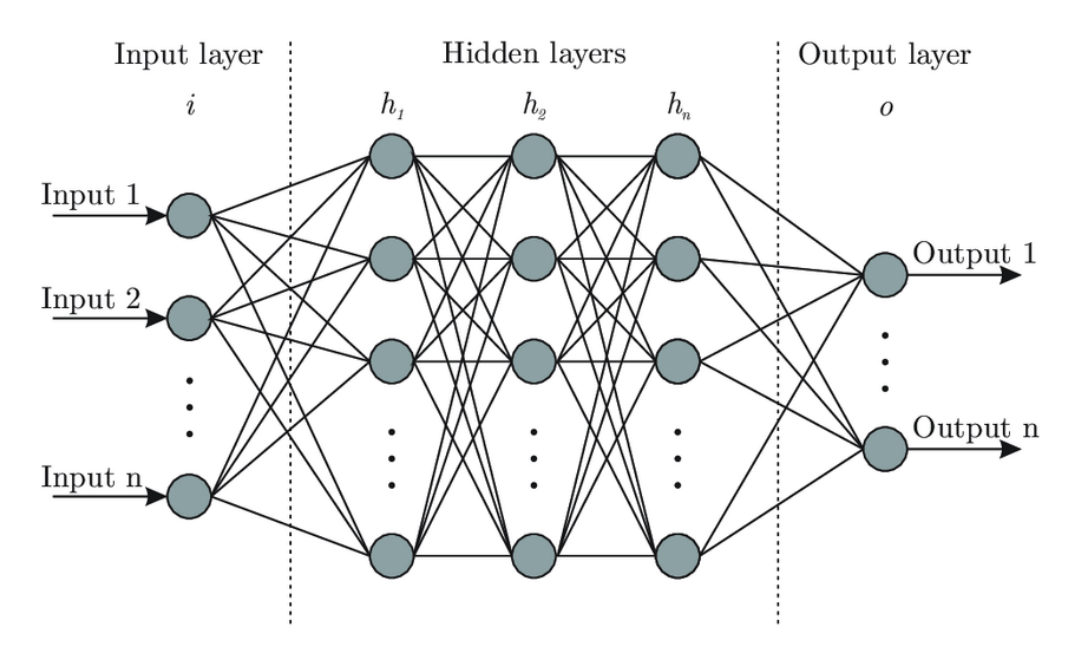

Obrázek 4 – Schéma vícevrstvé neuronové sítě [18]

Mezi vícevrstvé neuronové sítě patří například konvoluční neuronové sítě<sup>[13](#page-20-0)</sup>, které se obvykle využívají pro rozpoznávání vzorů v obraze. Rekurentní neuronové sítě<sup>[14](#page-20-1)</sup> se využívají napří-klad při předpovědi budoucího vývoje prodeje. [19] Generativní adversariální sítě<sup>[15](#page-20-2)</sup> se nejčastěji využívají pro generování digitálního obsahu – obrázků, zvuku, textu apod.

#### **Hloubkové učení (Deep Learning)**

Hloubkové učení je specializovaným podoborem strojového učení. Zaměřuje se na využití neuronových sítí na podobném principu, na jakém funguje lidský mozek. [15] Vychází z využití neuronových sítí s vysokým počtem specializovaných vrstev (tří nebo více). Odtud pochází slovo "hluboké" v názvu. Narozdíl od strojového učení dokáže řešit komplexnější problémy. [\[7\]](#page-89-7)

Neuronové sítě zvládají i velmi obtížné klasifikace dat. Nevýhodou jejich využití je problematické zdůvodnění výsledků. Fungují jako černé skříňky, tedy bez možnosti sledovat postup rozhodování. Například v případě využití pro rozpoznávání obrázků přineslo hloubkové učení obrovský pokrok. Není nutné složitě charakterizovat znaky daného obrázku, ale stačí jej "pouze pojmenovat" podle toho, co obsahuje. Problém nastává ve chvíli, kdy je obraz pozměněn, třeba i lidskému oku nerozpoznatelným způsobem. Taková změna může zcela

<span id="page-20-0"></span><sup>13</sup> Anglicky označované jako Convolution Neural Network (CNN).

<span id="page-20-1"></span><sup>&</sup>lt;sup>14</sup> Anglicky označované jako Recurrent Neural Network (RNN).

<span id="page-20-2"></span><sup>15</sup> Anglicky označované jako Generative Adversarial Network (GAN).

ovlivnit způsob rozhodnutí neuronové sítě. To narušuje v některých případech jejich důvěru pro praktické nasazení, a jelikož nevíme proč došlo k nesprávnému rozhodnutí, je velmi obtížné chybu opravit. [7] Klíčem k pochopení vysoké efektivity hlubokých sítí je obrovské množství vrstev. Přestože každá vrstva dělá jednoduchou transformaci, tak v konečném důsledku tvoří velmi komplexní strukturu. [3]

Uplatnění hloubkového učení nalezneme v rozpoznávání a generování obrazu, při práci s textem nebo pro porozumění řeči. Odtud pramení využití v nepřeberné škále odvětví od zdravotnictví, marketingu či umění přes bankovnictví až po školství nebo průmysl. [\[7\],](#page-89-7) [\[15\]](#page-90-1)

# <span id="page-21-0"></span>**1.5 Současné oblasti využití**

V posledních letech se stále více dostává umělá inteligence do každodenních činností. Nejedná se již pouze o akademickou či průmyslovou oblast. Na vybrané případy jejího využití se podíváme v následující části. Na obrázku číslo 5 je znázorněn historický vývoj vybraných oblastí aplikací AI. Horizontální osa znázorňuje letopočet a vertikální osa procentuální podíl dané oblasti na vědeckém výzkumu. Data vycházejí z vědeckých citací a pokroku těchto technologií. Zpracování dat proběhlo výzkumníky z epochai.org, přesto jde spíše o orientační informace, protože hodnocení a zařazování systémů AI je velmi obtížné. [\[22\],](#page-90-2) [23]

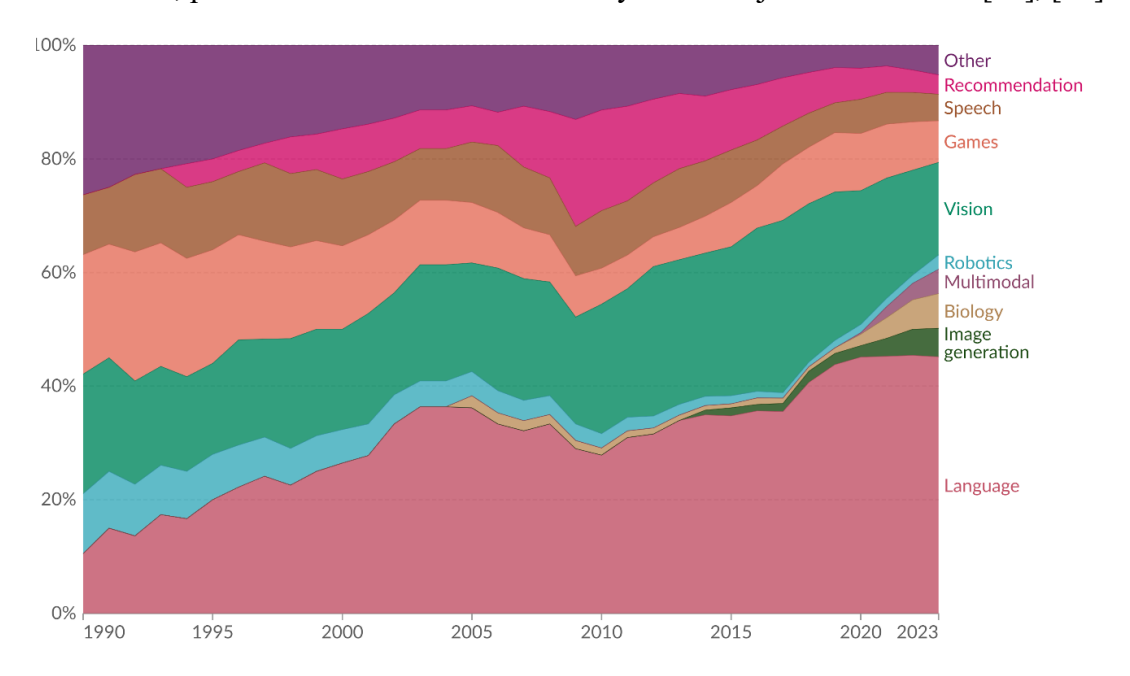

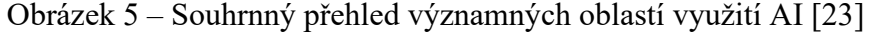

Mezi oblasti využívající AI můžeme zařadit herní systémy, systémy autonomního řízení, zpracování zvuku a videa, vyhledávací algoritmy či oblast robotiky.

#### **Expertní systémy (Rule-based Expert Systems)**

V roce 1958, dva roky poté co vznikl obor umělá inteligence, navrhl John McCarthy obecný přístup k tvorbě systému pro získávání libovolných znalostí. Na základě informací, které stroj dostane, bude schopný dávat odpovědi na položené otázky. Vycházel z Aristotelova návrhu, že pokud uděláme určité kroky A, B, C, pak dosáhneme cíle X. [3] Takovýto systém by měl fungovat obecně pro libovolnou oblast zájmu. Cílem je, aby byla usnadněna práce lidským expertům, kteří získávají znalosti a zkušenosti dlouhodobou praxí, a snížilo se při rozhodování riziko chyby. [\[21\]](#page-90-3)

Obecné schéma expertního<sup>[16](#page-22-0)</sup> systému je zobrazeno na obrázku číslo 6. Mezi hlavní součásti expertních systémů patří znalostní báze, rozhodovací mechanismus<sup>[17](#page-22-1)</sup> a uživatelské rozhraní. Znalostní báze uchovává veškeré faktické informace, se kterými systém pracuje ale také heuristická pravidla, na základě kterých jsou prováděna rozhodnutí. Fakta i pravidla jsou vkládána odborníky a schopnosti systému závisí na jejich znalostech a zkušenostech dané problematiky. Rozhodování probíhá pomocí rozhodovacího mechanismu, který kombinuje vstupní informace se znalostními obsaženými ve znalostní bázi. V případě potřeby je uživatel vyzván k doplnění dalších informací. Rozhodovací stroj opakovaně zapisuje nové informace do paměti a provádí rozhodování. Výhodou je (na rozdíl od neuronových sítí), že lze systém doplnit o vysvětlovací modul, díky čemuž je možné sledovat způsob rozhodování stroje. [\[21\]](#page-90-3)

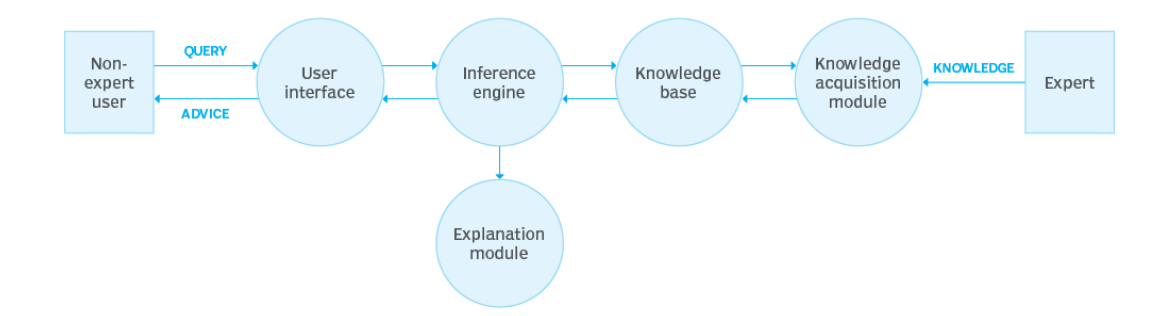

Obrázek 6 – Obecné schéma expertního systému [20]

Existují dvě základní strategie rozhodování – dopředné řetězení a zpětné řetězení. V rámci dopředného řetězení probíhá vyvozování od známých faktů k závěrečnému rozhodnutí.

<span id="page-22-0"></span><sup>&</sup>lt;sup>16</sup> Někdy též označováno jako znalostní systémy.

<span id="page-22-1"></span><sup>&</sup>lt;sup>17</sup> Někdy též označováno jako inferenční stroj.

Zpětné řetězení je založeno na principu odhadu výsledku a postupuje se zpětně k jeho prokázání. [\[21\]](#page-90-3)

Tyto systémy slouží jako pomoc pro lidské rozhodování, nikoliv jako náhrada odborníků. Mezi jejich přednosti patří rychlost, nízká chybovost a schopnost obsáhnout i velmi odborné znalosti kvalifikovaných odborníků. Expertní systémy však nenabízejí úplné řešení, protože jsou vždy omezeny pouze na určitou specifickou oblast. [21]

Uplatnění expertních systémů nalezneme například ve finančnictví, kde pomáhají s rozhodováním o vývoji trhu, ve zdravotnictví pro pomoc s diagnózou nebo v plánování a řízení dopravy. [20]

#### **Jazykové systémy**

Systémy zpracování přirozeného jazyka<sup>[18](#page-23-0)</sup> se zaměřují na analýzu, generování a další práci s textem či jazykem. Tyto systémy vyžadují určitou míru porozumění stroje přirozenému jazyku. Patří sem například překlady textů, nástroje pro analýzu sentimentu nebo interakce s lidmi pomocí chatbotů. [\[23\]](#page-91-0)

Užší oblastí zpracování přirozeného jazyka jsou tzv. velké jazykové modely<sup>[19](#page-23-1)</sup>. Toto odvětví se začalo významně rozvíjet od roku 2017. LLM jsou schopné porozumět lidskému jazyku a také jej s vysokou přesností generovat. Schopnosti získávají díky trénování na obrovském množství dat, díky čemuž dokáží zaznamenat složitosti lidského jazyka a umí s nimi dále pracovat. Využití velkých jazykových modelů můžeme nalézt například ve zdravotnictví, finančnictví nebo pro automatizaci některých služeb ve formě virtuálních asistentů a chatbotů. Mezi velké jazykové modely patří například BERT od společnosti Google, GPT v růz-ných verzích<sup>[20](#page-23-2)</sup> od OpenAI či Llama od společnosti Meta. [\[24\]](#page-91-1)

#### **Systémy počítačového vidění**

Počítačové vidění je oblast umělé inteligence, která umožňuje počítačům získávat informace z digitálních obrázků nebo videí. Na základě těchto informací se systémy dokáží dále rozhodovat. Již v 70. letech byla představena technologie pro optické rozpoznávání znaků,

<span id="page-23-0"></span><sup>18</sup> Anglicky označované Natural Language Processing (NLP).

<span id="page-23-1"></span><sup>19</sup> Anglicky označované Large Language Models (LLM).

<span id="page-23-2"></span><sup>20</sup> Aktuálně je dostupná verze 4 (únor 2024).

známá především pod zkratkou  $OCR<sup>21</sup>$  $OCR<sup>21</sup>$  $OCR<sup>21</sup>$ . Rozpoznávání znaků bylo zaměřeno pouze na psaný text (zejména tištěný). Současné sofistikované algoritmy využívají k rozeznávání jednotlivých znaků hloubkové učení a neuronové sítě. [\[25\]](#page-91-2)

Mezi typické způsoby využití patří [\[25\]:](#page-91-2)

- klasifikace obrázků Stroj dokáže rozeznat do jaké skupiny má daný obrázek zařadit. Například pro odstranění nežádoucího obsahu na sociálních sítích.
- detekce objektů Identifikace určité skupiny obrázků. Například upozornění na vadný kus výrobku na montážní lince.
- sledování objektů Sledování detekovaného objektu na videu například za účelem vyhnutí se kolizi u autonomně řízených vozidel.
- vyhledávání dle obsahu Vyhledávání obrázků ve velkých datových úložištích na základě obsahu.

Uplatnění těchto systémů můžeme nalézt v rámci každodenního života. Setkáme se s nimi například v rámci biometrických aplikací, ve zdravotnictví nebo u bezpečnostních kamerových systémů apod. [\[25\]](#page-91-2)

# **Systémy rozpoznávání řeči**

Lidská komunikace bývá nejčastěji ve formě řeči. Řeč je proto pro člověka natolik blízká, aby ji využíval také k ovládání strojů. Za tímto účelem existují systémy pro automatické rozpoznávání řeči<sup>[22](#page-24-1)</sup>. Tyto systémy mají jako vstup zvuk z nahrávky nebo mikrofonu a přeměňují jej na text. V ideálním případě by mělo ASR rozeznat mluvená slova a následně tato slova využít k nějaké akci. [\[27\]](#page-91-3)

Do rozpoznávání řeči vstupuje řada faktorů, se kterými se systémy musejí vypořádat. Rozdílné způsoby řeči lze zaznamenat v závislosti na pohlaví, věku, sociální skupině apod. Existuje obrovské množství variací jazykových vzorů, což komplikuje automatické rozpoznávání. Současné systémy fungují jen pro vybrané jazyky, přestože světově je známých asi 6 500 různých jazyků. [\[26\]](#page-91-4) Mezi tyto systémy patří hlasový asistent Siri, který představila firma Apple jako součást svých iPhonů v roce 2011. Microsoft představil v roce 2013

<span id="page-24-0"></span><sup>21</sup> Z anglického Optical Character Recognition.

<span id="page-24-1"></span><sup>22</sup> Anglicky označováno Automatic Speech Recognition (ASR).

svou inteligentní asistenci nazvanou Cortana. Amazon přišel o rok později s asistencí Alexa. Google Assistant je možné využívat od roku 2016. [\[27\]](#page-91-3)

#### **Multimodální systémy**

Unimodální systémy jsou ty, které pracují vždy pouze s jednou podobou vstupních dat. Multimodální systémy jsou takové, které kombinují různé druhy vstupů pro vyřešení úlohy. Typicky se jedná o kombinaci textu a obrázku, ale může se jednat také o video, zvuk aj. Při učení získávají tyto modely data v různých formách. Takové systémy pak dokáží spojovat různé reprezentace vstupních dat a díky tomu poskytují přesnější odpovědi. Schéma na obrázku 7 znázorňuje rozdíl mezi unimodálním a multimodálním systémem. [\[28\]](#page-91-5)

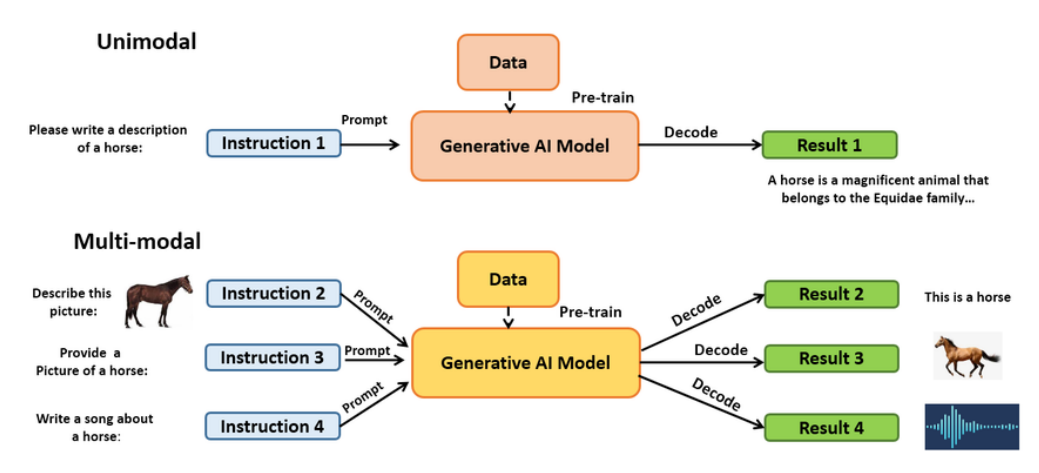

Obrázek 7 – Unimodální a multimodální systémy AI [\[29\]](#page-91-6)

Využití multimodálních systémů nalezneme například v lékařství, kde je třeba vyhodnocovat jak textové, tak i vizuální vstupy k provedení diagnózy. Mezi další oblasti využití můžeme zařadit mnohé průmyslové aplikace například v rámci průmyslové robotizace. Integrací řeči, jazyka i vidění je také Google Translate využívající multimodální neuronovou síť. [\[30\]](#page-91-7) Příklady konkrétních systémů jsou Gemini od Google, ChatGPT ve verzi 4V nebo Meta ImageBind, který umožňuje kombinovat data v šesti různých modalitách. [\[30\]](#page-91-7)

#### **Systémy doporučení (personalizace)**

Systémy doporučení<sup>[23](#page-25-0)</sup> slouží k nabídnutí produktů nebo výsledků vyhledávání uživateli tak, aby co nejlépe odpovídaly jeho preferencím. Na základě využívání služeb vzniká množství dat o prohlížení, preferovaných produktech nebo službách, o množství stráveného času

<span id="page-25-0"></span><sup>&</sup>lt;sup>23</sup> Anglicky Recommendation Systems.

u jednotlivých produktů apod. Na základě takovýchto dat lze vytvořit vzory návyků uživatele. Při dalších návštěvách jsou doporučovány produkty dle těchto naučených vzorů. [\[32\]](#page-91-8) Systémy doporučení využívají několik typů přístupů. Mezi ně patří kolaborativní filtrování založené na zjišťování podobného vkusu mnoha uživatelů. Filtrování založené na obsahu vychází z doporučování podobného obsahu na základě uživatelovy předchozí aktivity. Využívat lze také hloubkové učení či zpětnovazební učení. Typickým příkladem je využití pro cílení reklamy, doporučování videí na platformách jako YouTube či Netflix, personalizace obsahu na sociálních sítích apod. [\[28\]](#page-91-5)

#### **Kreslicí systémy**

Systémy pro tvorbu obrázků využívají tzv. generativní umělou inteligenci, podobně jako nástroje pro generování zvuku, videa nebo textu. Jednou z častých technik generování obrázků patří využití generativní adversariální sítě. Jde o typ neuronové sítě, která je schopna generovat nová data na základě známých vzorců. Obraz lze generovat například na základě textového popisu. Obrázek číslo 8 znázorňující ženu je vytvořen sítí StyleGAN. Pomocí těchto sítí lze také převádět náčrty na fotografie. Možné jsou také úpravy fotografií, jejich kolorování, opravy poškozených částí či zvýšení rozlišení existujícího snímku. [\[32\]](#page-91-8)

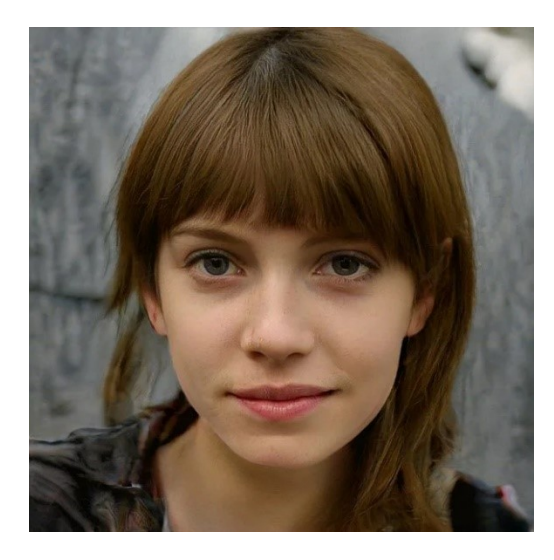

Obrázek 8 – Obrázek ženy generovaný pomocí StyleGAN [\[32\]](#page-91-8)

Kromě zmíněné technologie existují další druhy specializovaných neuronových sítí. Mezi nástroje pro práci s obrazem patří nástroj Adobe Firefly představený v roce 2023, Dall-E od OpenAI, Stable Diffusion nebo Midjourney. [\[33\]](#page-92-0)

# <span id="page-27-0"></span>**2 POČÍTAČOVÁ TYPOGRAFIE**

Typografie je v nejširším slova syslu uměleckým oborem, který se zabývá vizuální podobou nosičů informací. Počítačová typografie se zaměřuje na uspořádání textových a grafických prvků v elektronických dokumentech. Může se jednat o vizitky, prospekty webové prezentace apod. Podílí se tak na vizuálním stylu prostředí, které nás obklopuje. Forma dokumentu a jeho působení na čtenáře je někdy i důležitější než samotný obsah. [\[35\]](#page-92-1)

Typografická pravidla mají za cíl zpřehlednit text, usnadnit jeho četbu a minimalizovat chyby při jeho čtení. Typograficky kvalitní text je přehledný a podává čtenáři srozumitelně své sdělení. Prostředkem typografie je volba písma, dodržování interpunkce, mezer, zarovnání, řádkování apod. [\[34\]](#page-92-2)

Dodržování základních zásad přispívá k estetické kvalitě a především ke srozumitelnosti dokumentu. V této kapitole jsou popsána základní pravidla a vysvětleny vybrané pojmy, se kterými by se měl seznámit běžný uživatel moderních komunikačních technologií, který je využívá pro tvorbu elektronických dokumentů.

# <span id="page-27-1"></span>**2.1 Historický vývoj**

Vývoj typografie je velmi obsáhlá kapitola. Mezi všeobecně známé milníky patří 15. století. Kolem roku 1440 vynalezl Johannes Gutenberg postup k tisku znaků. V renesanci byla kniha důležitým prostředkem šíření nových myšlenek a typografové patřili mezi významné vzdělance.17. století přineslo nová písma s horizontálními patkami (tak, jak je používáme dodnes). Ve 20. století se významně propojuje typografie s uměním vlivem avantgardních směrů. Znaky a jejich sazba jsou brány jako estetický prostředek. Vznikaly například plakáty nebo vizuální básně, které umocňovaly svůj rytmus typografickým zpracováním. [\[36\]](#page-92-3)

S rozvojem počítačů vznikly nové možnosti práce s textem. V současnosti je každý jejich uživatel zároveň tvůrcem digitálního obsahu. Rozhodně to neznamená, že se každý uživatel počítače stává typografem. Typografie zůstává zachována jako velmi náročná umělecká disciplína. Přesto je vhodné seznámit se se základními pravidly sazby textu a správného používání znaků tak, aby výsledný produkt (text, plakát, webová stránka, mobilní aplikace aj.) byl přehledný a srozumitelný. Mimo mnoho textových editorů, textových procesorů a grafických programů vznikly i speciální systémy zaměřené na sazbu textu. Mezi volně dostupné patří programy Scribus, nebo TeX případně s nadstavbou LaTeX. Mezi placené například QuarkXpress nebo AdobeInDesign. [\[37\],](#page-92-4) [\[38\]](#page-92-5)

# <span id="page-28-0"></span>**2.2 Písmo**

Písmo slouží jako základní prostředek komunikace. Podílí se na celkovém vzhledu a atmosféře dokumentu. Volba písma a jeho případná modifikace je spíše umělecká disciplína. Nicméně je nutné dodržovat pravidla správné volby a zápisu znaků a také vhodné kombinace více druhů písem. [\[35\]](#page-92-1)

Počítačové písmo je tvořeno souborem, který obsahuje základní informace (název, identifikátor, jméno autora, rok vzniku apod.), typ kódování, matematickou reprezentaci znaků ve křivkách, libovolně může obsahovat kerningové páry<sup>[24](#page-28-2)</sup>, hinting<sup>[25](#page-28-3)</sup> aj. Základní formáty písma jsou PostScprit True 1, TrueCrypt a OpenType. OpenType písmo má výhodu v tom, že umožňuje do písmového souboru vkládat desítky tisíc znaků. Vychází z normy definované konsorciem Unicode. Každému znaku je přiřazen unikátní kód díky čemuž nabízí bezproblémové psaní mnohojazyčných textů a využívání na internetu. [\[37\]](#page-92-4) Pokud si vybereme znak z jednoho fontu a změníme font, zase se nám zobrazí daný znak v nově zvoleném fontu. Pokud zvolený font znak neobsahuje, zobrazí se symbol neexistujícího znaku  $\Box$ . [\[38\]](#page-92-5)

Základní rozdělení písmen je na velká a malá. Pro velká písmena se používá pojem verzálky (majuskule) a pro malá pojem minusky (minuskule). Kromě základních písmen je font tvo-řen také rozšířenými znaky, jako jsou akcenty<sup>[26](#page-28-4)</sup> pro různé druhy jazyka, a dalšími znaky (závorky, matematické znaky apod.), které nejsou standardně k nalezení na klávesnici a je pro jejich zápis nutné využití klávesových zkratek. [\[35\]](#page-92-1)

#### <span id="page-28-1"></span>**2.2.1 Klasifikace písma**

Dříve existovaly různé systémy zařazení písem. V Československu byla rozšířena klasifikace dle profesora Solpery ze 70. let minulého století, která umožňovala dělení do jedenácti skupin. S nástupem počítačů se klasifikace začaly měnit. Dnes se setkáváme s různými klasifikacemi dle uživatelů a neexistují jednotná pravidla [\[38\].](#page-92-5) Například služba Adobe Fonts nemá striktně rozdělená písma do skupin, ale využívá základních šest skupin:

serifová (serif);

<span id="page-28-2"></span><sup>&</sup>lt;sup>24</sup> Dvojice znaků, které mají nastavenu mezeru mezi sebou tak, aby byla mezera mezi sousedícími páry vždy o stejné ploše a došlo k optickému vyrovnání písmen.

<span id="page-28-3"></span><sup>&</sup>lt;sup>25</sup> Informace o tom, jak se má daný font zobrazit na displeji s nízkým rozlišením. [\[38\]](#page-92-5)

<span id="page-28-4"></span><sup>&</sup>lt;sup>26</sup> Pojem akcent označuje diakritické znaménko nad písmenem k rozlišení zvukové varianty hlásky.

- **•** bezserifová (sans serif);
- **•** moderní patková (slab serif);
- ozdobná (script);
- ručně psaná (hand);
- neproporcionální (mono).

K těmto základním skupinám však existují štítky dle specifické vlastnosti. Díky tomu lze písma řadit do různých skupin dle emocí, příležitostí využití, původu apod. [\[39\]](#page-92-6)

# <span id="page-29-0"></span>**2.2.2 Vlastnosti písma**

Mezi základní vlastnosti písma řadíme jeho označení, řez, rodinu, škálu duktů, šířku nebo proporcionalitu. Základní porozumění těmto pojmům je předpokladem ke správné volbě písma pro daný účel. [\[38\]](#page-92-5)

#### **Označení a rodina**

Pojmenování písma slouží jako jeho identifikátor. Pro softwarovou reprezentaci písma používáme označení font. Jde o digitalizovanou podobu písma – soubor se sadou znaků jednoho typu. Font obsahuje také speciální znaky, číslice či diakritická znaménka. [\[35\]](#page-92-1)

Písma odvozená od jednoho typu se nazývají rodina. Písma jedné rodiny jsou vhodná pro dosažení jednotného vzhledu sazby. Liší se zpravidla různými řezy. [\[38\]](#page-92-5) Přívlastky v názvu obvykle charakterizují, zda je písmo tenké–tlusté (light–bold), úzké–široké (condensed–expanded) nebo stojaté–kurzivní (regular–italic). [\[37\]](#page-92-4)

# **Řez**

Řez písma je konkrétní varianta písma (člen rodiny písma). Nejčastěji se setkáváme se čtyřmi řezy, ale může jich být mnohem více. Řezy se zpravidla označují anglickými názvy Regular, Bold (tučný), Italic (kurzíva), Bold Italic. Členění a názvy písem v rámci rodiny vycházejí z rozhodnutí autora písma. [\[38\]](#page-92-5)

# **Škála duktů**

Pojem duktus slouží k označení tloušťky tahu písma. Nabídka duktů se liší u každé rodiny. Mezi dukty patří Light, Regular, Medium, Semibold, Black apod. Velká škála duktů je vytvořena pro náročné tiskoviny. Při běžné sazbě dokumentů stačí obvykle dva druhy – například Regular a Bold. Celkový dojem z použitého písma a zaplnění stránky závisí i na použitém podkladu, na který je případně realizován tisk či pozadí elektronického dokumentu[. \[38\]](#page-92-5)

# **Šířka**

Úprava šířky standardního fontu se využívá v případech, kdy je potřeba pracovat s pevně stanoveným prostorem určeným pro text. Může se jednat například o informační značení ve městech, kde je pevně stanovena velikost tabule. Pro takové případy se využívají písma zúžená, označovaná například jako compressed nebo condensed. [\[38\]](#page-92-5)

# **Proporcionalita**

Písma lze rozdělit na tzv proporcionální a neproporcionální. Proporcionální písmo ponechává každému znaku jinou šířku, zatímco neproporcionální má šířku všech znaků shodnou. Například písmeno "i" a "w" má v případě neproporcionálního písma stejnou šířku, přestože opticky jsou každé jinak široké. Neproporcionální písmo se využívá pro zápis programovacích jazyků nebo pro tvorbu tabulek. [\[38\]](#page-92-5)

# **OpenType Features**

Některé fonty mnohou disponovat dalšími podrobnějšími funkcemi. Speciální parametry závisejí na autorovi konkrétního písma. Tato vylepšení nacházejí uplatnění například u složitějších rozsáhlých textů nebo při překladech do cizích jazyků, kde je potřeba využít znaky, které se standardně nevyskytují. Následuje malá ukázka vybraných funkcí [\[38\]:](#page-92-5)

- kapitálky verzálky zmenšené na střední velikost písma;
- ligatury (slitky) spojení dvou či více znaků;
- více variant číslic například kapitálkové, minuskové (skákavé) nebo tabulkové;
- kerning definuje vzájemnou vzdálenost dvou konkrétních znaků fontu.

Vybrané z výše popsaných vlastností písma jsou znázorněny na obrázku číslo 9.

VERZÁLKY KAPITÁLKY minusky  $fi \rightarrow fi$  - ligatura (slitek) 0123456789 - verzálky 01234567890 - minusky

Bez kerningu

Duktus **Duktus Duktus Duktus Duktus Duktus** 

patkové písmo bezpatkové písmo

proporcionální písmo neproporcionální písmo

Obrázek 9 – Ukázka vybraných vlastností písma

S kerningem

#### <span id="page-31-0"></span>**2.2.3 Volba písma**

Při tvorbě dokumentu je důležitá volba vhodného písma. Zejména volně dostupná písma obsahují chyby a jsou nevhodná. Častým problémem je neúplná znaková sada. Pro sazbu českého textu potřebujeme znaky jako č, ř, ť, ň apod. Tyto znaky však nemusí zvolený font obsahovat a dochází k nahrazení znakem jiného písma. Některá písma jsou sice počeštěna, ale nevhodným způsobem. Typickým příkladem špatné úpravy písma do českého jazyka je Times New Roman. Toto písmo obsahuje nevýraznou čárku a nevhodně umístěný há-ček. [\[37\]](#page-92-4) Problém je zřejmý u písmena ť nebo ď. Například ve slově "šťastný" je vidět, že mezera za písmenem ť je větší, než by měla být.

Volba vhodného písma je závislá na konkrétním díle. V případě plakátů se meze fantazii nekladou. Pokud se jedná o větší množství textu, je vhodné užití patkového písma. Patková písma se lépe čtou, jelikož patky tvoří linii, která vede oči, a snáze se tak udržuje pozornost na řádku. Pro titulky, nadpisy nebo pro velmi malé velikosti písma se obecně doporučují písma bezpatková. U krátkého textu není nutné vodítko v podobě patek. V případě, že je nutné kombinovat více písem, nedoporučuje se použití více než tří, ideálně pouze dvou. Kombinace písem by měla vést k zvýraznění kontrastu a dosažení vyšší atraktivity textu. [\[35\]](#page-92-1)

#### <span id="page-31-1"></span>**2.3 Pravidla sazby textu**

Jednou z oblastí typografie jsou pravidla definující úpravu dokumentů. Pro Českou republiku byla vytvořena norma *ČSN 01 6910 Úprava dokumentů zpracovaných textovými procesory*. Norma vznikla v roce 2014. Jejím zpracovatelem je *Ústav pro jazyk český AV ČR*. Norma připouští v některých případech více způsobů zápisu stejných jevů a některá řešení upřednostňuje. Reflektuje nejen předchozí verze této normy, ale také tradiční typografická pravidla a současná jazyková doporučení. Autoři uvádí, že by norma měla vést k vytváření uspokojivé úpravy dokumentů a ne sloužit jako seznam příkazů a zákazů. [\[40\]](#page-92-7)

Podrobnější informace o úpravě písemností lze nalézt na webových stránkách *Internetové jazykové příručky Ústavu pro jazyk český AV ČR*. [\[41\]](#page-92-8) Popularizaci typografických pravidel se věnuje například facebooková stránka *Umíš typograficky?*, kde jsou vysvětlovány typické typografické nedostatky a je zde také umožněna diskuze pod jednotlivými příspěvky. [\[42\]](#page-92-9) V následujících podkapitolách jsou popsána pouze základní pravidla a vybrané ukázky typografických jevů.

Pro zápis speciálních znaků je na české klávesnici ve Windows několik možností. Některé znaky, například zavináč lze napsat kombinací stisku více kláves (v tomto případě *pravý alt + v*). Znaky, které mají přiřazený ASCII kód, lze zapsat pomocí stisku levého altu a zadání číselné hodnoty. Ne všechny znaky však lze tímto způsobem zapsat. Pokud neznáme kód pro zápis symbolu, je možné využít tzv. mapu znaků, která je standardně nainstalována ve Windows. Zde je možné potřebné symboly dohledat a odtud je zkopírovat.

Některé programy, například Microsoft Word, automaticky nahrazují vybrané znaky. Díky tomu jsme schopni psát v tomto programu české uvozovky, aniž bychom znali jejich kód, protože jsou automaticky doplněny programem na místo tupých uvozovek. V případě zmíněného procesoru lze ještě využít kódu Unicode. Po jeho zápisu a následném stisknutí kombinace *levý alt + x* je kód převeden na příslušný znak. Tento způsob lze využít pouze v některých programech.

Pro přehled a jednoznačnou identifikaci vybraných znaků použitých v této kapitole napříč jazyky jsou v tabulce 1 zapsány unicode kódy a k nim případné alternativní možnosti zápisu ve Windows na české klávesnici. V jiných jazycích mohou být odlišné klávesy a klávesové zkratky. Po napsání znaku je nutné ověřit, zda použitý font obsahuje speciální symbol a zobrazuje jej správně dle požadavků.

|                          | <b>Symbol</b><br>Zápis ve Windows |                                           | Unicode           |            |
|--------------------------|-----------------------------------|-------------------------------------------|-------------------|------------|
|                          | pevná mezera                      | $ctrl$ + shift + mezerník levý alt + 0160 |                   | $U+00A0$   |
| $\cdots$                 | výpustka                          |                                           | levý alt + 0133   | $U + 2026$ |
|                          | levá hranatá závorka              | pravý alt + f                             | levý alt + 91     | $U+005B$   |
|                          | pravá hranatá závorka             | pravý alt + g                             | levý alt + 93     | $U+005D$   |
| ∤                        | levá složená závorka              | pravý alt + $b$                           | levý alt + 123    | $U+007B$   |
|                          | pravá složená závorka             | pravý al $t + n$                          | levý alt + $125$  | $U+007D$   |
|                          | levá lomená závorka               |                                           | levý alt + 9001   | $U+27E8$   |
|                          | pravá lomená závorka              |                                           | levý alt + $9002$ | $U+27E9$   |
| ,,                       | uvozovky dolní                    |                                           | levý alt + 0132   | $U+201E$   |
| $\textsf{G}\,\textsf{G}$ | uvozovky horní                    |                                           | levý alt + $0147$ | $U+201C$   |
| $\overline{\phantom{a}}$ | jednoduché dolní uvozovky         |                                           | levý alt + $0130$ | $U+201A$   |
| $\boldsymbol{\varsigma}$ | jednoduché horní uvozovky         |                                           | levý alt + 0145   | $U + 2018$ |
| $\rangle$                | špičaté uvozovky levé             |                                           | levý alt + $0187$ | $U+00BB$   |
| $\langle \langle$        | špičaté uvozovky pravé            |                                           | levý alt + 0171   | $U+00AB$   |

Tabulka 1. Zápis symbolů

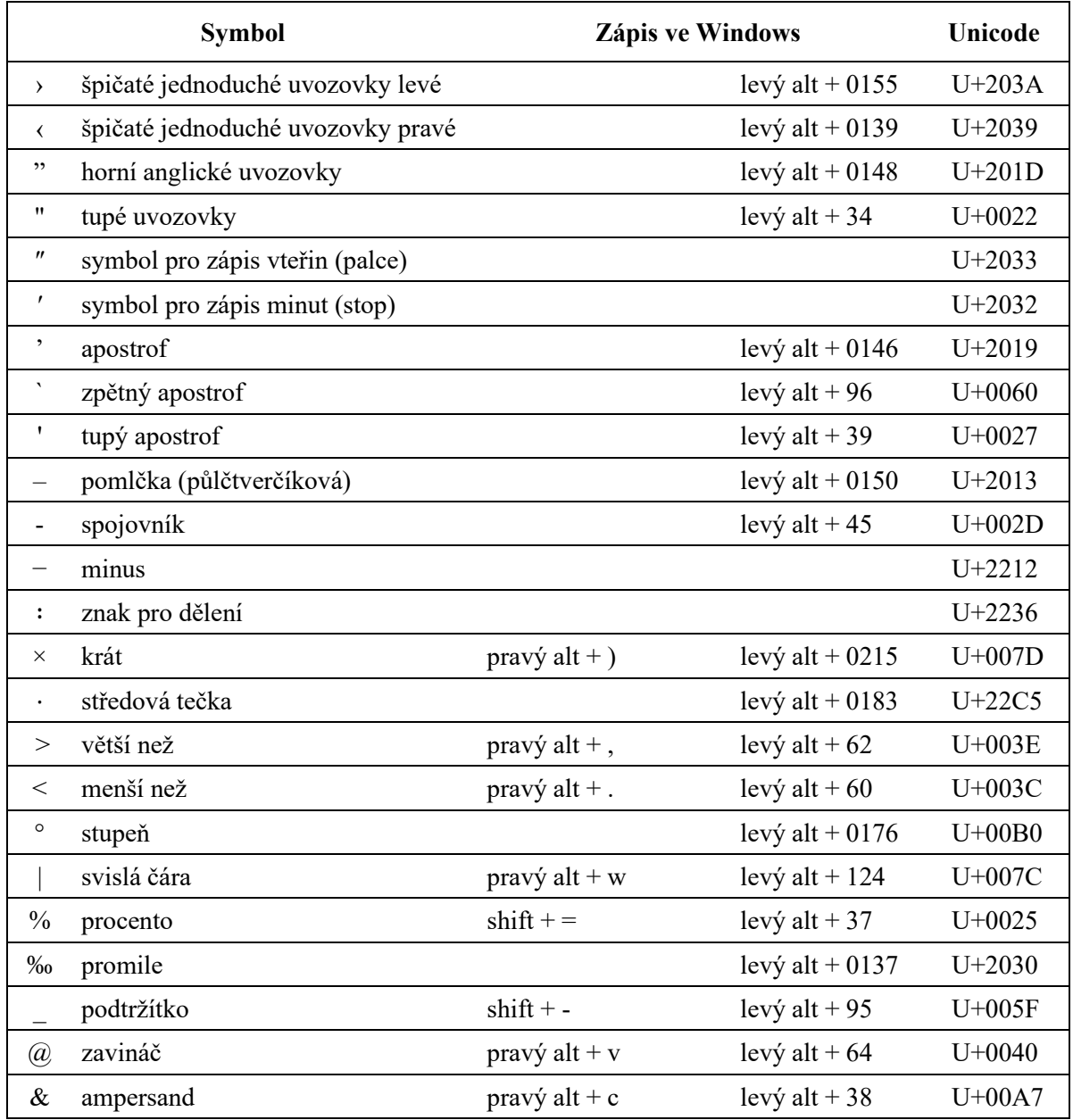

#### <span id="page-33-0"></span>**2.3.1 Mezery**

Mezery mezi písmeny jsou označované jako tzv. mezipísmenné mezery<sup>[27](#page-33-1)</sup>. Ty dělíme na prostrkání, tj. nastavení mezer mezi všemi písmeny na stejnou hodnotu, a kerning, tj. vzdálenost, o kterou se přiblíží nebo oddálí dva konkrétní znaky fontu. [\[35\]](#page-92-1)

Mezislovní mezera, ta, kterou na klávesnici píšeme pomocí mezerníku, nemá pevně danou šířku. Existuje celá řada mezer (rozšířená, zúžená, vlasová aj.) a možností jejich pokročilých

<span id="page-33-1"></span><sup>&</sup>lt;sup>27</sup> Některá literatura používá termín proklad písmen.

nastavení. V běžném textu se však s těmito pokročilými možnostmi standardně nepracuje. [\[38\]](#page-92-5)

Zvláštním případem je tzv. nedělitelná mezera. Tento typ mezery slouží pro případy, kdy mají oddělená slova zůstat na stejném řádku. Užívá se také v případě jednohláskových předložek a spojek, které nesmí zůstat na konci řádku, a proto se přesouvají na řádek následující. Jedná se o hlásky *v*, *z*, *s*, *k*, *o*, *u*, *i* a jejich ekvivalenty v podobě verzálek. Výjimkou je spojka *a*, která umožňuje zápis na konci řádku, ale obecně se to nedoporučuje. [\[35\]](#page-92-1) Mezi výrazy, které se nesmí dělit, patří [\[38\]:](#page-92-5)

- hodnoty a jednotky 135 km/h, –12  $\textdegree$ C;
- $\blacksquare$  tituly, hodnosti a příjmení Ing. Novák, pplk. Novotný;
- $\blacksquare$  dny a měsíce 4. března;
- řadové číslovky a podstatná jména 3. místo;
- zkratky více slov př. n. l., m n. m.;
- zkratky a následné výrazy např. Zlín, mj. autoři.

Specifickým typem mezer jsou tabulátory. Ty slouží k uspořádání textu pomocí zarážek do sloupečků. Zarážky se odlišují dle zarovnání na levé, pravé, na střed nebo na speciální znak (často desetinnou čárku). Jakékoliv zarovnávání do sloupců pomocí mezer je nesprávné. Tím, že mezislovní mezery mohou mít různou velikost, nelze dosáhnout přesného zarovnání. Tabulátory se také nevyužívají pro odsazení prvního řádku odstavce. K tomuto účelu slouží odstavcové zarážky. [\[38\]](#page-92-5)

#### <span id="page-34-0"></span>**2.3.2 Interpunkce**

Pojmem interpunkce rozumíme využívání znaků tečka, čárka, středník, otazník, vykřičník, dvojtečka apod. Větná interpunkce se až na vybrané výjimky zapisuje ihned za předchozí znak. V případě více interpunkčních znamének za sebou se neoddělují mezerami. [\[38\]](#page-92-5)

#### **Tečka**

Tečku (.) používáme nejčastěji k ukončení věty. V tomto případě ji zapisujeme ihned za posledním znakem. Pokud je poslední slovo ukončeno zkratkou končící tečkou, již se další tečka nepíše. Je-li celá věta v závorce, či v uvozovkách, pak se zapisuje tečka uvnitř. Pokud je v závorce či uvozovkách pouze část věty, píšeme tečku až za závorky či uvozovky. Po tečce se píše obvykle mezera. Výjimku tvoří časové údaje, víceúrovňové číslování kapitol nebo verzí programů. V těchto případech se za tečkou mezera nepíše. [\[38\]](#page-92-5)

Mezi interpunkční znaménka patří tečka, čárka, otazník atd.

Poplatky zaplaťte prosím v kanceláři (tj. místnost 204).

Letos už automobilka nový model nepředstaví.

Odpověď na váš dotaz naleznete v kapitole 2.4.1 pojednávající o prvohorách.

# **Tři tečky (výpustka)**

Znak výpustky (…) se sází tam, kde chce autor zdůraznit nedokončenou výpověď nebo dlouhou pomlku. Může se objevit na začátku, uprostřed nebo na konci věty. Stejně jako tečka se píše za poslední slovo věty. Pro psaní se využívá speciální znak<sup>[28](#page-35-0)</sup>, nikoliv tři samostatné tečky. [\[35\]](#page-92-1) Po výpustce se nikdy nepíše čtvrtá tečka. Může však následovat jiné interpunkční znaménko, například vykřičník. V případě, že má být zdůrazněno vynechání určitého výrazu, pak se píše mezera z obou stran. [\[38\]](#page-92-5) Pokud je využito tří teček pro neúplný výčet, pak se píší s mezerou z obou stran. [\[35\]](#page-92-1)

Jdi už…! Koupil mléko, chleba, vejce, … Tak už piš. … Piš, nebo…!

# **Čárka a středník**

Čárky (,) slouží k oddělování vět, výrazů ve výčtu, přívlastků apod. Stejně jako tečka, tak i čárky se píší bez předcházející mezery, za čárkou mezera následuje.

Středník (;) se užívá k oddělení výčtu desetinných čísel. V případě užití pro oddělení vět se za středníkem píše mezera a následuje malé písmeno. [\[38\]](#page-92-5)

zelený, červený, žlutý Naměřené hodnoty: 3,5; 7,6; 9,2; 8,4.

<span id="page-35-0"></span><sup>28</sup> Pro zápis výpustky slouží speciální znak, který se píše pomocí klávesové zkratky *Alt + 0133*.
#### **Otazník a vykřičník**

Pro psaní otazníku (?) a vykřičníku (!) platí pravidla jako pro psaní tečky. Píší se hned za poslední znak věty a po nich následuje mezera. Pokud věta obsahuje otazník či vykřičník v názvu vyskytujícím se uvnitř věty, pak se za tímto znakem pokračuje malým písmenem. Ve vybraných případech u neformálních textů lze využít několik otazníků či vykřičníků za sebou pro větší vyjádření expresivity. [\[38\],](#page-92-0) [\[41\]](#page-92-1)

Jsi to ty? Riskuj! byla oblíbená televizní soutěž. Je to tam!!! Petr zvítězil.

#### **Dvojtečka**

Dvojtečka (:) se užívá k uvození části věty, výčtu nebo přímé řeči. V těchto případech se píše hned za poslední písmeno bez mezery. Pokud používáme dvojtečku v případech označení poměru, pak ji obklopujeme z obou stran mezerami. To platí také pro případ, kdy je využita ve významu dělení čísel<sup>[29](#page-36-0)</sup> nebo při zápisu měřítka mapy. V případech, kdy dvojtečka vyjadřuje čas či skóre, píše se bez mezer. [\[41\]](#page-92-1)

Např.: auta, motorky, lodě či letadla. Hokejisté vyhráli 4:2. Výkres byl v měřítku 1 : 20. Barvu ředíme v poměru 3 : 1.

#### **Závorky**

Závorkami obklopujeme výrazy vložené do textu, které nejsou přímo jeho součástí. Píší se bez mezer k textu, který obklopují. Z vnějšku se okolo závorek píší mezery nebo jiná interpunkční znaménka. [\[35\]](#page-92-2) Existuje několik druhů závorek. Mezi nejčastější se řadí kulaté ( ), existují také hranaté [ ], složené { }, či lomené ⟨ ⟩. Pokud je potřebný zápis závorek v textu,

<span id="page-36-0"></span><sup>29</sup> Pro dělení se doporučuje využití speciálního znaku pro dělení (∶).

který již v závorkách je, používají se jako sekundární závorky hranaté. Ty slouží také pro zápis výslovnosti cizích jazyků. [\[38\]](#page-92-0)

Koupili jsme auto (Toyotu), které utáhne náš karavan. (Napsal celou větu [gramaticky správně], ale trvalo mu to věčnost.) hello [*heˈləʊ*]

#### **Uvozovky**

Uvozovky slouží k označení přímé řeči, názvů, citátů apod. Zápis uvozovek, obdobně jako závorek, je těsně k textu, který uvozují. Z vnější strany se píší mezery, případně jiná interpunkční znaménka. Problémem bývá správná volba uvozovek. V českém textu je správné používání dolních a horních dvojitých uvozovek (""), případně jednoduchých uvozovek (, '). Jednoduché uvozovky slouží k vložení uvozovek do textu, který již je v uvozovkách napsán. Alternativou k českým uvozovkám jsou tzv. francouzské, někdy též označované jako špičaté či boční (» «) a jednoduché francouzské (› ‹). [\[38\]](#page-92-0)

Častým nešvarem bývá nesprávné využití znaků namísto uvozovek. Jedná se o různé varianty jako dvojstisk znaku čárky (,, ,,), anglické uvozovky (" ") nebo symbol pro zápis palců či vteřin (″ ″). Všechny tyto zápisy jsou nesprávné. Také tzv. tupé uvozovky (" "), využívané při psaní na psacím stroji z důvodu úspory kláves, jsou dnes využívány ve smyslu uvozovek nesprávně. Tento symbol se využívá v nevyhnutelných případech jako alternativa k symbolu pro zápis palce. [\[35\],](#page-92-2) [\[38\]](#page-92-0)

Maminka pronesla: "Dnešní den byl nejkrásnější v mém životě!"

"Vítám Vás," řekl strýček.

"Předložili jste skutečně ,zajímavou' teorii."

"Řekli jsme mu: 'Nedělej »zagorku« a pojeď s námi' a on se odhodlal."

Pozor! Diskety byly původně 8″ média, později se jejich velikost změnila na 5,25″ a 3,5″.

#### **Apostrof**

Apostrof (') nebo též česky odsuvník, slouží k naznačení vynechaného písmena na konci slova. Symbol pro zápis apostrofu se častěji vyskytuje v cizích jazycích než v češtině.

Na klávesnici jej běžně nenalezneme, a proto je nutné využívat klávesovou zkratku *Alt + +0146*. Apostrof bývá zaměňován se symboly pro zápis diakritické čárky nad hláskou (´), tupým (') nebo zpětným apostrofem (`). [\[38\]](#page-92-0)

Smuten leh' si ku pramenu. Navštívili jsme McDonald's. commedia dell'arte

#### **Spojovník, pomlčka, minus**

Spojovník (-) je krátká vodorovná čára, která slouží ke spojení dvou slov. Někdy se lze setkat s pojmem rozdělovník. V obou případech se však jedná o totožný symbol. Spojovník se vždy píše těsně, bez mezer. [\[38\]](#page-92-0) Využívá se v případech, kdy tvoří více slov jeden celek. V případě, že rozdělujeme složitý výraz obsahující spojovník právě v místě jeho výskytu, opakuje se symbol znovu na novém řádku. [\[41\]](#page-92-1)

Česko-německý slovník Ping-pong Bude-li pršet, zmokneme.

Spojovník bývá často zaměňován s pomlčkou. Pomlčka (–) je na rozdíl od spojovníku delší. Nevýhodou je, že znak pomlčky nenalezneme na české klávesnici a pro její psaní je třeba znát klávesovou zkratku *Alt + 0150*. [\[35\]](#page-92-2) Užívá se například místo čárky, kde slouží k oddělení částí projevu, pro vyjádření rozsahu nebo pro uvozování přímé řeči. V běžných případech se pomlčka odděluje z obou stran mezerami. Pokud však pomlčka slouží k vyjádření rozsahu, tedy nahrazuje slova *a, až, od … do …* nebo *proti (versus)*, pak se píše bez mezer. Zvláštním případem využití je psaní pomlčky k naznačení celé finanční částky. V tomto případě se píše hned za čárku a již nenásleduje měnová jednotka, například 20,–. [\[41\]](#page-92-1)

Motocykly – zejména japonské značky – jsou mou velikou zálibou. Říkal, že přijde 60–70 hostů. Otevírací doba byla 7–17 hodin. Zlín se nachází na trati Vizovice–Otrokovice.

Znaménko minus (−) tvoří zvláštní symbol odlišný od spojovníku i pomlčky. Hlavní rozdíl je ve výšce posazení znaménka. [\[38\]](#page-92-0) Podrobněji je znaménko minus popsáno v části Matematické znaky. Na obrázku 10 je znázorněn rozdíl mezi symboly spojovníku, pomlčky, minus a plus ve fontu Times New Roman.

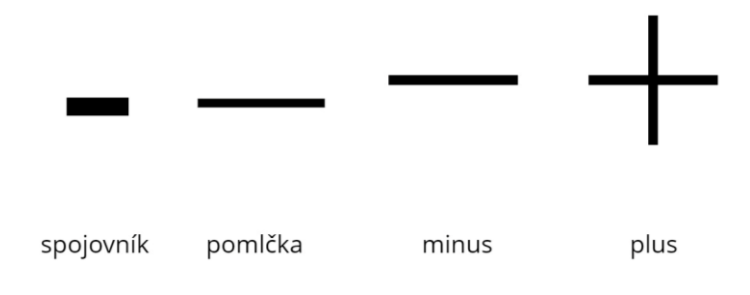

Obrázek 10 – Porovnání umístění symbolů

#### **2.3.3 Matematické znaky**

Při psaní textů se můžeme setkat s nutností zápisu matematických symbolů. V případě rozsáhlejších matematických zápisů je vhodné využití speciálních softwarových nástrojů, například Tex nebo Adobe FrameMaker. Matematická sazba, podobě jako chemická či sazba not, má množství svých specifických požadavků a speciálních symbolů. V případě využití textových procesorů je nutné dbát na vhodnou volbu fontu, který umožňuje zápis matematických znaků. Správně navrhnuté matematické symboly jsou nakresleny v jedné výšce (+ − × ⋅ ÷ ∶ = < >). Font pro matematickou sazbu musí jasně rozlišovat znaky, aby nemohlo dojít k záměně číslic a písmen (například malé l a číslice 1). [\[37\],](#page-92-3) [\[38\]](#page-92-0)

Mezi základní matematické operátory patří sčítání, odčítání, násobení a dělení. Tyto znaky se obklopují mezerami z obou stran. Pokud je symbol plus nebo minus ve významu kladné nebo záporné hodnoty čísla, píše se bez mezery přímo u čísla, ke kterému náleží. Bez mezer se uvádějí také exponenty a horní či dolní indexy. [\[38\],](#page-92-0) [\[41\]](#page-92-1)

Častou chybou bývá zaměňování matematických znaků za nesprávné symboly. Znak minus je speciální symbol odlišný od spojovníku nebo pomlčky (− - –). Je posazen ve stejné výšce jako plus a má shodnou šířku. Znak minus na české klávesnici nenalezneme. Tento symbol na numerické klávesnici odpovídá spojovníku, nikoliv znaku minus. Znak pro dělení (∶) je odlišný od dvojtečky (:) používané v běžném textu. Přesto bývá v neodborném textu použití dvojtečky tolerováno. Dalším nešvarem je záměna znaku krát (×) se znakem (x). Pro násobení lze využít také středovou tečku (⋅). Pokud je symbol krát využit ve významu "několikrát", píše se za číslovku bez mezery. Také v případě slovního zápisu se mezera neuvádí.

V případě označení plochy nebo ve významu versus či kontra se uvádí mezera z obou stran. [\[38\]](#page-92-0)

Výjimkou v používání symbolů pro matematické operace jsou programovací jazyky. Ty užívají pro zápis násobení symbol (\*) a pro dělení (/). [\[38\]](#page-92-0)

Krabice o velikosti 
$$
40 \times 20 \times 25
$$
 centimetrů.  
\n $(a + b)^2 = a^2 + 2ab + b^2$   
\n $99 : \{3 + 3 \cdot [25 - (22 - 16 + 9)]\} = 3$   
\n $(-3; +23)$ 

#### **2.3.4 Symboly**

Mezi symboly lze zařadit obrovské množství znaků a pro konkrétní účel užití je třeba nastudovat daná pravidla. Mezi často používané patří **stupeň** (°). Stupně se píší hned k číslovce bez mezery. Má-li hodnota také jednotku, pak se píše mezi číslovkou a stupněm mezera, ale mezi stupněm a jednotkou nikoliv. Nesprávný zápis je pomocí písmena o v horním indexu. [\[37\],](#page-92-3) [\[38\]](#page-92-0)

5° = pět stupňů, pětistupňový 14 °C = 14 stupňů celsia 3°14′27″ = 3 stupně 14 minut 27 vteřin

**Lomítko** (/) se využívá k dělení výrazů podobně jako spojovník. V případě, že odděluje jednoslovné položky, jej lze zapisovat bez okolních mezer. V případě víceslovných položek je vhodné obklopit lomítko mezerami. Jako oddělovač lze využít také svislou čáru (|). [\[38\]](#page-92-0)

povolání: kuchař/kuchařka čtvrtletní platba / pololetní platba / roční platba školní rok 2024/25 Průměrná rychlost činila 28 km/h.

Znaky **procenta** (%) nebo **promile** (‰) se píší jak s mezerou, tak bez mezery. Záleží na slovním druhu. Pokud chceme vyjádřit přídavné jméno, pak píšeme symbol bez mezery hned

za číslovku. Pokud má být význam ve stavu podstatného jména, mezera se píše. V tomto případě se využívá nedělitelná mezera. [\[38\]](#page-92-0)

50% = padesátiprocentní 50 % = padesát procent

Symbol **podtržítko** (\_) bývá využíván namísto mezery v případech, kdy ji nelze použít. Typicky se jedná o e-mailové adresy či webové adresy. Pravidla psaní podtržítka se proto řídí pravidly pro psaní mezer. [\[38\]](#page-92-0)

Se symbolem malého písmene *a* v kroužku označovaného jako **zavináč** (@) se setkáme nejčastěji u e-mailových adres. Jeho význam vychází z anglického "at", tedy předložky "v". Jinými slovy lze říct, že adresa *[j\\_vlcek@utb.cz](mailto:j_vlcek@utb.cz)* lze číst jako *j\_vlcek* v doméně *utb.cz*. V případě užití zavináče jako označení uživatelských účtů se píše bez mezery například *@UzivatelJakub*. Ve významu "v", často k určení místa konání, se uvádí zavináč s mezerou a přistupuje se k němu jako k předložce *@ Zlín*. [\[38\]](#page-92-0)

**Ampersand** (&) slouží ke spojení slov ve významu "a". Vychází ze spojení písmen *e* a  $t^{30}$  $t^{30}$  $t^{30}$ viz obrázek 11. Jelikož se jedná o samostatné slovo, odděluje se mezerami. Výjimku tvoří využití ve zkratkách, kde se zapisuje bez mezer. Stejně jako jednopísmenné předložky a spojky, tak ani ampersand by neměl zůstat na konci řádku. [\[38\]](#page-92-0)

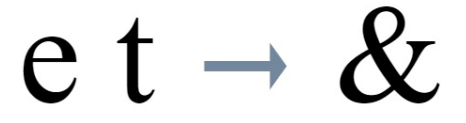

Obrázek 11 – Ligatura písmen *e* a *t*

#### **2.3.5 Psaní čísel**

Tak jako písmena lze rozdělit i číslice na proporcionální, neproporcionální, verzálkové a minuskové (skákavé). Ve většině případů se dnes používají verzálkové číslice. [\[38\]](#page-92-0) Kromě arabských číslic se lze setkat také s římskými číslicemi. Ty se na rozdíl od arabských neoddělují mezerami po řádech. [\[37\]](#page-92-3) Pro zápis čísel do sloupce se obvykle pro přehlednost užívá

<span id="page-41-0"></span><sup>30</sup> Z latinského et, česky a.

zarovnání na desetinnou čárku pomocí tabulátorů. Pětimístná čísla, například poštovní směrovací, se oddělují mezerou za třetí číslicí. Telefonní čísla se obvykle člení do trojčíslí. [\[35\]](#page-92-2)

#### **Základní a řadové číslovky**

Při psaní čísel se s výjimkou dat a letopočtů preferuje psaní slovy. Pokud se jedná o odbornou nebo technickou literaturu, je umožněno psát čísla pro lepší přehlednost číslovkou. Zpravidla se využívají arabské číslice. Trojice řádů se oddělují nezlomitelnou mezerou. Desetinná místa se v českém textu oddělují čárkou (nikoliv tečkou) a píší se dohromady. [\[35\]](#page-92-2)

152 000 km 3,14159265

Pokud má číslice vyjadřovat řadovou číslovku, píše se za ní tečka. V případě, že je řadová číslovka na konci věty, píše se pouze jedna tečka. Pokud lze číslo číst jako základní i řadová číslovka, tečka se za číslicí nepíše. [\[41\]](#page-92-1) Nesprávné je dopisování koncovek za číslo. Nepřipouští se ani použití spojovníku. Varianty jako *5tý* nebo *10-tý* jsou nesprávné. Pokud je nutné vyjádřit vlastnost, kombinuje se přídavné jméno s číslem bez mezery, například *100oktanový benzín*. [\[38\]](#page-92-0) Všechny číselné údaje, které jsou spojeny s předchozím nebo nadcházejícím slovem, by měly být napsány na stejném řádku. [\[41\]](#page-92-1)

5 = pět 5. = pátý po 5 km = po pěti kilometrech po 5. km = po pátém kilometru

#### **Datum a čas**

Zápis data je možný v mnoha variantách. Za řadovými číslovkami se píše mezera. Celé datum není vhodné dělit na více řádků. [\[38\]](#page-92-0)

Dle pravidel českého pravopisu je při zápisu času správné používat k oddělení hodin a minut tečku, sekund dvojtečku a dále desetinnou čárku. Podle ČSN 01 6910 je ale přípustná k oddělení hodin a minut také dvojtečka. Forma zápisu s dvojtečkou bývá častá u zápisu sportovních výsledků. [\[38\],](#page-92-0) [\[41\]](#page-92-1)

Pokud je psán časový údaj v rozsahu *od … do …*, píše se pomlčka bez mezer. V případě zápisu s předložkou "od" se pomlčka nepíše a následuje předložka "do". Totéž platí pro časová rozmezí měsíců a roků. [\[41\]](#page-92-1)

23. 7. 2024 14. 8.–26. 9. 2025 19.–21. 4. 2026 Představení začíná v 18.00 hodin. Světový rekord je 2:15,44 (dvě minuty patnáct sekund a čtyřicet čtyři desetin). Otevírací doba 8–15.30. Otevírací doba od 9 do 16 hodin.

#### **2.3.6 Vyznačování v textu**

Vyznačování slouží k odlišení určité části textu. Může se jednat o jedno písmeno, slovo nebo celé věty. Vyznačování má za cíl zdůraznit část textu, ale zároveň by mělo udržovat estetickou úroveň. [\[35\]](#page-92-2)

Mezi klasické způsoby vyznačování patří změna kresby textu například využitím *kurzívy*. Jedná se o skloněnou verzi písma, která nejméně narušuje celkový vzhled. Pro důrazné upozornění slouží **tučné písmo**. Pokud je vyznačovaný text uvnitř závorek či uvozovek, píší se základním řezem písma. V případě, že je interpunkce součástí vyznačovaného slova, píše se vyznačovacím řezem. [\[35\]](#page-92-2) Pro vyznačování lze využít také KAPITÁLKY, často v kombinaci s decentním prostrkáním. [\[38\]](#page-92-0) Možností vyznačení části textu je užití uvozovek. Vzhledem k řadě jiných možností jak vyznačovat se to příliš nedoporučuje. Uvozovky mohou plnit různé významy od citací až po ironii a pro čtenáře nemusí být jednoduché rozlišit v jakém významu jsou využity. [\[41\]](#page-92-1)

Náročnějším způsobem vyznačování je užití jiné barvy písma. Obtížnost tkví zejména ve vhodné volbě barvy tak, aby byl text dostatečně kontrastní na zobrazovacích zařízeních, případně v tisku a zároveň, aby bylo vyznačení zřejmé. Mezi nevhodné způsoby vyznačování

patří <u>podtržení</u><sup>[31](#page-44-0)</sup>. Nevhodnost spočívá v možné kolizi dolní dotažnicí písma či s akcenty u víceřádkových textů. Nevhodné je zdvojování vyznačovacích metod, například *tučná kurzíva*. Pokud se nejedná o cílený umělecký záměr, tak se nedoporučuje. [\[38\]](#page-92-0)

## **2.4 Úprava dokumentů**

Pomocí nastavení parametrů v počítačové sazbě textu je možné ovlivnit vzhled celého dokumentu. Správně vysázený text je opticky stejnoměrně rozložen na ploše stránky. Většina dokumentů se skládá z nadpisů několika úrovní a základního textu. [\[35\]](#page-92-2) Úprava dokumentů je rozsáhlý proces zahrnující nejen úpravu textu a odstavců, ale také grafických prvků, generování obsahu, rejstříků, sazbu a zarovnání tabulek apod. Následující část stručně zmiňuje pouze základní formátování stránky a odstavce.

#### **Typografie odstavce**

Odstavec je část textu, která je oddělena znakem konce odstavce vkládaného klávesou enter. Nastavení typografických parametrů se provádí pomocí odstavcových stylů. Jedním z parametrů odstavce je jeho zarovnání. To má vliv na čitelnost textu. Mezi základní možnosti zarovnání patří vlevo, vpravo nebo na střed. V těchto případech dochází k zachování šířky mezer a mění se šířka řádků. Zvláštním případem je zarovnání do bloku. To udržuje shodnou délku řádku na úkor různých mezer mezi slovy. Sazba do bloku není vhodná, je-li na řádku méně než 25 znaků. V takovém případě mohou nastat mezi slovy tzv. řeky viz obrázek 12. Jde o volné pruhy tvořené mezerami mezi slovy. [\[35\]](#page-92-2) Jedním z možných řešení je nastavení automatického dělení slov. [\[38\]](#page-92-0)

> Na podivuhodné řece Orši leží město dobré pověsti a dobré vody. Voda vyvěrá  $na \simeq \sin n \circ ch$ místech a devět nejmohutnějších pramenů, zachycených  $devaterou$  studnicí, je označeno jimény devíti Múz. Jde o lázně Krokovy Vary.

Obrázek 12 – Bílé pruhy v textu (řeky)

<span id="page-44-0"></span><sup>31</sup> V tomto případě je vidět kolize podtržení s dolní dotažnicí písmene *p*.

Mezera před a mezera za odstavcem se nastavuje pomocí vlastností odstavce. Vertikální zarovnání se neprovádí pomocí prázdných odstavců. V případě, že dojde k posunu textu, se mohou prázdné řádky objevit v místech, kde jsou nežádoucí a je nutné provádět úpravy v celém dokumentu ručně. Zároveň je možné snadno spojit nadpis odstavce s textem pomocí funkce spojit s dalšími řádky<sup>[32](#page-45-0)</sup>. To zaručuje, že se nadpis odstavce nebude vyskytovat na konci stránky. [\[38\]](#page-92-0)

#### **Typografie stránky**

Pro tištěné dokumenty se dnes nejčastěji využívá formát A4. V případě publikování na webu nebo v netištěné podobě je rozměr dokumentu velmi různorodý. Pro dosažení čtenářského komfortu je nutné zohlednit počet znaků na jednom řádku. V ideálním případě se jedná o 45 až 75 znaků na řádek. V případě více znaků (například na webu) je vhodné zvážit vícesloupcové rozvržení. [\[38\]](#page-92-0) Dříve, když se psalo na psacím stroji, bylo obvyklé použití 60 znaků na řádku. Stránka formátu A4 obsahovala 30 řádků. Z toho vzniklo dodnes používané označení normovaná stránka, zkráceně normostrana. Celkový počet znaků na normostraně včetně mezer činí 1 800 znaků. [\[43\]](#page-92-4)

Mezi nedostatky sazby dokumentů patří neúplné řádky, tzv. parchanty. Jako vdova se označuje první řádek odstavce na konci sloupce či stránky. Poslední řádek odstavce na začátku sloupce nebo stránky je tzv. sirotek, viz obrázek 13. [\[38\]](#page-92-0) Pro vyvarování se vzniku neúplných řádků lze nastavit vhodně parametry ve vlastnostech odstavce. Ale i přesto může být někdy nutné pro úplné odstranění tohoto nežádoucího jevu zasáhnout do délky vlastního textu. [\[37\]](#page-92-3)

<span id="page-45-0"></span><sup>32</sup> V případě procesoru Microsoft Word je vlastnost pojmenována *Svázat s následujícím*.

Lorem ipsum dolor sit amet, consec etur adipiscing elit. Aenean suscipit lacus diam, a blandit sem laoreet nec. Nulla in pre tium dui, sit amet gravida metus. Aliquam in jaculis purus. Donec lacus lorem, sagittis in iaculis purus. Donec lacus lorem, sagittis in<br>neque nec, finibus euismod arcu. Vestibu-<br>lum rutrum vehicula ante, id vulputate lectus<br>scelerisque ac.<br>Thassellus consequat sapien vitae ru-<br>trum ultricies. Aenean nec lacus

## id massa vitae purus scelerisque ornare. Cras consectetur nunc vitae sapien egestas Cras consecteur nunc with esspien egestas<br>finibus. Praesnt venenatis velit sit amet<br>thoncus pharetra. Mauris congue diam nisi,<br>commodo varius nulla congue a. Fusce eget<br>du gravida, efficitur nulla sed, ultricies la-<br>cus. I

vulputate neque. Pellentesque luctus condi mentum quam. Cras quam lacus, sagittis quis velit id, aliquet dictum erat. Proin nec massa facilisis, placerat lorem id, scele risque metus, Ph. .<br>asellus nisi nisi, gravida sit risque metus. Phasellus nisi nisi, gravida sit<br>amet augue nec, pulvinar consequat est.<br>Sed nisi lacus, aliquam molestie porta id,<br>placerat a nisi. Praesent sed ligula magna.<br>Meccenas ut nunc eros. Nam in ante id justo<br>bibe

Integer vel justo suscipit, porttitor ipsum eu, placerat ex. Cras sollicitudin dignissim risus in gravida. Sed pretium mollis pellentesque. Pellentesque habitant morbi tristesque. Pellentesque habitant morbi tris-<br>tique senectus et netus et malesuada fames<br>ac turpis egestas. Vivamus interdum velit ac<br>vestibulum commodo. Orci varius natoque<br>penatibus et magnis dis parturient montes,<br>nascetur

at sem ac lacus consequat facilisis a a odio. Praesent consectetur elementum elit vitae malesuada. Praesent rhoncus risus ligula, id porta velit fermentum vitae. Donec in dui ac ports well fermentum vitae. Dones in dui accomparation with the view of the busy titles experience that the sampler experience of the said said said said satisfy and in the sampler shis dispersion of the sample of the mass

bitur sed libero suscipit, ullamcorper sapien vel, viverra neque. Suspendisse facilisis aliquam tellus, id ultrices arcu molestie vel. atiquam tellus, id uttrices arcu motestie vel.<br>Pellentesque luctus pulvinar mattis. Etiam ut<br>ultrices ante, quis ultamcorper turpis. Nulla<br>eget portitior mauris. Pellentesque eget mi<br>anon libero porta ornare. Proin at dolo id pharetra dolor varius at.

Orci varius natoque pe atibus et mag nis dis parturient montes, nascetur ridiculus mus. Cras vel urna at massa hendrerit facilisis. Cras mattis diam posuere, accumsar sis. Cras mattis diam posuere, accumsantis<br>nibhut, porttitor erat. Aenean mattis porta li-<br>bero, et viverra nist fringilla at. Vestibulum<br>rhoncus sed nibh quis sodates. Morbi lectus<br>odio, posuere eu erat non, luctus imperd mentum. Donec odio massa, gravida sit amet massa eget, porttitor congue quam. Phasellus sodales in tortor quis auctor. Pellentesque non velit efficitur, consectetur elit ac, lacinia tellus.

ac, usema tentus.<br>Ut eget commodo tortor, ac pretium<br>justo. Vivamus tellus nisl, elementum id lo-<br>rem ut, sagittis tincidunt nunc. Aenean ru-<br>trum velit lacus, sed vestibulum enim

vdova

sirotek

#### Obrázek 13 – Neúplné řádky – parchanty

Na konci řádků nesmí zůstat jednoznaková slova. Pro spojení jednoznakových předložek a spojek slouží nedělitelná mezera. Více informací k nedělitelným mezerám je popsáno v kapitole [2.3.1](#page-33-0). Pro usnadnění práce s odstraněním tohoto nedostatku a vložení nezlomitelných mezer lze využít regulární výrazy. Regulární výrazy jsou sekvence znaků, které popisují hledaný výraz. Nástroj pro hledání na základě regulárních výrazů se nazývá *grep* a jeho uplatnění je mnohem větší než jen vkládání pevných mezer. Umožňuje například nahrazení vybraných znaků v textu alternativními symboly, hromadné změny popisků obrázků, hromadné odstranění prázdných odstavců apod. [\[38\]](#page-92-0)

#### **2.5 Typografie na webu**

Typografie na webu má svá specifika. Na rozdíl od tiskovin autor předem neví, na jakém zařízení a s jakým rozlišením či orientací bude výsledný text zobrazován. Reakcí na pestrou variabilitu zařízení jsou responzivní weby, které se přizpůsobují danému zařízení na základě jeho specifikací. [\[38\]](#page-92-0)

Pravidla popsaná v předchozích částech platí i pro webdesign. Dodržení všech zásad sazby při tvorbě webových stránek však mnohdy není možné. [\[37\]](#page-92-3) Mezi základní zásady, které lze ošetřit, patří spojení jednopísmenných předložek a spojek se slovem. Toho lze v html kódu dosáhnout vložením sekvence *&nbsp*, která je interpretována jako nedělitelná mezera.

Větší možnosti nastavení vzhledu nabízí kaskádové styly, aktuálně ve verzi 3. Pomocí CSS pravidel lze nastavovat množství parametrů obdobně jako v pokročilých textových procesorech. Lze ovlivnit zarovnání, prostrkání, řádkování, zalamování aj. Lze volit z pokročilých možností nastavení fontu. Velikost písma lze nastavovat absolutně, ale také relativně vůči okolním elementům. Výčet možností lze nalézt například na stránkách *w3schools.com*. [\[44\]](#page-92-5)

Pro snadné čtení je třeba zachovat dostatečný kontrast. Kontrast je závislý na druhu písma a zvolených barvách. K ověření kontrastu barev existují online nástroje, například *Adobe Color*, který je zobrazen na obrázku 14. Pomocí *nástroje pro usnadnění přístupu* na stránce *Adobe Color* lze zvolit co nejlepší kombinaci barev pro dosažení dostatečného kontrastu i pro lidi s poruchami barvocitu. Dále nabízí stránky spoustu dalších užitečných nástrojů a tipů pro práci s barvami nejen na webu. [\[45\]](#page-93-0)

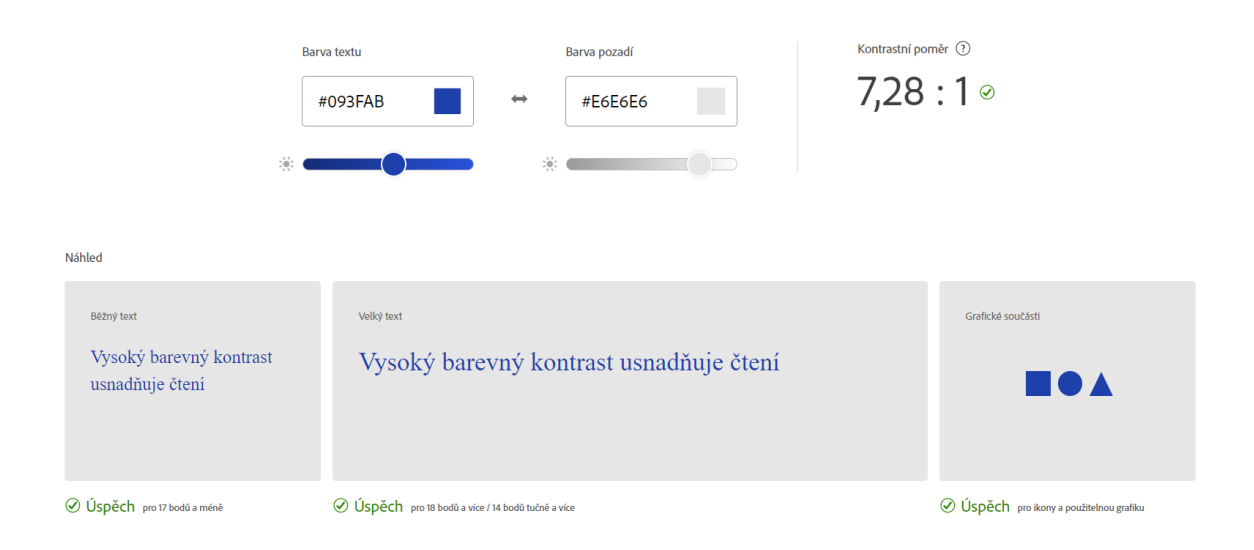

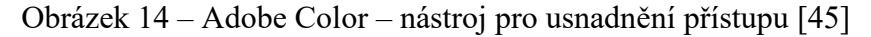

Kromě volby písma, kontrastu či řádkování má podíl na dobré čitelnosti textu také délka řádku. Přestože šířka dnešních monitorů umožňuje vytvářet řádky o mnoha desítkách znaků, je doporučeno nepřesahovat hranici 100 znaků včetně mezer na jeden řádek. Podobně jako u typografie stránky, tak i zde platí, že pro dosažení čtenářského komfortu je lepší volit raději vícesloupcové rozvržení stránky než příliš dlouhé řádky, které se mohou stát nepřehlednými. [\[46\]](#page-93-1)

Odkazy na internetové stránky, tzv. URL adresy se sázejí v co nejkratší podobě. Například adresa *<https://www.fai.utb.cz/>* může být uváděna jako *[www.fai.utb.cz](http://www.fai.utb.cz/)* nebo jen *fai.utb.cz*. Protokol je nutné uvádět v adrese pouze v případě, že je odlišný od http:// nebo https://, například pokud jde o protokol ftp://. Na konci internetových adres se nepíše lomítko. Specifický problém vzniká při dělení příliš dlouhých URL adres. Pokud je to možné, tak se adresy nedělí. Pokud je to nevyhnutelné, tak se adresy dělí obvykle v místě interpunkce. Do adresy nelze vkládat rozdělovník, protože by tak došlo k její nefunkčnosti v případě zkopírování do adresního řádku. [\[38\]](#page-92-0)

## **3 DIGITÁLNÍ KOMPETENCE**

Vývoj nových technologií se významně zrychluje a na tyto změny reagují nejen firmy, ale také vzdělávání, které má za cíl připravovat žáky pro budoucí profesní i osobní život. Odpovědí na změny ve společnosti a z nich plynoucí potřeby úpravy vzdělávání je kurikulární reforma. Ta probíhá již od 90. let minulého století a průběžně dochází k zavádění změn pro zvýšení kvality vzdělávání. V roce 2001 vznikl dokument formulující strategii vzdělávání – *Národní program rozvoje vzdělávání v ČR[33](#page-48-0)*, známý také pod označením tzv. *Bílá kniha*. Na něj navazuje aktuálně platná *Strategie vzdělávací politiky České republiky do roku 2030+*, která reaguje na proměny ve společnosti posledních let a navrhuje moderní vzdělávání odpovídající současným potřebám. [\[47\]](#page-93-2)

Mezi strategickými cíli pro toto období (2020–2030) je mimo jiné také rozvoj digitálního vzdělávání. To by mělo přispívat ke zvyšování úrovně digitálních dovedností a také informatického myšlení – digitálních kompetencí.Jeden z problémů současného stavu vzdělávání dle Strategie 2030+ zní: "...*žáci nemají dostatečný prostor si poznatky osvojit, pochopit v souvislostech a aplikovat v reálných situacích."* [\[47\]](#page-93-2) K dosažení zlepšení situace je posílení kompetenčního přístupu ke vzdělávání, které lépe připravuje na řešení reálných životních situací oproti pouhé encyklopedické znalosti. [\[47\]](#page-93-2)

Současné vzdělávání se snaží o zaměření vyučování na učební proces [\[48\].](#page-93-3) Důležitým bodem v probíhajících proměnách vzdělávání je práce s informacemi. Zatímco v dřívějších dobách byl kladen důraz na zapamatování informací, dnes je daleko významnější než samotné zapamatování především práce s informacemi – informační gramotnost žáků. Pamatování si informací, tj. základní znalosti, jsou však nezbytným předpokladem k posouzení kvality informačních zdrojů či k jejich vyhledávání. Neměl by se z něj však stát cíl výuky. [\[48\]](#page-93-3) V rámci budoucích změn v rámcových vzdělávacích programech je kladen důraz na digitalizaci vzdělávacího procesu a moderní technologie, včetně umělé inteligence. Nové technologie mohou zvýšit zájem žáků o vzdělávání. Zároveň usnadňují časově náročné činnosti a procvičování učiva. [\[49\]](#page-93-4)

K podpoře informatického myšlení by mělo být využíváno digitálních technologií, ale není to vždy nezbytnou podmínkou. Technologie mají tvořit smysluplnou součást výuky ve všech

<span id="page-48-0"></span><sup>33</sup> V současnosti pozbývá platnost.

stupních vzdělávání a stát se součástí celé výuky, nejen výuky informatiky či jí blízkých oblastí. [\[47\]](#page-93-2) Strategie 2030+ zdůrazňuje: *"Samotná výuka informatiky by se neměla omezit pouze na principy fungování digitálních technologií, ale měla by být předpokladem účelné aplikace digitálních technologií ve všech oblastech."* [\[47\]](#page-93-2)

#### **Informatické myšlení**

Informatické myšlení se zaměřuje na popis problému, jeho rozbor a nalezení odpovídajícího řešení. Mezi principy, které jsou využity, se řadí mj. učení se z vlastních omylů, vytrvalá praxe, vlastní kreativita v hledání řešení nebo spolupráce s ostatními. [\[50\]](#page-93-5) Informatické myšlení kombinuje matematické a technické myšlení. Jeho součástí je rozpoznávání vzorů (tj. výše zmíněný rozbor problému) a zobecnění problémů. Jde o tvořivý způsob myšlení jak využívat data a informace kolem nás. [\[51\]](#page-93-6)

#### **Digitální gramotnost**

Gramotnost je chápána jako schopnost uplatnit získané znalosti a zkušenosti v různých životních situacích. [\[47\]](#page-93-2) Digitální gramotnost definuje *Národní pedagogický institut ČR* následovně: *"Digitální gramotnost pojímáme jako soubor digitálních kompetencí (vědomostí, dovedností, postojů, hodnot), které potřebuje jedinec k bezpečnému, sebejistému, kritickému a tvořivému využívání digitálních technologií při práci, při učení, ve volném čase i při svém zapojení do společenského života."* [\[52\]](#page-93-7) Nejedná se pouze o technické dovednosti, ale i o osobní postoje a vědomosti. Pojmy digitální gramotnost a digitální kompetence jsou spolu úzce provázané a některá literatura je považuje za synonyma, jelikož jejich jasné vymezení nebylo do roku 2020 zřejmé. V současnosti chápeme digitální gramotnost jako obecnější pojem než digitální kompetence. [\[53\],](#page-93-8) [\[54\]](#page-93-9)

#### **Digitální kompetence**

Kompetence jsou soubory vědomostí (fakta, pojmy, myšlenky, teorie, …), dovedností (schopnost provádět postupy) a návyků (reakce na vzniklou situaci), které by měli žáci umět aplikovat v praxi. [\[47\]](#page-93-2) Digitální kompetence patří mezi klíčové kompetence, tedy ty, jež jsou nutné pro rozvoj žáků. Mezi další klíčové kompetence řadíme například kompetence k učení, občanské, pracovní, komunikační aj. Do rámcových vzdělávacích programů byly digitální kompetence přidány během malé revize v roce 2021. [\[55\]](#page-94-0) U digitálních kompetencí je kladen důraz na jejich praktické využití, a proto se mohou v čase měnit s tím, jak se vyvíjejí nové technologie. [\[56\]](#page-94-1)

V rámci snahy Evropské unie o zlepšování digitálních dovedností občanů EU vznikl projekt DigComp[34](#page-50-0) . Projekt rozděluje digitální hlavní kompetence do několika dílčích [\[57\]:](#page-94-2)

- informační a datová gramotnost;
- komunikace a kolaborace:
- tvorba digitálního obsahu;
- **·** bezpečnost;
- řešení problémů.

Rámcové vzdělávací programy propojují klíčové kompetence napříč vzděláváním a pro jejich rozvoj využívají veškeré aktivity, které probíhají ve škole. Rozvoj klíčových kompetencí je náplní všech vzdělávacích oblastí, které jsou tvořeny jedním či více vzdělávacími obory. [\[55\]](#page-94-0) Digitální kompetence vedoucí k digitální gramotnosti jsou vymezeny v těchto třech hlavních oblastech [\[52\]:](#page-93-7)

- člověk, společnost a digitální technologie;
- tvorba digitálního obsahu;
- informace, sdílení a komunikace v digitálním světě.

V rámci těchto bodů se žák seznamuje s digitálními technologiemi a rozvíjí své schopnosti v jejich využívání. Je zapojeno kritické myšlení a přizpůsobování nástrojů pro konkrétní postupy. Tvorba digitálního obsahu se zaměřuje na využívání digitálních médií. Žák by je měl být schopen samostatně vytvářet, ale i upravovat tak, aby vznikal nový – originální a relevantní – obsah. Nedílnou součástí digitálních kompetencí je i schopnost komunikace a sdílení informací. Práce s informacemi je klíčová dovednost pro život člověka. [\[56\]](#page-94-1)

Naplňování digitálních kompetencí je povinností každého vyučujícího na všech stupních od předškolního vzdělávání až po střední školy. K naplnění těchto cílů vznikl projekt *Podpora rozvoje digitální gramotnosti* [\[58\],](#page-94-3) který se zaměřuje na tvorbu didaktických materiálů a podporu učitelů v začlenění nových aktivit zaměřených na rozvoj digitální gramotnosti. Součástí projektu je i řada digitálních vzdělávacích zdrojů pro základní a střední školy. [\[58\]](#page-94-3)

<span id="page-50-0"></span><sup>34</sup> Aktuálně (od března 2022) je projekt ve verzi DigComp 2.2.

# **II. PRAKTICKÁ ČÁST**

## **4 NÁSTROJE PRO TYPOGRAFICKOU KOREKCI**

V současné době existuje velké množství nástrojů využívajících principy umělé inteligence pro generování či úpravu textů. Tyto nástroje jsou založeny převážně na principech zpracování přirozeného jazyka a strojovém učení. Aplikace, které se zaměřují na detekci a opravy chyb, jsou často cíleny na texty psané v angličtině nebo jiných, světově rozšířených jazycích. Přestože jich není mnoho, vznikly i projekty, které jsou zaměřeny na český jazyk. V rámci této kapitoly jsou popsány vybrané nástroje pro typografickou korekci jak v českém, tak i anglickém textu. U aplikací věnovaných českému textu jsou zmíněny v podkapitole [4.2](#page-57-0) také nástroje, které nevyužívají umělou inteligenci, přesto mohou být velmi užitečné pro odhalení typografických nedostatků či při úpravách textu. V závěru kapitoly je nastíněn nově vznikající projekt, který se zabývá využitím umělé inteligence pro vytvoření nástroje k výuce a zvýšení povědomí o problematice typografie evropských jazyků

#### **4.1 Nástroje využívající umělou inteligenci**

Pro opravu typografických chyb lze využít existují nástroje, založené na principech umělé inteligence. Většinou jsou dostupné online a umožňují využití také v rámci výuky na základních či středních školách. Níže jsou popsány vybrané nástroje, které umožňují opravit či upozornit na typografické chyby a zvýšit celkovou estetickou kvalitu textu. Nejprve jsou popsány nástroje zaměřené na český text a následně pro cizí jazyky. Některé nástroje se zabývají opravami nejen typografických, ale i gramatických chyb. V závěru je představena webová aplikace pro specifika volby fontů a nástroj zaměřený na matematickou sazbu.

#### **Opravidlo.cz**

Projekt opravidlo.cz vznikl jako česká inciativa mezi lety 2019–2022. V současnosti je dostupná betaverze, která se ještě upravuje. Jedná se o online korektor nejen typografických, ale i gramatických a pravopisných chyb. [\[59\]](#page-94-4) Obsahuje webové rozhraní, kde je možné vkládat texty. Chyby jsou barevně označeny v původním vloženém textu a ve vedlejším okně jsou zobrazeny návrhy oprav s vysvětleními, proč se jedná o chybu. Opravovat lze jednotlivé jevy nebo souhrnně celý text. Vybrané chyby jsou opravovány automaticky. Na webových stránkách je uveden seznam všech jevů, které umí korektor opravit. Je zde však upozornění, že ne všechny chyby lze zachytit formálními pravidly, protože by docházelo k velkému množství falešně hlášených chyb. Aplikace má schopnost rozeznat 3 miliony českých slovních tvarů, což umožňuje korekce překlepů. [\[60\]](#page-94-5) V rámci nástroje je implementováno přes 7 500 jazykových pravidel. [\[61\]](#page-94-6) Aplikace implementuje několik nástrojů, které jsou založeny mimo jiné na principech zpracování přirozeného jazyka a podílejí se na analýze textu a návrhu oprav. Je dostupná pod licencí Creative Commons a lze ji volně využívat. [\[62\]](#page-94-7)

Aplikace neukládá žádné osobní údaje a nevyžaduje registraci. Autoři tvrdí, že ve srovnání s korektorem z aplikace Microsoft Word dosahuje Opravidlo lepších výsledků, a především je dostupné zdarma. Projekt je zacílen na širokou veřejnost a uplatnění by měl nalézt jak mezi překladateli, či novináři, tak i mezi studenty a učiteli. [\[61\]](#page-94-6) Projekt realizoval tým autorů z Filozofické fakulty Masarykovy univerzity ve spolupráci s Ústavem pro jazyk český Akademie věd ČR a Ústavem teoretické a komputační lingvistiky Univerzity Karlovy. [\[59\]](#page-94-4)

#### **CzAccent**

Další nástroj je CzAccent, který vznikl na Fakultě informatiky Masarykovy univerzity. Jedná se o online nástroj, který slouží k doplnění diakritiky do česky psaného textu. Pro jeho využívání není nutná registrace a je dostupný zdarma na adrese *nlp.fi.muni.cz/cz\_accent*. Pro účely vylepšování nástroje jsou ukládána vstupní data, ale tuto možnost je možné zakázat. [\[63\]](#page-94-8)

Nástroj je založen na obsáhlém slovníku českých slov v kombinaci s konečným automatem pro zpracování přirozeného jazyka. Systém vykazuje velmi přesné výsledky a díky relativně jednoduchému principu fungování je i velmi rychlý. V jednom vstupu umožňuje zpracovávat desítky kilobajtů textu. [\[64\]](#page-95-0)

#### **Rozšíření pro Microsoft Word 365**

Mezi nejrozšířenější textové procesory patří Word od společnosti Microsoft. Za dobu jeho historie prošel řadou úprav a vylepšení. Mezi doplňky posledních let patří také integrace AI. Konkrétně se jedná o asistent s umělou inteligencí pojmenovaný jako Copilot. Nejedná se přímo o nástroj určený k jedinému účelu, ale o jakéhosi multifunkčního "společníka", který má uživateli pomoci s celou řadou činností, mezi něž patří práce s textem, odpovědi na otázky, návrhy titulků, tvorba tabulek a další. Využívá velkých jazykových modelů a na základě uživatelova textu nabízí služby v reálném čase. Není zaměřen přímo na korekci typografických chyb, avšak v případě vhodně zvolených promptů by mohl být užitečným pomocníkem. Copilot se dostává také do dalších aplikací kancelářského balíku Microsoft 365. Mezi hlavní omezení tohoto rozšíření patří především zaměření na angličtinu. [\[65\],](#page-95-1) [\[66\]](#page-95-2)

Nevýhodou je, že neexistuje bezplatná nebo zkušební verze. Aktuální cena rozšíření<sup>[35](#page-54-0)</sup> stojí více než 28 euro bez DPH. [\[65\]](#page-95-1)

Jiným druhem externího rozšíření je GPT for Excel Word. Toto rozšíření nabízí podobné služby jako výše zmíněný Copilot. Má za cíl pomoci uživateli při tvorbě textu – generování nových myšlenek, práci s podobou vět, tvorba popisků obrázků apod. Toto rozšíření je dostupné ve velmi omezené verzi zdarma. Cena se odvíjí od počtu tokenů a zvoleném modelu. Vychází z ChatGPT API[36](#page-54-1) dostupného od OpenAI. V případě zaměření na typografii v českém textu s využitím modelu GPT-3.5 nedosahuje příliš uspokojivých výsledků. Model GPT-4 dokáže odhalit některé chyby mnohem lépe. Jeho cena je však dvojnásobná oproti GPT-3.5. Aktuálně stojí 65 dolarů za jeden milion tokenů. [\[67\]](#page-95-3) Oproti specializovaným aplikacím je nevýhodou pro uživatele "pouhá" korekce chyb. Chyby jsou automaticky opraveny bez jejich zvýraznění v textu, což může vést k nepřehlednosti a nežádoucím opravám.

#### **Grammarly**

Množství nástrojů zaměřených na odhalování typografických chyb v českém textu je poměrně omezené. Přestože existuje spousta aplikací, tak většinově je jejich zaměření na detekci a opravy chyb v anglicky psaném textu. Mezi nejpopulárnější korektory anglického textu patří Grammarly. Online aplikace je dostupná na adrese *app.grammarly.com.* Je nabízena jak bezplatná, tak i placená verze. Ta kromě upozornění na chyby obsahuje například i kontrolu plagiátorství či automatický přepis celých vět. [\[68\]](#page-95-4)

#### **QuillBot**

Podobné služby jako Grammarly nabízí aplikace QuillBot. Opět se jedná o online nástroj pro práci s textem, který dokáže mimo jiné upozorňovat na některé typografické chyby. Oproti Grammarly však umožňuje zpracovávat více jazyků, mezi něž patří němčina, francouzština či španělština. Kromě upozornění umožňuje sumarizaci textu, parafrázování či další návrhy na zlepšení. QuillBot lze využít nejen jako samostatný online nástroj, ale i jako rozšíření pro Google Chrome nebo Microsoft Word. Pro předplatitele Premium verze jsou dostupné rozšířené možnosti, mezi které patří vyšší rychlost zpracování, využívání

<span id="page-54-0"></span><sup>35</sup> Cena je platná k dubnu 2024 a platí pro rozšíření pro aplikace Microsoft 365, včetně aplikace Word.

<span id="page-54-1"></span><sup>36</sup> V době psaní práce se využívá model GPT-3.5, GPT-4-Turbo a GPT-4.

předdefinovaných módů úprav, kontrolu plagiátorství nebo úprava sentimentu textu. Quill-Bot je využíván řadou prestižních univerzit. [\[69\]](#page-95-5)

#### **ProWritingAid**

Další z online nástrojů zaměřených na angličtinu je aplikace ProWritingAid. Toto online prostředí umožňuje rozlišit mezi angličtinou britskou, americkou, australskou či kanadskou. V případě anglického textu upozorňuje na nedostatky a nabízí návrhy jejich oprav. Obdobně jako již zmíněné aplikace i tato nabízí celou řadu dalších funkcí práce s textem. Kromě detekce a návrhu oprav chyb v textu také tvorbu shrnutí, parafrázování textu a další. Nástroj lze kromě online prostředí implementovat jako rozšíření mj. do Microsoft Word či Google Docs. Autoři slibují bezpečné využívání a dodržování soukromí. Podmínkou pro využívání je nutná registrace. Základní verze je dostupná zdarma, ale má některá omezení. Zásadní nevýhodou je omezení v počtu maximálně pěti set slov za den. Placené verze, od 30 dolarů za měsíc, tuto nevýhodu nemají a nabízejí rozšířené funkce jako neomezené ukládání dokumentů nebo pokročilou úpravu stylistiky. [\[70\]](#page-95-6) Pro typografickou korekci lze využít AI nástroj pro kontrolu interpunkce. Ten je dostupný na adrese *prowritingaid.com/punctuationchecker* a je zdarma. Zaměřuje se na korekce čárek, středníků, apostrofů apod. Chyby v textu nejprve zvýrazní a poté je možnost je buď opravit dle návrhu nebo ignorovat. [\[71\]](#page-95-7) Díky tomu má uživatel kontrolu nad provedenými změnami.

#### **Generativní AI – ChatGPT, Google Gemini, Microsoft Copilot**

Generativní umělá inteligence je velmi populární pro své možnosti univerzálního využití k různým úkonům. Nejedná se o konkrétní nástroj s jediným účelem, v našem případě k detekci či korekci typografických chyb, ale lze ji využít k práci s jazykem – mimo jiné k dotazování či generování obsahu. Nabízí obrovské uplatnění v nejrůznějších odvětvích a její potenciál je stále předmětem zkoumání. I proto se velmi diskutuje její začlenění do vzdělávání. Odpovědi, které lze od generativní umělé inteligence získat, jsou závislé na správné formulaci dotazu, tzv. promptu. Tvorba promptů je stěžejní pro relevantní výstupy. Zároveň rozvíjí a posiluje kritické myšlení žáků. [\[72\]](#page-95-8)

Mezi populární chatboty patří ChatGPT od OpenAI, Gemini od Google a Copilot od Microsoftu. Chatboty jsou založeny na velkých jazykových modelech a liší se svými specifickými vlastnostmi. Jejich společným cílem je usnadnit uživatelům práci a zvýšit jejich produktivitu. Vzhledem k velmi rychlému vývoji a změnám, které se objevují, je pro aktuální informace nutné navštívit přímo oficiální stránky a nastudovat nové změny a vylepšení. Při

vhodném způsobu dotazování mohou tyto nástroje poskytovat například informace o typografických pravidlech, hledat odkazy pro nástroje využitelné v typografii, či přímo pomoci s odhalováním chyb v textu. [\[73\]](#page-95-9) Všechny tři nástroje vyžadují registraci, ale jejich užívání je v omezené podobě zdarma. Mezi podobné nástroje lze zařadit Mistral či Claude od OpenAI, Perplexity nebo Jasper.

- **ChatGPT** Aktuálně dosahuje 1,8 miliardy uživatelů za měsíc. Bezplatná verze fungující na jazykovém modelu GPT-3.5 skýtá riziko náchylnosti k dezinformacím. Vylepšená verze Plus běží na jazykovém modelu GPT-4, ale je zpoplatněna dvaceti dolary měsíčně. Verze Plus má nově přístup k internetu, je méně náchylná k halucinacím a dokáže odpovídat s větší přesností. Počet odpovědí je však omezen na maximálně 40 každé tři hodiny. [\[73\]](#page-95-9)
- **Google Gemini** Dříve byl známý pod označením Google Bard. Aktuálně využívá velký jazykový model Gemini Pro. Narozdíl od Microsoft Copilot nebo ChatGPT není Gemini omezeno počtem odpovědí. Umí generovat obrázky a pracuje s dalšími rozšířeními aplikací od Google. Nevýhodou oproti Copilotu je omezená schopnost práce se zdroji informací. [\[73\]](#page-95-9)
- **Microsoft Copilot** Microsoft Copilot využívá model GPT-4 od OpenAI a jeho využití nabízí zdarma. Uživatel si může zvolit styl odpovědi, zda mají být spíše kreativní, přesné či vyvážené. Je však omezen počtem odpovědí a maximálním počtem 2 000 znaků v jednom promptu. Copilot doplňuje své odpovědi také obrázky, které umí sám vygenerovat. Výhodou oproti konkurentům je odkazování na zdroje informací. Mezi zpoplatněné funkce patří i možnost integrace do aplikací Microsoft 365. [\[73\]](#page-95-9)

#### **Fontjoy**

Při tvorbě digitálního obsahu je nedílnou součástí využití vhodných druhů písma, které zaujmou, ale zároveň zajistí dostatečnou čitelnost textu. Při kombinaci fontů je třeba zohlednit vizuální podobu – výšku písma, kontrast, šikmost, patky aj. Ke kombinaci vhodných typů fontů lze využít nástroj Fontjoy. Ten je založen na hloubkovém učení, které vyhodnocuje jednotlivé fonty. Vytváří jejich kombinace na základě požadavků stanovených uživatelem a aby byly vizuálně příjemné. Online aplikace je dostupná zdarma a nevyžaduje nutnost registrace. [\[74\]](#page-95-10)

#### **SimpleTex**

Při tvorbě digitálních dokumentů bývá pro spoustu uživatelů překážkou zápis matematických znaků. K tomuto účelu existuje buď specializovaný software, nebo doplňky, které umožňují zápis matematiky do běžného textu. Aplikace, která může pomoci se správným zápisem matematiky, se nazývá SimpleTex. Jedná se o online nástroj, který umožňuje vytvořit kód pro zápis matematiky buď rozpoznáním z obrázku (například z fotky ručně psaného matematického zápisu), nebo pomocí ručního zápisu přímo v okně aplikace. Jakmile software rozpozná znaky, vytvoří kód pro zápis ve formátu LaTeX nebo MathML (pro vložení jako rovnice do Microsoft Word). Kód je navíc možné dále editovat či jej vyexportovat jako zápis z LaTeXu a uložit přímo jako obrázek. [\[75\]](#page-96-0) Ukázka aplikace je na obrázku číslo 15.

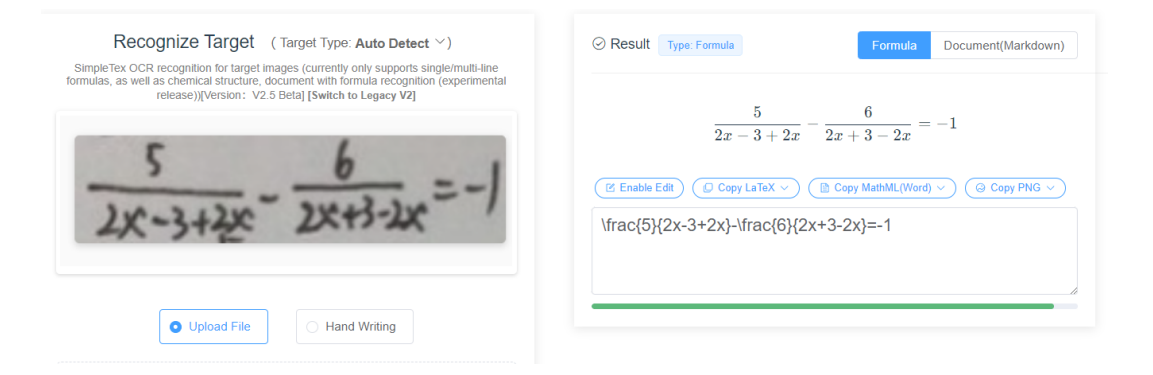

Obrázek 15 – SimpleTex – ukázka rozpoznání textu [\[75\]](#page-96-0)

Editace je možná v online editoru, a to jak na straně kódu pro LaTeX, tak i ve vygenerovaném náhledu a změny se vždy projeví v obou oknech. Kromě zápisu matematických rovnic umožňuje také zápis chemických vzorců. [\[76\]](#page-96-1)

Aplikace prochází neustálým vývojem a vylepšeními. Lze ji stáhnout i jako desktopovou verzi pro Windows či MacOS a do budoucna se připravuje i mobilní verze. Pro její využívání není nutná registrace ani žádné poplatky. Díky tomu je dostupná široké veřejnosti a vhodná i pro vzdělávací účely. [\[76\]](#page-96-1)

## <span id="page-57-0"></span>**4.2 Nástroje bez využití umělé inteligence**

I přes obrovský nástup nových nástrojů, které slibují velmi rychlou a efektivní práci s textem, je stále velmi omezená nabídka těch, které se zaměřují v oblasti korekce typografických chyb na specifika českého jazyka. Existují i nástroje bez umělé inteligence, které mohou s odhalením nedostatků v textu pomoci. Níže jsou popsány vybrané z nich, které jsou vhodné pro typografickou korekci v českém textu.

#### **Typopo**

Jedním z nástrojů, který se zaměřuje na komplexní rozpoznání typografických chyb v textu je online nástroj Typopo. Typopo se zaměřuje na odhalení a automatickou opravu základních typografických nedostatků textu, nikoliv na gramatickou správnost. Předností nástroje je schopnost opravovat typografické chyby nejen v českém textu, ale i v anglickém, německém, slovenském a ruském. Díky tomu je možné jej zařadit do výuky cizích jazyků, kde může žákům pomoci se specifiky typografie daného jazyka. Projekt vzniká v rámci opensource licence v Brně a stojí za ním Braňo Šandala. Pro využívání nástroje není nutná žádná registrace uživatelů. Nástroj existuje v několika variantách. Jednou z nich je online aplikace dostupná na adrese *app.typopo.org*. Ve webovém rozhraní lze nastavit jazyk textu a možnost odstranění či ponechání prázdných řádků. Text se vkládá přímo do textového pole. Po opravení jsou barevně vyznačena místa, kterých se týkaly úpravy. Výhodou je výborná přehlednost. Kromě oprav jsou červeně vyznačeny také původní znaky a nedostatky. Díky tomu lze snadno zkontrolovat, které chyby byly opraveny a jakým způsobem. Nástroj nalezne uplatnění pro výuku, při psaní rozsáhlejších textů, ale také v rámci vývoje webů či aplikací.

Kromě online webové aplikace existuje také rozšíření pro vývojové prostředí VS Code. Jeho instalace do vývojového prostředí umožňuje opravovat chyby v textu přímo při vývoji aplikací v různých programovacích jazycích. Pro aplikace vytvářené v Java Scriptu lze využít také dostupný NPM balíček. Veškeré zdrojové kódy jsou volně dostupné v repozitáři na GitHub. [\[77\]](#page-96-2)

#### **TypoSkritp – rozšíření pro Adobe InDesign**

Rozšíření zaměřené na opravu typografických chyb v českém textu existuje také pro uživatele profesionálního placeného softwaru pro tvorbu tiskovin Adobe InDesign. Nazývá se TypoSkript a je dostupné ve freeware licenci pro InDesign od verze CS3 až po současnost. Za rozšířením stojí František Erben. Motivací k jeho tvorbě bylo ulehčit si zdlouhavou práci při odstraňování nedostatků v textu, a proto se ji snažil zautomatizovat. Dříve byl skript postaven na vyhledávání sekvencí a jejich nahrazování. Později, jakmile byla do InDesignu přidána funkce grep, byl skript přepsán a vylepšen. Grep je možnost vyhledávání v textu pomocí regulárních výrazů, což výrazně zjednodušuje způsob nahrazování částí textu. Na webových stránkách autora je podrobně rozepsán návod pro uživatele včetně všech funkcionalit nástroje. [\[78\]](#page-96-3)

#### **Jednoznakovky**

Online nástroj pro úpravu textu za účelem vložení nedělitelných mezer před jednoznakové předložky a spojky je dostupný na adrese *jednoznakovky.cz*. Aplikaci vytvořil Petr Staníček, který se věnuje tvorbě webů, UX designu, ale i grafice. [\[79\]](#page-96-4)

Webové rozhraní umožňuje celou řadu nastavení pro práci s nedělitelnými mezerami u číslovek, speciálních symbolů, dat, jednotek atd. Lze si nastavit vkládání jiných znaků místo mezer, odstranění přebytečných mezer či odstavců, nahrazení teček výpustkou, opravit pomlčky či nesprávné uvozovky a nabízí řadu dalších možností. Pracovat lze jak s prostým či naformátovaným textem, tak i v markdown režimu či html. Nástroj je volně dostupný online a díky velmi přehlednému a intuitivnímu rozhraní je snadno srozumitelný i pro začátečníky. Úpravy si lze volit jednotlivě, díky čemuž má uživatel stálou kontrolu nad prováděnými změnami. [\[80\]](#page-96-5)

#### **4.3 Budoucí vývoj**

Každá země má svá pravidla pro psaní interpunkce, mezer a jiných symbolů. Z důvodu velkého množství rozdílných pravidel neexistuje jednotný srozumitelný přehled, jak má správně formátovaný text vypadat. To vytváří problém zejména u softwarových nástrojů, které jsou často vytvářeny a užívány uživateli z celého světa. S cílem vytvořit přehledný rámec typografických pravidel vzniká projekt Typofix iniciovaný z České republiky – Vysoké školy uměleckoprůmyslové v Praze (UMPRUM). Jeho cílem je vytvořit přehled typografických pravidel všech oficiálních jazyků používaných v Evropské unii. Snahou je zmapovat typografické odlišnosti v jazycích, které jsou součástí našeho kulturního dědictví a které se postupně v globalizovaném světě vytrácejí. Autoři Filip Blažek a Radek Sidun za tímto účelem vytvářejí tým odborníků z různých zemí. Radek Sidun říká: *"Běžný čtenář ani rozdílná typografická pravidla v různých jazycích nemusí vnímat. Když ale chceme napsat někomu v cizím jazyce, nemáme žádné přehledné zdroje, kde tato pravidla pro konkrétní jazyk najít, ani webový nástroj, který by nám k tomu dopomohl pomocí umělé inteligence. Oba problémy náš projekt řeší komplexně."* [\[81\]](#page-96-6)

Do výsledné podoby aplikace by měla být zapojena také umělá inteligence. Přestože její jasná podoba zatím není definována, určitě bude dostupná široké veřejnosti. Bude sloužit k rozšíření povědomí o problematice typografie a vizuální kvality tištěných i elektronických dokumentů a povede také k lepšímu vzdělávání. [\[81\]](#page-96-6)

## **5 PODPORA VÝUKY TYPOGRAFICKÝCH PRAVIDEL**

Typografie je multidisciplinární oblastí. Ve vzdělávání má své místo didaktická typografie, která se zabývá zpracováním učebních textů. Mnohdy opomíjená kvalita zpracování učebnic (ale i digitálních učebních pomůcek) může mít vliv na motivaci žáka a jeho chuť s těmito pomůckami pracovat. Při tvorbě vlastních učebních textů v rámci přípravy vyučování by měla být snaha vytvářet nejen didakticky, ale i typograficky správný text, který bude pro žáky přitažlivý. [\[82\]](#page-96-7)

Strategický dokument *DigCompEdu* se věnuje mimo jiné také podpoře žáků se specifickými problémy. V této oblasti jsou zmiňovány možnosti podpory žáků při získávání digitálních kompetencí. Během tvorby studijních materiálů je nutné dbát na inkluzi. Příkladem jsou žáci s dyslexií, tedy poruchou čtení. V této oblasti bývají často zmiňovány nástroje umožňující převod textu na hlas, avšak i vhodná podoba textových materiálů může těmto žákům pomoci. [\[48\]](#page-93-3) *OpenDyslexic* je font, vytvořený s cílem zvýšit čitelnost textu pro žáky s poruchami čtení [\[83\]](#page-96-8). Použitím tohoto volně dostupného fontu při tvorbě výukových materiálů lze přispět k jejich lepší čitelnosti pro žáky s dyslexií. Podobný projekt pro tvorbu nového fontu vznikl také v Nizozemí pod názvem *Dyslexie font*, či na Slovenku, kde získal font název *Dyscont.* [\[84\].](#page-96-9) Kromě volby fontu zde jsou i další vlivy na vytvoření srozumitelných materiálů pro široké spektrum čtenářů. Vhodná typografická úprava dokáže zpřehlednit čitelnost celého textu. Patří sem zohlednění délky řádků, kombinace vhodných barev na stránce, vzdálenost mezi písmeny, způsoby vyznačování apod. Podrobněji se tomuto tématu věnuje článek PhDr. Kamily Balharové. [\[84\]](#page-96-9)

Typografie má přesah z "pouhé" estetické kvality textu také do dalších oblastí – porozumění textu a kompetencím k učení. Porozumění čtenému textu je důležitý aspekt vzdělávání. Čtenářská gramotnost rozšiřuje motivaci, resp. kompetence k učení. Bohuslav Hora, učitel informatiky na svém blogu k tématu typografie ve vzdělávání říká, že je důležité, aby si žáci základní pravidla zautomatizovali a důsledně je dodržovali. Poté mohou postupně dodávat další nová pravidla. Postupně si je tak zautomatizují a naučí se je využívat při psaní textů. Nejedná se jen o odborné texty psané na počítači, ale i při každodenní komunikaci například skrz chatovací aplikace. [\[85\]](#page-97-0)

## **5.1 Metodické materiály pro střední školy**

Metodické materiály mají za úkol pomáhat vyučujícím s realizací výuky. V rámci této kapitoly je popsán přístup k organizaci a podobě výuky, která se zaměřuje na propojení tématu umělé inteligence a typografie, resp. informatického myšlení a digitální gramotnosti žáků. Materiály jsou určeny pro výuku na středních školách, zejména pro gymnázia, ale jejich využití je možné také na jiných typech středních škol. Metodika je cílena na hodiny zaměřené na digitální technologie, tzn. informatiku, volitelné semináře věnované práci na počítači, multimédiím, webovým technologiím, prezentování informací apod. Vybrané části této práce lze aplikovat i na ostatní předměty, ve kterých žáci vytvářejí digitální obsah.

#### **Předpokládané vstupní znalosti:**

Žák umí samostatně obsluhovat osobní počítač, vytvářet soubory a pracovat se školním informačním systémem. Žák má základní znalost tvorby elektronických dokumentů v textovém procesoru a schopnost vyhledání a kritického posouzení nalezených informací.

#### **Předpokládaný časový plán vyučovacích hodin:**

- 1. hodina úvod do počítačové typografie;
- 2. hodina zadání projektů a práce na nich;
- 3. hodina dokončení práce na projektech;
- 4. hodina prezentace projektů;
- 5. hodina prověření znalostí.

Časový plán je pouze orientační. Může se měnit v závislosti na velikosti skupiny žáků, technickém vybavení učebny, předchozích zkušenostech žáků apod.

#### **Cíle a očekávané znalosti:**

- a) Kognitivní
	- 1. Žák si vybaví základní typografická pravidla psaní textu.
	- 2. Žák vysvětlí vybraná typografická pravidla.
	- 3. Žák aplikuje typografická pravidla při tvorbě digitálního obsahu.
	- 4. Žák nalézá rozdíly mezi různými způsoby zápisu znaků dle konkrétního případu užití.
	- 5. Žák dává do souvislostí osvojené znalosti pro tvorbu komplexního typograficky správného řešení.
- 6. Žák dokáže argumentovat výhody a rizika využití umělé inteligence pro tvorbu typograficky korektního digitálního obsahu.
- b) Afektivní
	- 1. Žák přijímá rozdílné názory spolužáků.
	- 2. Žák reaguje na názory druhých a aktivně se zapojuje do diskuzí.
	- 3. Žák vnímá estetickou kvalitu společného díla.
	- 4. Žák hodnotí spolupráci se spolužáky vzhledem k dosaženým výsledkům.

## **Rozvoj klíčových kompetencí žáka (dle RVP pro gymnázia [\[55\]\)](#page-94-0):**

- Automatizace rutinních a opakujících se činností vede k získání času pro jiné činnosti či úkoly.
- **E** Získávání a zpracování dat pomocí digitálních technologií.
- Aktivní přístup žáků k řešení praktických problémů.
- Týmová spolupráce při vývoji řešení.
- Nacházení různých řešení. (Například hledání nových nástrojů a objevování možností, jak je zapojit do tvorby a úpravy digitálního obsahu s cílem jeho zkvalitnění.)
- Dokumentace a standardizování postupů tak, aby je bylo možné snáze zhodnotit a také přizpůsobit změněným podmínkám nebo použití ve větším měřítku. (Například automatizace práce pomocí různých nástrojů či AI, provádění hromadných úprav v textu.)
- Adaptace na nové nástroje ve chvíli, kdy je potřebuje, k experimentování, iniciativě a hledání prostoru pro inovace.

## **Diferenciace:**

V rámci projektové výuky je vytvořeno zvláštní zadání – Generativní AI v typografii. Toto zadání nabízí možná rozšíření, která lze uplatnit pro nadané žáky. Podrobněji je postup práce popsán u tohoto zadání. Rozšířit lze i jiná zadání, například zadání číslo 3 věnované matematickým zápisům. V rámci tohoto zadání lze nadaným žákům zadat zjištění informací o systému LaTeX, jeho přednostech a omezeních, porovnání WYSIWYG a WYSIWYM přístupů apod. Konkrétní rozšíření zadání jsou na učitelích. Pro vhodnou diferenciaci výuky je nutné individuálně vyhodnotit schopnosti konkrétního žáka, jeho talent a předchozí znalosti.

V případě žáků s individuálními studijními potřebami, kteří potřebují větší podporu, je při návrhu opatření potřeba zohledňovat jejich konkrétní možnosti. Zadání úkolů lze individuálně přizpůsobovat dle specifika daného žáka. Jiným způsobem individualizace může být rozdělení rolí při projektové výuce v rámci skupiny.

#### **Edukační metody a postupy:**

Navrhované řešení kombinuje několik metod výuky. Pro uvedení do tématu jsou využity metody slovní v kombinaci s názorně demonstračními metodami. Pro osvojení praktických dovedností a hlubší porozumění problematice je využita heuristická metoda formou skupinové, resp. kooperativní výuky. V tomto případě působí učitel jako poradce v problémových situacích. Hlavní zodpovědnost za průběh činností na sebe přebírají žáci. Skupinky pracují samostatně. Jednotliví členové skupin si však musí rozdělit role, vzájemně komunikovat a spolupracovat na splnění zadání. [\[86\],](#page-97-1) [\[87\]](#page-97-2)

#### **Materiální didaktické a technické výukové prostředky:**

Předpokladem je využití počítačové učebny, kde má každý žák svůj osobní počítač s přístupem k internetu a k základnímu softwarovému vybavení. Tím je myšlen textový procesor, školní informační systém či jiná podoba komunikačního rozhraní mezi žáky a učitelem (Moodle, Microsoft Teams apod.). Učebna musí obsahovat možnost promítání obsahu učitelského počítače žákům.

#### **Způsob vyhodnocení aktivit:**

Činnosti žáků jsou vyhodnocovány v několika úrovních. V průběhu výuky (průběžné hodnocení) je sledována činnost žáků – jejich aktivní zapojení do diskuze a celková aktivita v hodině. V rámci skupinové práce je sledováno zapojení do společných aktivit a spolupráce se členy skupiny. Tento způsob formativního hodnocení žákům poskytuje důležitou zpětnou vazbu a průběžně jim ukazuje jakým směrem postupovat při vykonávání dalších činností. Vyhodnoceny jsou také výsledné výstupy žáků formou normativního hodnocení, tedy vzhledem k výkonům ostatních žáků. [\[86\]](#page-97-1)

#### **Popis průběhu výuky:**

#### **1. hodina – úvod do počítačové typografie**

Po provedení nezbytných úkonů na začátku vyučovací hodiny učitel promítne celé třídě vedle sebe dva elektronické textové dokumenty – před a po úpravě typografických chyb. Žáci mají za úkol zamyslet se, který ze dvou dokumentů na ně působí lépe a proč. Proběhne volná diskuze. Za tímto účelem je možné využít přílohu *P I: Pozvánka na cyklokurz*, která obsahuje převzatou pozvánku na školní cyklokurz. Jedná se o reálný dokument vytvořený na zlínské základní škole.

Případné náměty k diskuzi:

- Co je rozdílné?
- V čem je který dokument lepší a proč?
- Který dokument se jim lépe čte?
- Který podává informace přehledněji?

Žáci mají svůj postoj vždy zdůvodnit a obhájit si jej před spolužáky. Učitel směřuje diskuzi k otázkám:

- Kdo je autorem těchto dokumentů?
- Kdo je autorem knih, časopisů, webových stránek, ...?
- V čem je rozdíl oproti ručně psanému textu? Jaké to má výhody a jaká negativa?

Odpovědí je stručné seznámení žáků s historií. Dříve byli autoři textů "odborníci", zatímco s rozvojem techniky se role tvůrců tiskovin (později digitálních dokumentů) rozšířila mezi širokou laickou veřejnost. Nejprve se rozšířily psací stroje. Později, s rozvojem počítačů, začalo vznikat obrovské množství digitálního obsahu. Jen velmi málo z jejich tvůrců však má pro tuto činnost odborné vzdělání.

Problematika tvorby elektronických dokumentů a jejich typografického zpracování je velmi obsáhlá. Na dokumenty lze pohlížet v různých rovinách a lze si všimnout více aspektů tvorby digitálního obsahu. Mezi ty základní patří např. použití správných znaků a mezer, volba fontu, přehlednost a srozumitelnost informací – tj. zarovnání, zvýrazňování, délka řádků, velikost okrajů apod. V této problematice však je možné jít mnohem více do hloubky a věnovat se konkrétním specifickým oblastem. To není předmětem této výuky, ale je vhodné žáky na tuto skutečnost upozornit. Hlavním sdělením by mělo být, že je nutné dbát na dodržování vybraných zásad s cílem vytvářet srozumitelné a bezchybné digitální dokumenty.

Učitel položí další otázku žákům:

Kde se setkáváme s typografií?

Typografie nás obklopuje všude – od knih, časopisů, učebnic, přes multimediální obsah v televizi či na internetu, webové stránky, reklamní plochy, dopravní značení, produktové obaly atd.

Nyní učitel promítne připravené ukázky obrázků se špatnou typografií z praxe. V průběhu promítání se žáky diskutuje nad jednotlivými problémy. Jako zdroj obrázků by bylo ideální zvolit konkrétní ukázky plakátů z blízkého okolí, aktuální internetové reklamy, dokumenty, se kterými mohli žáci přijít do kontaktu. Záměrně je vhodné volit aktuální ukázky, které jsou žákům dobře známé. Nevyčerpatelným zdrojem inspirace jsou také sociální sítě.

Kde můžeme hledat informace k typografii? Kvalitním obsáhlým zdrojem je jazyková příručka Ústavu pro jazyk český či ČSN 01 6910. Přehled lze najít také v literatuře, například v publikaci Typokniha od Filipa Blažka. Učitel vyzve žáky k otevření webového prohlížeče. Spolu se žáky se podívají na adresu *prirucka.ujc.cas.cz*. Učitel předvede základní orientaci v příručce a práci s ní.

Typografie dokumentu je stejně důležitá jako jeho obsahová korektnost. Neznalost typografických zásad může vést i ke špatné interpretaci informace z psaných dat. Taková situace nastala při předávání ocenění Miss Universe v roce 2015, kdy byla nesprávně interpretována data a nastal omyl při vyhlašování. Podobná situace nastala o dva roky později při přímém přenosu předávání Cen Akademie, tzv. Oscarů. Žáci si mají uvědomit, jak velké následky může mít nevhodný návrh dokumentu. Na obrázku 16 je v horní části ukázka kartičky, na která byla využita pro vyhlášení nejlepší herečky za film La La Land. Ve spodní části obrázku je návrh, jak by bylo vhodnější data strukturovat, aby se předešlo nedorozumění při jejich interpretaci. Videa z průběhu obou nešťastných událostí lze dohledat na internetu.

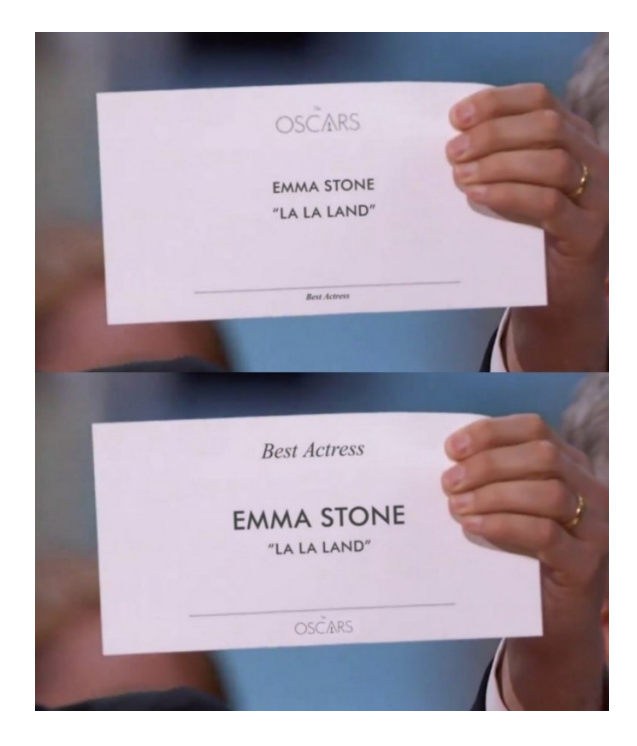

Obrázek 16 – Vliv typografické úpravy na intepretaci dat [\[88\]](#page-97-3)

Před ukončením hodiny by měl zůstat dostatečný prostor pro dotazy žáků, shrnutí zásadních informací a pro zodpovězení případných dotazů.

Jako otázky pro shrnutí hodiny lze položit některé z následujících:

- Co je cílem počítačové typografie?
- Jaké výhody přináší typograficky korektní dokument?
- Kde hledat informace k pravidlům sazby textu?

## **2. hodina – zadání projektů a práce na nich**

V úvodu vyučovací hodiny by mělo proběhnout krátké uvedení do děje. Za tímto účelem lze využít například otázky:

- Co bylo náplní minulé hodiny?
- Proč jsme se zabývali pravidly pro tvorbu textových dokumentů?

Nyní je samostatná práce zadána formou skupinové výuky. Třída je rozdělena do skupin. Rozdělení žáků může vycházet z dispozičního řešení učebny, případně může učitel skupinu rozdělit dle svých požadavků (např. rovnoměrně rozdělit zdatnější a slabší žáky). Jako optimální navrhuji skupiny o třech žácích. V případě většího množství žáků nebo pokud dispoziční uspořádání učebny nedovoluje spolupráci více než dvou osob, může být stejné téma zadáno více skupinám. V případě, že jedno téma zpracovává více skupinek, lze více specifikovat konkrétní zaměření na určitý problém.

Každá skupinka dostane přiděleno jedno téma. Na základě zvoleného tématu bude samostatně pracovat na zjištění informací, na základě kterých vypracuje přehled v podobě textového dokumentu, který bude následně sdílený se spolužáky. Tento dokument bude obsahovat zpracované body zadání, které jsou zmíněny u tématu. Stručně je vysvětlí a uvede vhodné příklady. Žáci vysvětlí, co se jim na použitých nástrojích líbilo, nelíbilo, zda doporučují jejich využití, či nikoliv. Součástí bude také zpracovaný text ze zadání. Na konci textového dokumentu bude seznam použitých zdrojů. V rámci diferenciace mohou zdatnější skupiny dohledat další vhodné aplikace uplatnitelné pro jejich téma. Některé texty pro vytvoření ukázek byly generovány pomocí AI Google Gemini. Zdroj vstupních dat (textů, rovnic) je však uveden záměrně pouze u materiálů pro vyučující. Vyučující má k dispozici ukázky opraveného textu v příloze *P IV: Ukázka řešení zadání*. Některé úkoly však nabízejí více akceptovatelných řešení. Typografická i gramatická pravidla se vyvíjejí a přizpůsobují

současným potřebám. V případě nejasností je pro aktuální informace vhodné využít některý z odborných zdrojů.

Výsledky práce bude každá skupina stručně slovně prezentovat a ukáže demonstraci jim přiděleného nástroje. K prezentování svého tématu má prostor 8–10 minut. V rámci prezentace zazní stěžejní informace z jejich tématu – podrobnější vysvětlení bude v rámci textového dokumentu. Prezentace je formou ukázky používaného nástroje a slovním sdělením zásadních informací. Pro prezentaci není nutné vytvářet jiné podpůrné materiály. Výstup se bude hodnotit dvěma známkami – vystižení stěžejních informací a demonstrace nástroje. Druhá známka bude za zpracování textového dokumentu s přehledem informací pro spolužáky – úroveň zpracování, relevantnost informací a typograficky korektní dokument. V každé skupině si žáci individuálně určí role a práci si rozdělí tak, aby se všichni zapojili. Skupinová forma výuky má svá i rizika. Je nutné, aby učitel sledoval zapojení žáků a jejich podíl na společné práci. V případě pasivního žáka může učitel zadat konkrétní zadání, které má vypracovat přímo on sám a bude hodnoceno individuálně. V případě zvládnuté spolupráce si žáci kromě nových informací osvojí také schopnost vzájemného naslouchání, obhajování svých názorů a procvičí si komunikační dovednosti. Dalším přínosem je procvičování práce s časem a nutnost rozvržení si jednotlivých činností. Motivací pro žáky může být také snaha překonat konkurenční skupiny a zodpovědnost všech členů za společný výsledek.

Témata zadání projektů<sup>[37](#page-67-0)</sup>:

- 1. úprava diakritiky a mezer;
- 2. typografie při psaní rozsáhlých textů Opravidlo;
- 3. typografie při psaní rozsáhlých textů Typopo;
- 4. typografie a matematika;
- 5. typografie a angličtina (cizí jazyky);
- 6. typografie a design;
- 7. generativní AI v typografii.

V průběhu práce učitel průběžně kontroluje a navádí žáky. Upozorňuje na nutnost zálohování práce, pomáhá s řešením technických obtíží a dohlíží na zapojení všech žáků do vzájemné skupinové spolupráce. Na vypracování zadání mají celý zbytek vyučovací hodiny

<span id="page-67-0"></span><sup>37</sup> Jednotlivá zadání skupinových prací jsou obsažena v příloze *P II: Zadání skupinových prací.*

a dle potřeby bude prostor pro dokončení ještě v následující hodině. Před ukončením hodiny si žáci ukládají práci na bezpečné úložiště (např. cloudové úložiště jejich uživatelských účtů).

## **3. hodina – dokončení práce na projektech a prezentace**

Tato vyučovací hodina je vyčleněna pro dokončení skupinových prací. Žáci pokračují v činnosti, kterou rozpracovali v minulé vyučovací hodině. Dle aktuálního stavu prací je možné nabídnout potřebný čas na dokončení práce. Jakmile žáci dokončí práci, odevzdají vytvořené podklady učiteli (dle školy např. Moodle, Microsoft Teams). Poté následují prezentace zjištěných výsledků. Každá skupina stručně sdělí spolužákům výsledky, které zjistila. K tomuto účelu má vyčleněný čas 8–10 minut. Demonstraci provádí od učitelského počítače, který je promítán všem žáků například pomocí dataprojektoru.

Klíčové informace jsou:

- O jaký nástroj se jedná? K jakému účelu lze využít?
- Jaká byla zadána vstupní data, jaká jsme získali výstupní data?
- V čem byl přínos nástroje, v čem jsou jeho omezení?

Ostatní žáci sledují ukázku. Na konci prezentace mají prostor pro případné dotazy. Diskuzi moderuje učitel. Tímto způsobem získají žáci přehled o nástrojích, které lze využít při tvorbě a úpravách dokumentů.

## **4. hodina – prezentace projektů**

V této hodině probíhají prezentace zbylých projektů. Průběh prezentací je popsán podrobněji u předchozí hodiny.

Po dokončení prezentací jsou žáci upozorněni, že v následující hodině proběhne ověření znalostí. Nyní je zbytek vyučovací hodiny určen pro vyzkoušení probíraných nástrojů. Pro jejich zkoumání mohou využít libovolné vstupní hodnoty pro zjištění, jak se nástroj zachová. Žáci mají k dispozici všechny popisy nástrojů od svých spolužáků, které vytvářeli během plnění svého zadání. Žáci si prakticky vyzkoušejí práci s nástroji a prověří informace, které se dozvěděli během prezentací svých spolužáků. V průběhu této činnosti je prostor pro dotazy.

Prezentace žáků s sebou přinášejí také svá rizika. Mezi ně lze zařadit nedostatečně zpracované odpovědi ze zadání či nevhodný způsob demonstrace nástroje. V takovém případě je nutný zásah učitele a upozornit na nedostatky či nepřesnosti sdělení.

#### **5. hodina – prověření znalostí**

V úvodu hodiny je prostor pro případné dotazy ohledně probíraného tématu. Jakmile jsou dotazy zodpovězeny, následuje zadání samostatné práce. Pro její vypracování smí žáci využít libovolný z nástrojů představených v minulých hodinách a smějí čerpat informace z dostupných zdrojů na internetu. Na vypracování zadání mají 30 minut. Poté zadání odevzdají i v případě, že nebude zcela dokončeno. Zadání samostatného úkolu k ověření znalostí je přiloženo v příloze *P III: Zadání samostatné práce*. Ukázka opraveného textu je v příloze *P IV: Ukázka řešení zadání*.

Poté, co žáci práci odevzdají, projde učitel zadání a vysvětlí jej. Promítne žákům svou obrazovku a předvede jim možný přístup k vyřešení zadání. Přitom je upozorní na zásadní chyby.

Při hodnocení prací napíše učitel ke každé práci stručnou slovní poznámku, co bylo vhodné a co by bylo naopak potřeba zlepšit. V případě potřeby se učitel krátce vrátí k samostatným pracím na začátku následující hodiny a stručně okomentuje případné časté nedostatky. Práce jsou hodnoceny normativně, tzn. vzhledem k dosaženým výsledkům ve třídě. Samotný způsob navrhovaného hodnocení závisí na nastavení pravidel dané školy či skupiny. Při hodnocení doporučuji zaměřit pozornost nejen na samotné chyby, ale i na způsob uvažování daného žáka. Zvlášť si zaslouží ocenění navrhnutí originálního řešení, přestože ve výsledku nemusí být zcela správné. Například pokud žák odhalí chybu, kterou většina žáků přehlédla, tak bych to zohlednil v hodnocení, přestože ji nedokázal opravit zcela správně.

Cílem samostatné práce a předešlých cvičení je, aby žáci prokázali základní orientaci v problematice tvorby a úpravy digitálních dokumentů. Žáci dokáží rozeznat základní typografické chyby a mají informace o tom, kde vyhledat potřebné informace k jejich odstranění. Pro usnadnění a automatizaci některých rutinních činností mohou využívat dostupné nástroje. Žáci se mají naučit využívat možnosti, které jim nabízí moderní technologie, včetně přístupů založených na umělé inteligenci. Zároveň si mají uvědomit, že tyto nástroje nedokáží některé problémy vyřešit, a proto je nezbytná jejich kontrola člověkem a základní znalost pravidel pro formátování dokumentů. Kromě ovládání nástrojů si žáci procvičí kritické myšlení při vyhledávání informací, posuzování jejich relevance a implementování zjištěních pravidel. To vše vede ke zkvalitnění digitálních výstupů žáků napříč všemi vzdělávacími oblastmi, resp. k rozšiřování digitálních kompetencí a zvyšování digitální gramotnosti žáků.

#### **Metodické poznámky k zadání skupinových projektů:**

V této části jsou zmíněny poznámky k jednotlivým zadáním skupinových prací. Jsou zde stručně popsány možné odpovědi na položené otázky ze zadání. Poznámky obsahují také upozornění na možné problémy a zmiňují případné návrhy modifikací zadání.

#### **1. úprava diakritiky a mezer**

Zadání využívá nástroj CzAccent a Jednoznakovky. Žáci se učí automatizovat rutinní činnosti a usnadnit si tak práci s úpravou textu. Text ze zadání bez akcentů si žáci zkopírují do online aplikace CzAccent. Tento nástroj za využití AI doplňuje háčky a čárky v českém textu. Žáci narazí na problém. Nástroj nedokáže zcela správně určit jak doplnit chybějící diakritiku, aby měla slova správný význam vzhledem k okolnímu kontextu. Měli by si nedostatku všimnout a zkontrolovat text.

Jednoznakovky je aplikace, která slouží pro doplnění pevných mezer. Lze ji využít nejen při tvorbě textových dokumentů, ale například i při přípravě textů pro použití v html. Žáci mají za úkol prozkoumat možnosti aplikace a uvědomit si, v kolika různých případech se setkáváme s pevnými mezerami a jaký je jejich význam. Zadaný text by měli pomocí nástrojů upravit do podoby, aby byl typograficky korektní.

- *Zamyslete se nad tím, kde vznikají problémy při použití CzAccent a proč?* Problémová mohou být místa, kde není jednoznačné, jakým způsobem má být doplněna diakritika. Pro správné doplnění je nutné pochopení širšího kontextu, což může být v některých případech pro AI obtížné. Z toho důvodu je nutné dbát na kontrolu textu a ověřit, zda byla diakritika doplněna správně vzhledem k celkovému kontextu.
- *Bylo by podle Vás vhodnější upravit text ručně? Zdůvodněte proč ano, či ne.* V případě krátkého textu nemusí být přínos automatizování činnost tolik znatelný. V případě práce s delšími texty je automatizace časově výhodná, přestože výsledek není 100%.
- *Zamyslete se nad konkrétními případy, kdy lze využít aplikaci Jednoznakovky. Uveďte výhody a rizika využití.*

Aplikaci Jednoznakovky lze využít při tvorbě libovolného textu. Umožňuje hromadné vložení pevných mezer. Nevýhodou je, že aplikace nedokáže posoudit správnost vložené mezery – vkládá se vždy, když to uživatel vyžaduje. Kontrolu, zda je řešení správné, musí provést uživatel.

▪ *Jaká jsou rizika úpravy textu pomocí nástrojů vyžívajících umělou inteligenci?* Umělá inteligence dokáže práci významně usnadnit. Zodpovědnost za vytvořené dílo však přebírá autor textu (uživatel AI). Umělá inteligence může navrhovat vzhledem k zadání nepřesné informace, které by měl její uživatel odhalit a napravit.

#### **2. typografie při psaní rozsáhlých textů – Opravidlo**

Text z ukázky si žáci nejprve vloží do textového procesoru (např. Microsoft Word, Google Docs) a pokusí se opravit typografické nedostatky na základě vlastních zkušeností. Následně původní text vloží i do nástroje Opravidlo a porovnají, zda dokázala AI nalézt i další chyby, které běžné textové procesory nedokáží odhalit. Opravidlo by mělo nalézt více chyb, ale ani umělá inteligence nezaručuje 100% jistotu odhalení chyb.

Cílem je, aby si žáci uvědomili, že ani textové procesory ani umělá inteligence nedokáže odhalit všechny chyby. Může jim však významně usnadnit práci při jejich odhalování. V některých případech však chyby neodhalí vůbec nebo jsou za chyby považována místa, která jsou napsána korektně. K vyhodnocení takovýchto situací je třeba zapojit kritické myšlení a snažit se dohledat informace z relevantních zdrojů. Tyto informace musejí žáci pochopit a zjistit, jak je aplikovat na jejich konkrétní případ.

- *Dokázal nástroj Opravidlo odhalit více typografických chyb než textový procesor?* Dle testování při tvorbě zadání vykazovala aplikace Opravidlo významně větší schopnosti odhalit chyby a navrhnout jejich řešení oproti Microsoft Word<sup>[38](#page-71-0)</sup> v aktuálně dostupné verzi. Konkrétní situace se může v době provádění cvičení lišit a je ji nutno ověřit.
- *Našli jste v textu další typografické chyby, které nedokázal stroj odhalit?* Nástroj Opravidlo v době tvorby zadání nedokázal odhalit všechny typografické chyby. Pro napravení chyb byla nutná kontrola textu uživatelem.

<span id="page-71-0"></span><sup>38</sup> Testováno ve verzi – Word pro Microsoft 365 MSO (Version 2403).
▪ *Ověřili jste z jiného zdroje, zda jsou navrhované opravy správné? Jaké zdroje jste použili?*

Pro ověření správnosti textu je nezbytná kontrola. V aktuální chvíli se v oblasti typografie nelze spoléhat pouze na nástroje AI. Mezi vhodné zdroje patří jazyková příručka Ústavu pro jazyk český či ČSN 01 6910. Přehled lze najít také v literatuře, například v publikaci Typokniha od Filipa Blažka.

▪ *Jaká jsou rizika úpravy textu pomocí nástrojů vyžívajících umělou inteligenci?* Umělá inteligence dokáže práci významně usnadnit. Zodpovědnost za vytvořené dílo však přebírá autor textu (uživatel AI). Umělá inteligence můžu navrhovat vzhledem k zadání nepřesné informace, které by měl její uživatel odhalit a napravit.

#### **3. typografie při psaní rozsáhlých textů – Typopo**

Při využívání nástroje Typopo dostanou žáci stejný text jako v případě nástroje Opravidlo. Je to z důvodu, aby mohli porovnat schopnosti těchto dvou nástrojů. Typopo v sobě nemá implementovány algoritmy umělé inteligence. Je naprogramováno na nalezení potenciálních chyb a na jejich opravu. Nezohledňuje přitom širší kontext, a proto by v některých případech mohlo dosahovat horších výsledků při opravách.

- *Dokázal nástroj Typopo odhalit více typografických chyb než textový procesor?* V době sestavování zadání dosahoval nástroj Typopo lepších výsledků než Microsoft Word v aktuální verzi. Konkrétní možnosti je nutné ověřit v aktuálních verzích softwaru.
- *Našli jste v textu další typografické chyby, které nedokázal stroj odhalit?* Při použití nástrojů v době tvorby zadání nedokázaly aplikace odhalit a vyhodnotit správně všechny chyby. K napravení chyb byl nutný zásah člověka.
- *Ověřili jste z jiného zdroje, zda jsou navrhované opravy správné? Jaké zdroje jste použili?*

Mezi vhodné zdroje patří jazyková příručka Ústavu pro jazyk český či ČSN 01 6910. Přehled lze najít také v literatuře, například v publikaci Typokniha od Filipa Blažka.

▪ *Jaká jsou rizika úpravy textu pouze pomocí automatizovaných nástrojů?* V případě automatické opravy chyb bez zásahu člověka ztrácí uživatel kontrolu nad provedenými změnami. Současné možnosti nástrojů pro typografickou korekci však nedosahují takových kvalit, aby jim bylo možné tuto činnost svěřit bez nutnosti ověření člověkem.

#### **4. typografie a matematika**

Cvičení využívá rukou psaný protokol či vytištěný text, který je pomocí fotoaparátu převeden do digitální podoby. Následně je pomocí nástroje SimpleTex vytvořen editovatelný zápis rovnic. Cílem je, aby žáci dokázali rychle a efektivně vytvořit nový elektronický dokument, který obsahuje matematické zápisy. SimpleTex lze využít také v situaci, kdy potřebujeme provést úpravu existujícího tištěného dokumentu či pdf s matematickými vzorci.

Zadání matematického zápisu si žáci vyfotografují pomocí mobilního telefonu. Fotografii si nasdílejí na cloudové úložiště (Microsoft Teams, Google Disk) nebo si jej mohou poslat pomocí e-mailu. Následně si jej uloží v počítači do předpřipravené složky. Vytvoří si prázdný textový dokument a otevřou online nástroj SimpleTex.net. Na záložce *Online OCR* zvolí možnost *Upload File*. Žáci mají za úkol vyhodnotit, zda došlo ke správnému rozpoznání znaků a přepsaný výsledek odpovídá zápisu na fotografii. V případě, že se žáci již dříve seznámili s LaTeXem, tak mohou zápis opravit přímo v editoru. Pokud zápisu v LaTeXu prozatím nerozumí, zkopírují obsah pomocí tlačítka *Copy MathML (Word)* a vloží jej do připraveného nového dokumentu. V prostředí Microsoft Word mohou intuitivně provést úpravy zápisu pomocí karty "rovnice". Žáci provedou úpravy zápisu rovnic do očekávané podoby dle zadání. V případě potíží či nedostatečného vybavení pro pořízení fotografie je možné pořídit screenshot rovnic ze zadání.

Žáci si uvědomí, že vysázení složitějších matematických výrazů není bez speciálního prostředí možné. Cílem je, aby si žáci vyzkoušeli možnosti zápisu matematických rovnic a seznámili se s jeho různými podobami (Math ML, LaTeX). Umělá inteligence jim dokáže práci usnadnit a pokusit se rozpoznat znaky. Přesto nedokáže poskytnout 100% výsledky a je nutný zásah uživatele a pečlivá kontrola zápisu.

▪ *Dokázal nástroj SimpleTex bezchybně interpretovat fotografii? V čem vznikly případné problémy?*

Výsledek zásadně ovlivňuje kvalita pořízené fotografie. V případě obtíží lze tento problém obejít použitím screenshotu zadání. V takovém případě si však neověří závislost výsledného rozpoznání na kvalitě pořízení fotografie.

▪ *Jaké jsou další možnosti využití nástroje? Navrhněte alespoň 3 konkrétní případy jeho uplatnění.*

Mezi možné uplatnění patří převod ručně psaného zápisu do editovatelné podoby. Úpravy existujících zápisů (např. v pdf dokumentu) od kterých nemáme zdrojový kód. Tvorba nových elektronických dokumentů na základě rukou psaného vstupu přímo v okně aplikace.

▪ *Zjistěte, co je LaTeX a k čemu se využívá.*

LaTeX vznikl v 80. letech 20. století jako reakce na nekvalitní podání počítačové sazby. Jde o volně šířený systém, který poskytuje obrovské možnosti při sazbě textů. Hlavní předností je možnost používání různých abeced a speciálních znaků. Stal se tak oblíbený pro technické obory, kde se často pracuje s matematickými zápisy, zdrojovými kódy apod. Více informací nabízí například publikace *Latex pro začátečníky* od Jiřího Rybičky. [\[89\]](#page-97-0)

▪ *Jaká jsou rizika úpravy textu pomocí nástrojů vyžívajících umělou inteligenci?* Umělá inteligence může do úprav zanést chyby. V tomto konkrétním případě se mohou objevit problémy například při nekvalitní tvorbě fotografie, kterou proto aplikace nedokáže správně interpretovat. Současné systémy vyžadují kontrolu člověka.

#### **5. typografie a angličtina (cizí jazyky)**

Cizí jazyky využívají odlišná typografická pravidla. Žáci si mají uvědomit, že to, co je v českém textu označováno jako chyba, může být v anglickém textu správně. Problém nastává například při používání aplikací vzniklých v zahraničí. Ne všechny softwarové nástroje umožňují správné dodržování české typografie.

Při plnění zadání si žáci zkopírují text do Microsoft Word. Zde zjistí, jak si nastavit kontrolu pravopisu na anglický jazyk a následně do tohoto nově připraveného

dokumentu vloží text ukázky. Na základě vyznačených upozornění se pokusí odstranit nalezené typografické chyby v textu.

Následně si žáci otevřou online nástroj Quillbot Punctuation Checker na adrese *quillbot.com/punctuation-checker*. Do tohoto nástroje si zkopírují původní připravený text v cizím jazyce. Ověří, jaké chyby nástroj vyhledal a porovnají zjištěné výsledky s Microsoft Word. Zamyslí se nad výhodami a nevýhodami zapojení AI do korekce psaných textů. Pomocí doporučení a upozornění se pokusí text upravit do typograficky správné podoby dle pravidel běžných pro anglické texty. (V případě angličtiny je mnohem větší volnost v zápisu a použití znaků oproti českému jazyku.) Žáci si mají za úkol všimnout, že pro cizí jazyk platí jiná typografická pravidla. Typografii je nutné ctít dle jazyka, který používáme. Podrobněji by tuto problematiku mohli žáci probrat s vyučujícími jazyků. Cílem je, aby si žáci tohoto jevu všimli a uvědomili si, že například programy vzniklé v zahraničí nemusí podporovat korektně český text a může být nutné jej upravit.

Kromě volně dostupného Quillbot Punctuation Checker existují i další nástroje, např. ty popsané v kapitol[e 4.1](#page-52-0) této práce. Dle zkoušení jejich možností v době vzniku této práce však vykazovaly v bezplatné podobě nižší schopnosti odhalení chyb v ukázkovém textu. Nicméně v době provádění cvičení může být již situace jiná a je možné zvážit zapojení jiných alternativních nástrojů. Studenti mohou případně tyto nástroje mezi sebou vzájemně porovnat (Quillbot, ProWrittingAid, Grammarly aj.)

Pozor, ve cvičení mohou narazit na nesrovnalosti mezi britskou a americkou angličtinou. Lze připustit obě varianty – žáci mohou změnit nastavení jazyka na Spojené království, Kanadu, USA, nebo Austrálii a porovnat rozdíly v navrhovaných korekcích. Analogická cvičení by bylo možné připravit i pro další cizí jazyky a jejich specifika. V takovém případě by bylo vhodné problematiku konzultovat s odborným vyučujícím jazyka a případně zvážit zapojení takového cvičení do jeho výuky.

▪ *Dokázal nástroj QuillBot odhalit více typografických chyb než textový procesor?* Záleží na vstupním textu. V době sestavování tohoto zadání byl při odhalování chyb vstupního textu QuillBot úspěšnější oproti aplikaci Microsoft Word. Situace se však může v čase měnit a je nutné tuto informaci prověřit.

- *Našli jste v textu další typografické chyby, které nedokázal stroj odhalit?* V době tvorby zadání nebylo možné opravit všechny chyby pouze pomocí dostupných nástrojů. V případě všech testovaných nástrojů byly nalezeny chyby, které bylo nutné opravit ručně.
- *Ověřili jste z jiného zdroje, zda jsou navrhované opravy správné? Jaké jste použili zdroje pro ověření anglické typografie?*

V tomto případě je vhodné odkázat na slovníky a navrhnout žákům, aby se zaměřili na typografii v učebnici anglického jazyka. Učebnice se této problematice obvykle věnují. Toto téma by bylo vhodné konzultovat přímo s vyučujícím cizího jazyka.

▪ *Jaká jsou rizika úpravy textu pomocí nástrojů vyžívajících umělou inteligenci?* V případě automatické opravy chyb umělou inteligencí bez zásahu člověka ztrácí uživatel kontrolu nad provedenými změnami. Automatické korekce mohou výrazně usnadnit práci. V současné době je i přes zlepšující se schopnosti AI stále nezbytná kontrola člověkem.

#### **6. typografie a design**

Dojem, jaký na čtenáře udělá plakát, pozvánka, webová stránka nebo textový dokument, je ovlivněn mnoha faktory. Jeden ze zásadních vlivů má volba použitého písma a barev. I obsahově kvalitní publikace může působit velmi neprofesionálně, je-li k její tvorbě využito nevhodné kombinace písma či pokud je text špatně čitelný z důvodu nízkého kontrastu. U rozsáhlejších prací může být nutná kombinace více fontů. Jejich vhodná volba zdaleka není jednoduchý proces. Touto problematikou se zabývají odborníci na grafiku. Běžnému uživateli mohou pomoci nástroje jako Fontjoy.

Žáci mají za úkol projít několik webových stránek a všimnout, jaké jsou na nich použity fonty – zda patkové, bezpatkové, jak je v textu vyznačováno apod. Jakou barvu mají nadpisy, jakou běžný text a jaká je brva pozadí. Cílem je, aby si uvědomili, že různé weby využívají různé přístupy, které se mohou značně lišit. To, co berou jako samozřejmost, však musel někdo vymyslet a velmi citlivě zvolit tak, aby to upoutalo uživatele, splňovalo požadavky na vizuální identitu značky a zároveň byl text srozumitelný a přehledný. Z vybraných webových stránek načerpají inspiraci. Následně se pokusí sami vymyslet návrh krátkého dokumentu. Ve svém řešení navrhnou využití dvou druhů písma, dvou barev textu a způsob vyznačení URL odkazů.

Žáci vytvoří vlastní návrh, pro jehož tvorbu využijí nástroj Fontjoy. Ten jim pomůže s volbou kombinací písma. Pro barevné rozvržení žáci využijí nástroj Adobe Color.

Toto cvičení je možné modifikovat a využít jej při výuce webových technologií. Vzhled webové stránky lze ovlivnit pomocí kaskádových stylů. Pro nastavení hodnot – volbu barev či fontů, lze vhodně využít zmíněné nástroje.

U tohoto zadání může nastat komplikace s použitím fontů. Pokud si žáci zvolí fonty, které nejsou nainstalovány na školním počítači, musejí požádat vyučujícího o jejich instalaci. Pokud by byl se získáním fontu problém, může učitel zadání modifikovat tak, aby žáci směli využít pouze volně dostupné fonty, například ze stránky Google Fonts.

- *Jaké možnosti nabízí nástroj Fontjoy? V čem vidíte výhody či nevýhody?* Fontjoy umožňuje párovat fonty dle zadaných požadavků. Umožňuje vytvářet kombinace, které k sobě opticky a esteticky ladí. Automatické nalezení vhodných párů písma výrazně zjednodušuje a zrychluje práci. Umělá inteligence dokáže vyhodnocovat velké množství parametrů a s ohledem na ně navrhnout vhodné doporučení. Nevýhodou může být omezená databáze fontů, do které není možné přiřadit libovolný font.
- *Zdůvodněte vámi zvolené barvy a druhy písma, které jste použili v ukázce.* Při volbě barev je důležité zvažovat cílovou podobu dokumentu. Zda zůstane v digitální podobě či zda se bude tisknout. Vliv na volbu barvy má mimo jiné také cílová skupina čtenářů. Volba barev by měla být dostatečně kontrastní, aby byla zajištěna čitelnost například i pro lidi se zrakovým postižením. Totéž platí i o volbě fontu. Pro delší texty o více řádcích je vhodné použít patkové písmo, naopak pro nadpisy je obvykle vhodnější písmo bezpatkové. Neexistují však žádná nařízení a vždy záleží na autorovi a situaci, pro kterou dokument vytváří.
- *Popište konkrétní příklady, jakým způsobem a pro jaké příležitosti lze využít Adobe Color.*

Nástroj Adobe Color usnadňuje práci s barevnými motivy. Umožňuje zadat konkrétní barvu a k ní vyhledat doplňující barvy, extrahovat barevné motivy z obrázků apod. V živém náhledu lze experimentovat s kombinacemi barev, zjišťovat jejich kontrastní poměr a dále upravovat odstíny. Lze využít také již hotová barevná schémata.

#### **7. generativní AI v typografii**

Žáci dostanou několik vět a mají zhodnotit, zda jsou, či nejsou typograficky napsány správně. Obsahové sdělení vět nesmí být změněno – přípustné je nahrazení znaků nebo vložení či odstranění mezery. K tomuto účelu mají využít některý z nástrojů generativní umělé inteligence. V případě, že škola využívá licence od společnosti Microsoft, je možné využít Copilot.

Žáci mají za úkol zaznamenat způsoby, jakými se budou dotazovat (promptovat). Na základě vlastní invence se mají pokusit dojít k vhodným řešením. Jakmile budou přesvědčeni o správnosti opravované věty, ověří si to z relevantního zdroje (například Ústavu pro jazyk český). Na základě ověření informací mají zjistit, zda byly věty opraveny pomocí generativní AI správně. Řešení tohoto zadání nabízí více přístupů. Žáci mohou zkusit opravovat přímo zadané věty, tzn. uvést je jako součást promptu nebo mohou využít chatbot k zjištění informací, ty následně vyhodnotit a na základě nich se pokusit větu opravit. Oba přístupy k řešení jsou možné.

Pro diferenciaci lze zadat zdatnějším žákům porovnání více modelů mezi sebou. Je však nutné dbát na licenční podmínky daných aplikací a jejich možnosti využití ve školství. Jinou variantou zadání je vymyslet prompt pro vytvoření přehledu klávesových zkratek pro méně zdatné žáky. Přehled jim může pomoci, pokud neví, jak psát některé znaky na klávesnici. Kvalita výsledků se může lišit v závislosti na formulaci promptu, použitém modelu a jeho verzi. Žáci by měli být upozorněni na nutnost ověření vygenerovaných dat a nutnost případné opravy chyb, které může odpověď obsahovat.

Žáci tak objevují možnosti využití chatbotů, ale zároveň zjišťují, že s velkou pravděpodobností nedostanou stoprocentně správné výsledky. Žáky je nutné upozornit, že při každém využívání chatbotů je nutné správnost odpovědi ověřovat.

Příklad promptu může vypadat následovně:

*"Vytvoř tabulku pro žáky střední školy, která bude obsahovat alespoň 20 řádků. Na každém řádku bude symbol a způsob jeho zápisu pomocí klávesových zkratek na české klávesnici v prostředí Microsoft Windows. Tabulku sestav tak, aby žáci věděli, jakou kombinaci kláves je nutné stisknout pro napsání speciálního symbolu. Pokud existuje více alternativních zápisů, uveď je. Vypiš symboly používané pro zápis matematiky a symboly používané při programování. Informace čerpej pouze z českých zdrojů."*

Pokud jsou výsledky neuspokojivé<sup>[39](#page-79-0)</sup>, lze zkusit formulovat prompt pro jednotlivé znaky či zadat konkrétní zdroj informací. Například lze uvést konkrétní adresu webové stránky, s jejímž obsahem má chatbot pracovat. Vývoj chatbotů je natolik dynamický, že aktuálně nelze předpovědět, jaké budou výsledky na stejný dotaz za několik týdnů či měsíců. Proto je toto zadání vhodné spíše jako inspirace a je nutné jej modifikovat dle aktuálně ověřených možností AI.

- *Jaká je úspěšnost chatbotů při odhalování typografických chyb v českých větách?* Úspěšnost závisí na formulaci promptu a zvoleném modelu. Všeobecně lze říci, že specifika českého jazyka jsou pro aktuální generativní umělou inteligenci stále velkou výzvou.
- *Který z chatbotů vykazuje nejlepší výsledky a jaké jsou stěžejní informace zadané v promptu?*

Tato odpověď je opět závislá na aktuální situaci. Z testovaných nástrojů poskytují aktuálně nejlepší výsledky chatboty založené na modelu GPT-4. Cílem této otázky není najít konkrétní odpověď, ale spíše otevřít diskuzi nad tím, co vše má vliv na výslednou odpověď.

▪ *Jaká jsou rizika využívání chatbotů? Jaké výhody nabízí umělá inteligence při práci s textem a vyhledávání informací?*

Mezi rizika chatbotů patří přesvědčivé podávání nesprávných informací, o kterých nemá AI dostatečné informace. Tento jev bývá někdy označován jako tzv. efekt halucinace. Mezi mnohé výhody patří velmi rychlé získávání informací z různých oblastí a možnost tyto informace dále zpracovat dle požadavků uživatele. Odpovědi mohou být inspirací při navrhování řešení problémů. Využití generativní umělé inteligence v oblasti korektury je prozatím lépe zpracováno v anglickém textu. Přispívá tomu nejen větší množství trénovacích dat, ale i méně striktní typografická a gramatická pravidla.

<span id="page-79-0"></span><sup>39</sup> V době vytváření tohoto zadání nedokázal zcela bezchybně takovou tabulku sestavit žádný ze zmíněných chatbotů v základní neplacené verzi. Výsledky však značně závisejí na formulaci promptu.

## **6 UMĚLÁ INTELIGENCE VE VÝUCE**

V roce 2021 proběhla revize rámcového vzdělávacího plánu, což s sebou přineslo mimo jiné změny v oblasti výuky informatiky. Další novinkou je zavedení nové klíčové kompetence žáků – digitální kompetence (podrobněji viz kapitola [3\)](#page-48-0). Došlo tak ke zvýšení nároků na učitele a také na jejich schopnosti. Všichni vyučující musejí nově začlenit podporu digitálních kompetencí do své výuky. Na obrázku číslo 17 jsou znázorněny kompetence žáků spolu s kompetencemi učitelů.

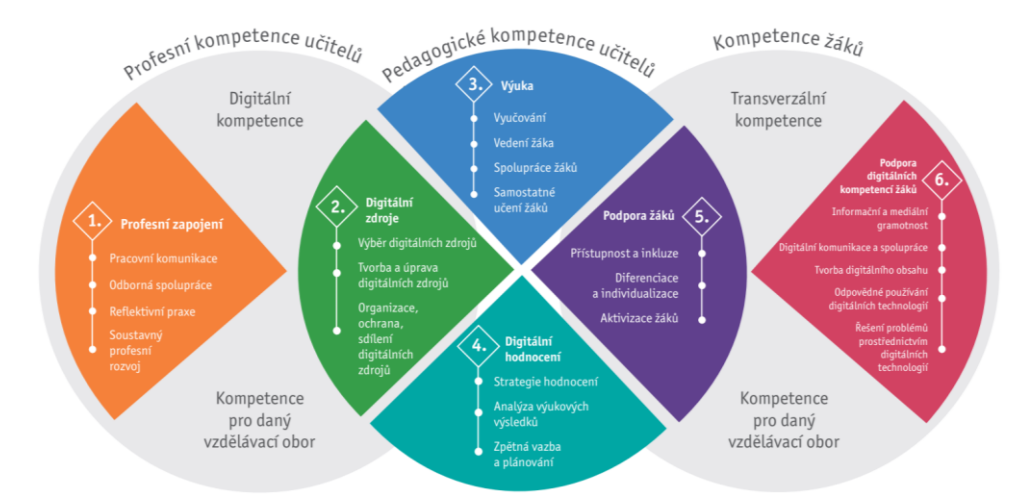

Obrázek 17 – Kompetence žáků a učitelů [\[48\]](#page-93-0)

<span id="page-80-0"></span>V publikaci *Digitální kompetence učitelů od teorie k praxi*, ze které pochází obrázek číslo 17, autor uvádí: *"Ještě před třiceti lety bylo možné tvrdit, že profese učitele je relativně izolovaná od ostatních osob a relativně stabilní. Cílem rozvoje informační gramotnosti učitelů je vybudování jejich schopnosti aktualizovat svoji profesní identitu."* [\[48\]](#page-93-0) Aktuálně je začleňování umělé inteligence do výuky velmi diskutovaným tématem. K úspěšnému přijímání nových technologií je nutné pedagogům ukázat jejich možnosti a naučit je s nimi pracovat. Za tímto účelem vznikla v posledních letech celá řada iniciativ cílící jak na vzdělávání učitelů, tak i na možnosti začlenění nových technologií do výuky. Vybrané projekty a doporučení k začlenění AI do výuky jsou popsány v následujících podkapitolách.

#### **6.1 Současný stav zapojení umělé inteligence do vzdělávání**

Jedním z kroků rozvoje informační gramotnosti učitelů je přijetí moderních technologií včetně umělé inteligence. K porozumění problematice využití AI ve školách je zde využit výzkum z roku 2023 [\[88\]](#page-97-1), který oslovil formou online dotazníku učitele základních i středních škol v České republice. Více než 2 100 vyučujícím bylo položeno 39 otázek

zaměřených na umělou inteligenci, její možnosti zavádění do školství a také jakým způsobem a jaké nástroje využívají respondenti v rámci své učitelské praxe. [\[90\]](#page-97-2)

Dle zmíněného výzkumu jsou oslovení učitelé rozdělení přibližně na poloviny v otázce, zda mají z umělé inteligence strach. Více než 35 % vyučujících uvedlo ano a asi 34 % ne. Zbylých asi 32 % uvedlo, že neví. Téměř 60 % učitelů si myslí, že umělá inteligence patří i do školního prostředí. Zároveň jsou ale přesvědčeni, že většinou slouží žákům k podvádění. Více než polovina oslovených se necítí na využití AI ve své výuce připravena. Překvapivé je, že přestože se necítí připraveni pro její využívání, tak si asi 50 % pedagogů myslí, že je AI "skvělý pomocník pro učitele". 80 % oslovených připouští, že zavádění umělé inteligence do škol vyžaduje po učitelích nové znalosti a většinově souhlasí také s tím, že promění práci učitele. Přesto se učitelé většinou neobávají, že by kvůli AI přišli o práci. [\[90\]](#page-97-2)

Nabízí se otázka, proč se učitelé necítí být připraveni? Pravděpodobně to může být způsobeno rychlostí, s jakou se v posledních letech rozmohly nové nástroje využívající AI. Spousta pedagogů neví, jak tyto technologie fungují, jaká rizika s sebou přináší jejich využívání, a proto se jim raději vyhýbají.

Dle výzkumu využívá umělou inteligenci pro přípravu vyučování asi 27 % učitelů. Na obrázku číslo 18 je přehled účelu využití. Nejčastěji se jedná o generování textů. [\[90\]](#page-97-2)

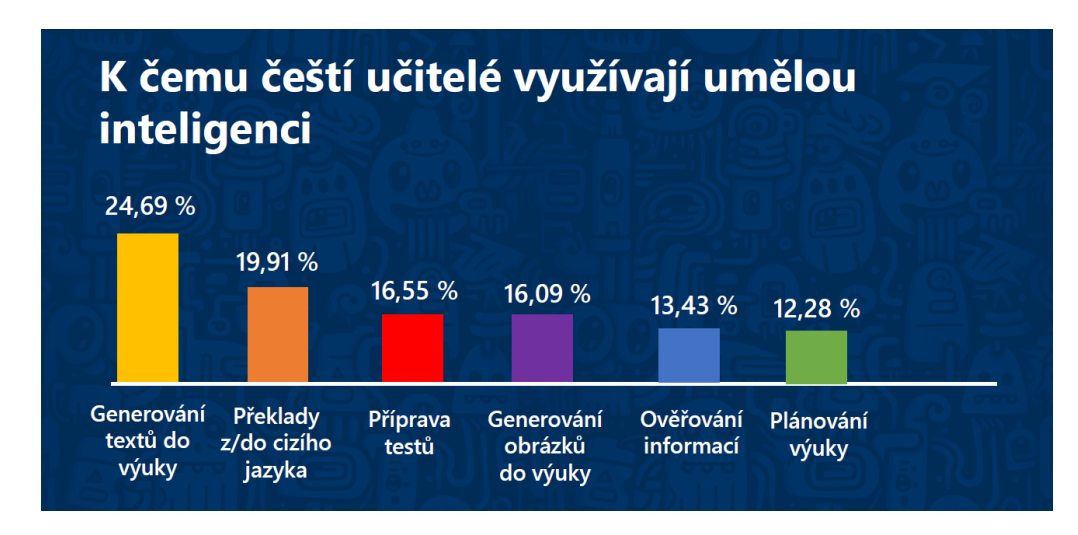

Obrázek 18 – Způsoby využití AI učiteli [\[90\]](#page-97-2)

<span id="page-81-0"></span>Jednou z hlavních obav českých učitelů je zneužívání umělé inteligence k podvádění, což dokládá i výzkum. Více než třetina oslovených uvádí, že žáci zneužili tyto technologie k podvádění v jejich předmětech. Zároveň téměř 70 % škol jakýmkoliv způsobem neupravuje využívání umělé inteligence. Někteří pedagogové si proto nastavují svá vlastní pravidla v rámci svých hodin. [\[90\]](#page-97-2)

## **6.2 Návrh na zvýšení informovanosti a využití AI ve školách**

V této části je popsán návrh postupu jak zvýšit informovanost pedagogického sboru v oblasti umělé inteligence z pozice učitele informatiky. Cílem je ukázat jakým způsobem by mohli učitelé využívat nástroje umělé inteligence k usnadnění vlastní práce a ke zvýšení kvality své výuky.

Prvním krokem by bylo zmapovánísituace na dané škole. Ke zjištění názorů a stavu zapojení metod AI do výuky a její přípravy by bylo využito online dotazníku. Dotazník by se zaměřoval jak na všeobecnou problematiku umělé inteligence, tak i na její zapojení do přípravy vyučování případně samotného průběhu výuky. Otázky by byly formulovány formou otevřených i uzavřených odpovědí. Při zkoumání postojů učitelů by byla využita Likertova škála, na které by respondenti zaznamenali míru souhlasu či nesouhlasu. Následně by došlo ke statistickému vyhodnocení výsledků.

Na základě získaných poznatků by byly vypracovány přednášky s praktickými ukázkami. Témata by byla zvolena dle výsledků výzkumu tak, aby došlo k rozšíření povědomí o umělé inteligenci. Témata přednášek by byla sestavena na základě konkrétních požadavků a výsledků dotazníkového šetření. Mohou být například následující:

- vysvětlení co je to umělá inteligence;
- ukázka konkrétních nástrojů a způsob jejich ovládání;
- porovnání rychlosti přípravy materiálů s využitím a bez využití AI;
- ověřování informací, kvalita zdrojů, efekt halucinace;
- zaměření výuky a úkoly na badatelský přístup, aby nedocházelo ke zneužívání umělé inteligence;
- etické a právní otázky využívání AI ve školách.

Kromě přednášek pro pedagogy by dle potřeby mohl vzniknout také manuál v elektronické podobě dostupný online s postupy práce s konkrétními nástroji AI dle přání učitelského sboru a zaměření školy.

Po několika týdnech by mělo proběhnout ověření změn ve využívání AI formou dotazníku. Kromě jiného by byly položeny otázky na vzniklé nejasnosti či problémy s využíváním nástrojů AI. Na základě získaných informací by opět proběhlo setkání s diskuzí nad novými zkušenostmi a vzájemné sdílení postřehů a nápadů. Společně s vedením školy by bylo možné debatovat na téma, zda je nutné nějakým způsobem regulovat využití AI ve škole.

Dále by mohlo dojít k otevření otázky na téma placených nástrojů AI, které by mohlo využívat více vyučujících k přípravám výuky apod. V případě zájmu by mohly vzniknout pravidelné schůzky pedagogů (třeba jednou za dva měsíce), kde by byly shrnuty novinky, tipy, změny v moderních technologiích, aby se udržoval co nejaktuálnější přehled mezi vyučujícími. Důležité je, aby pedagogové neměli obavy z toho, že něčemu nerozumí. Snahou je nabídnout jim podporu a prostor pro diskuzi a nalezení odpovědí na jejich otázky.

#### **6.3 Doporučení na začlenění umělé inteligence do výuky**

Dle mého osobního názoru je nutné dbát na porozumění a vhodné využití nástrojů AI a dle toho transformovat podobu výuky. Snaha zabránit žákům ve využívání nových technologií určitě není krokem správným směrem. V případě obav ze zneužívání je třeba se zamyslet nad možnostmi jak s AI pracovat a dle toho změnit zadání úkolů. Žáci by se měli naučit zodpovědně využívat dostupné technologie k dosažení co nejlepších výsledků vzdělávání. Nelze vyjmenovat všechny nástroje nebo technologie a doporučení na jejich aplikaci do výuky. Vodítkem k nalezení vhodné implementace AI do vzdělávání však může být dokument Evropské unie *Etické pokyny pro využívání umělé inteligence a dat ve výuce a vzdělávání pro pedagogy*. [\[91\]](#page-97-3)

Umělá inteligence proměňuje požadavky na výuku a přináší řadu nových příležitostí. Jednou z hlavních výhod je vytvářet jednodušeji materiály na míru konkrétním skupinám žáků. Díky tomu je možné lépe rozvíjet potenciál žáků. Národní pedagogický institut vytvořil seznam doporučení pro využívání umělé inteligence na základních a středních školách. [\[92\]](#page-97-4) Doporučení jsou směřována na ředitele, učitele, žáky i rodiče. Z části věnované učitelům stojí za zdůraznění bod číslo 3 – dbejte na posilování gramotnosti v oblasti AI. Učitel by se měl zajímat o nové způsoby využívání technologií, zaměřit se na kritické myšlení žáků a ověřování zdrojů. Dále by vyučující měli dbát na ochranu dětí a vést je k uvědomování si rizik spojených se sdělováním osobních údajů apod. [\[92\]](#page-97-4)

Téma umělé inteligence by rozhodně nemělo být tabu. Klíčem k zodpovědnému využívání AI je komunikace a dostatek informací. Jedním z návrhů, jak otevřít diskuzi se žáky na téma využívání umělé inteligence, je stanovení si pravidel v rámci třídy, kterými se budou žáci řídit. Pravidla pro využívání AI budou všem dostupná a vzniknou jako výsledek společné diskuze. Pokud budou například žáci využívat nějaký konkrétní nástroj či chatbot, uvedou to ve zdrojích u odevzdané práce. Cílem je prohloubit důvěru žáků v učitele i nové technologie. V případě, že generují nějaký obsah, je nutné uvést zápis promptu. Žáci by neměli být postihováni za využití chatbotů, spíše motivováni k tomu, aby dokázali informace ověřit a zajistit jejich relevanci. V případě zjištění nepřesností ve vygenerované odpovědi by měli umět dohledat správné informace z relevantních zdrojů. K tomu, aby dokázali informace posoudit, musejí umět s informacemi pracovat a zapojovat kritické myšlení. Učitel by měl žáky podporovat ve využívání inovativních technologií, ale zároveň vést žáky k zodpovědnosti za své jednání. Naopak negativně by mělo být pohlíženo na nerespektování dohodnutých pravidel a tím poškozování ostatních spolužáků.

Generativní umělou inteligenci mohou učitelé efektivně zapojovat také do tvorby své přípravy vyučování. Zde jsou některé konkrétní příklady využití chatbotů pro podporu učitele v přípravě vyučovací hodiny [\[93\]:](#page-97-5)

#### **1. vyhledávání informací**

Chatbot jako Bing nebo Gemini umožňuje prohledat více webových stránek a na jejich základě vytvořit souhrnnou odpověď (v češtině) s uvedením všech použitých zdrojů. Umožňuje shrnout obsáhlé texty či z nich vytvořit osnovu v odrážkách apod.

#### **2. tvorba struktury vyučovací hodiny**

Chatboty umožňují pomoci s návrhem struktury vyučovací hodiny. Na základě požadavků učitele dokáže navrhnout průběh vyučování, upravit existující návrh tak, aby lépe odpovídal konkrétní skupině žáků apod.

#### **3. vytvoření aktivit do výuky**

Pomocí chatbotů lze navrhnout nové aktivity do výuky tak, aby obsahovala více aktivizujících prvků. Požadavky lze zaměřit například na rozvoj komunikace mezi žáky, spolupráce nebo naopak individuální postup.

#### **4. ověřování znalostí**

Chatbot může být nápomocen při tvorbě testů a návrhu hodnocení. Dokáže generovat otázky nebo úkoly tak, aby odpovídaly schopnostem žáků. Otázky mohou být různých typů dle zaměření testu. Nemusí se jednat pouze o textové otázky, ale je možné zapojit také obrázky a schémata.

#### **5. individualizace úloh**

Tvorba individualizovaných zadání musí zahrnovat specifické potřeby žáků. Chatboty lze využívat pro diferenciaci ve výuce – ať už formou tvorby zadání, tak i jako přímého interaktivního účastníka.

Cílem implementace umělé inteligence do přípravy vyučovací hodiny není nahradit učitele, ale pomoci mu s návrhem inovativní výuky, která bude pro žáky poutavá a bude zahrnovat aktivizující metody. Klíčovou dovedností pro práci s chatboty je formulování dotazu, tzv. promptu. Učitelé, kteří si dokáží osvojit tyto schopnosti, dokáží velmi rychle získávat a pracovat s řadou informací, které by jinými způsoby hledali mnohonásobně déle.

Důležité je si uvědomit, že všechna zadání, jejichž tvorbu svěřujeme umělé inteligenci, je vždy nutné řádně zkontrolovat a ověřit jejich správnost. AI je pouze pomocným nástrojem učitele a může dělat chyby. [\[93\]](#page-97-5)

V případě využívání některých nástrojů vyžadujících registraci přímo ve výuce může nastat problém u žáků mladších patnácti let. V takových případech může být nutný souhlas rodiče. [\[93\]](#page-97-5) Je proto vždy nutné pečlivě prostudovat podmínky využití takového nástroje a zvážit jeho vhodnost pro výuku. Využívání AI s sebou nese také celou řadu etických otázek. Před využitím AI ve výuce by měl učitel pamatovat na dostatečné proškolení žáků a upozornit je na eticky správné využívání. Otázkami etiky AI ve vzdělávání se zabývá již zmíněná publikace vytvořená evropskou komisí. [\[91\]](#page-97-3)

Hodiny informatiky by měly žáky seznámit jednak s uživatelskými možnostmi, ale i se základními principy, které využívá umělé inteligence. Některé informace jsou popsány v první kapitole této práce. Podrobným zdrojem inspirace a informací ohledně využívání umělé inteligence v českých školách je projekt *AI Dětem* vytvářený ve spolupráci s *Národním pedagogickým institutem ČR*. Na webových stránkách projektu můžeme nalézt řadu dostupných hotových zadání pro různé předměty. Dále jsou zde dostupné online kurzy a nabídka dalšího vzdělávání pro rodiče i učitele. Veškeré materiály jsou aktualizovány a v češtině. [\[94\]](#page-97-6)

Oblast umělé inteligence by měla být představena všem pedagogům. Nejedná se o téma pouze pro hodiny informatiky. Co se týká tvorby digitálního obsahu, tak generativní umělá inteligence nabízí potenciál nejen v oblasti generování textů, ale i obrazu či zvuku a nově také videa. Uplatnění lze nalézt v různých aplikacích v hodinách výtvarné či hudební výchovy. Při tvorbě grafických prvků do prezentací v různých humanitně i technicky založených předmětech. Probíraná otázka typografické korekce patří nejen do jazykových hodin,

ale všude tam, kde se pracuje s digitálními technologiemi a textem. AI lze využít k demonstracím a zpracování dat v přírodovědných předmětech. Dokonce i v rámci pohybových aktivit lze nalézt uplatnění technologií založených na umělé inteligenci. Práce s informacemi je již v současnosti velmi provázána s technologiemi strojového učení a umělé inteligence. Tyto technologie se stávají každodenní součástí našich životů, a proto je důležité vést žáky k jejich porozumění a zodpovědnému využívání.

## **ZÁVĚR**

Tato diplomová práce se zaměřuje na rozvoj digitální gramotnosti žáků při tvorbě a úpravě digitálního obsahu s využitím nástrojů umělé inteligence. V teoretické části práce je vytvořen přehled základních informací o umělé inteligenci. Jsou zde zmíněny vybrané principy, na kterých jsou tyto algoritmy založeny a stručně popsány vybrané oblasti jejich současného využití. Tento obor je velmi obtížné uceleně popsat pro široké spektrum technologií a přístupů, kterými se zabývá, a zejména pro vysokou dynamiku jeho vývoje. Druhá kapitola je věnována teoretickému přehledu základních pravidel počítačové typografie. Hlavním významem dodržování typografických zásad je usnadnit čtení dokumentů, zpřehlednit je a minimalizovat jejich nesprávnou intepretaci.

Praktická část práce je zaměřena na možnosti zapojení umělé inteligence do tvorby a úpravy digitálního obsahu. Jejím cílem je seznámit žáky s problematikou typografie a ukázat jim možnosti zapojení umělé inteligence pro dosažení co nejlepší typografické kvality digitálního obsahu. V rámci této části práce je zpracován popis dostupných nástrojů, které lze zapojit do výuky. Přestože nástroje využívající umělou inteligenci nabízí inovativní přístupy, jsou zde zmíněny i další aplikace bez jejího využití, které mohou být žákům přínosné při práci s digitálním obsahem. Bylo zjištěno, že současné možnosti umělé inteligence nedovolují využití jediného nástroje pro komplexní typografické úpravy. Jednotlivé dostupné nástroje se specializují na dílčí problémy. Český jazyk je však natolik specifický, že je pro současné nástroje založené na umělé inteligenci velmi obtížné některé typografické nedostatky odhalit a správě je opravit. Úloha člověka je v tomto úkolu stále nezastupitelná. Žáky je proto velmi důležité vést ke schopnosti kritického uvažování a učit je pracovat s informacemi.

Způsob praktického začlenění popisovaných nástrojů a osvojení základů typografie navrhují metodické materiály. V nich je vypracován teoretický návrh výuky od úvodu do tématu až po závěrečné prověření znalostí. Metodika je realizována s využitím demonstračních a aktivizujících prvků, včetně skupinové výuky. Je navržena tak, aby si žáci procvičili nejen informatické myšlení při zkoumání nástrojů využívajících umělou inteligenci, ale i týmovou spolupráci a schopnost demonstrovat vlastní řešení. V závěru práce jsou shrnuta doporučení pro vyučující na začlenění umělé inteligence do výuky a její přípravy. Učitelé by měli přizpůsobit svou výuku příchodu nových technologií a snažit se je účelně začlenit do její přípravy a realizace. Smyslem těchto doporučení není zabránit ve využívání umělé inteligence, ale naopak hledat způsoby jak ji využít při řešení problémů.

Cílem práce je zvýšit povědomí o přínosech a omezeních umělé inteligence a typografických zásadách vedoucích k tvorbě kvalitních digitálních dokumentů. Pomocí navrhované metodiky je možné přispět ke zvýšení digitální gramotnosti žáků, a připravit je tak na využívání těchto technologií v profesním i osobním životě. Prostor pro další rozvoj této práce vidím v možnosti ověřit navrženou metodiku v praxi a na základě získaných poznatků ji vylepšit, případně zapojit aktuální novinky z neustále se rozvíjející oblasti umělé inteligence. Výhodou navrhovaného řešení je, že jej lze využít nejen v hodinách informatiky, ale i při naplňování digitálních kompetencí v ostatních vzdělávacích oborech.

# **SEZNAM POUŽITÉ LITERATURY**

- [1] RUSSELL, Stuart J. a NORVIG, Peter. *Artificial Intelligence: A Modern Approach*. Fourth Edition. United States of America: Pearson, 2021. ISBN 978-0-13-461099-3.
- [2] STERNBERG, Robert. Lidská a umělá inteligence. In: *Kognitivní psychologie*. Praha: Portál, 2002, s. 501–542. ISBN 80-7178-376-5.
- [3] RUSSELL, Stuart J. *Jako člověk: umělá inteligence a problém jejího ovládání*. Zip (Argo: Dokořán): Dokořán): Dokořán). Praha: Argo, 2021. ISBN 978-80-7363-810- 8.
- [4] TEGMARK, Max. *Život 3.0: člověk v éře umělé inteligence*. Zip (Argo: Dokořán): Dokořán): Dokořán). Praha: Argo, 2020. ISBN 978-80-7363-948-8.
- [5] PHILLIP, LAPLANTE. *Dictonary of computer science, engineering, and technology*. Florida: CRC Press, 2001. ISBN ISBN 0-8493-2691-5.
- [6] URWIN, Richard. *Artificial Intelligence: The Quest for the Ultimate Thinking Machine*. London: Sirius, 2017. ISBN 978-1784288952.
- [7] BARTÁK, Roman. *Co je nového v umělé inteligenci*. Co je nového. Praha: Nová beseda, 2017. ISBN 978-80-906751-2-4.
- [8] MAHENDRA, SANKSSHEP. *Has Any AI Passed the Turing Test?* Online. Artificial Intelligence +. 2024, JANUARY 30, 2024. Dostupné z: [https://www.aiplusinfo.com/](https://www.aiplusinfo.com/‌blog/has-any-ai-passed-the-turing-test/) [blog/has-any-ai-passed-the-turing-test/.](https://www.aiplusinfo.com/‌blog/has-any-ai-passed-the-turing-test/) [cit. 2024-02-01].
- [9] ANYOHA, Rockwell. *The History of Artificial Intelligence*. Online. Harvard Graduate School of the Arts and Sciences. 2017. Dostupné z: [https://sitn.hms.ha](https://sitn.hms.harvard.edu/flash/2017/history-artificial-intelligence/)[rvard.edu/flash/2017/history-artificial-intelligence/.](https://sitn.hms.harvard.edu/flash/2017/history-artificial-intelligence/) [cit. 2024-02-02].
- [10] ROSER, Max. *The brief history of artificial intelligence: The world has changed fast – what might be next?* Online. In: OurWorldInData.org. 2022. Dostupné z: [https://ourworldindata.org/brief-history-of-ai.](https://ourworldindata.org/brief-history-of-ai) [cit. 2024-02-03].
- [11] CAO, Yihan a LI, Siyu. A Comprehensive Survey of AI-Generated Content (AIGC): A History of Generative AI from GAN to ChatGPT. Online. *Association for Computing Machinery*. 2023, roč. 37, č. 4, s. 111. Dostupné z: [https://doi.org/https://doi.org/10.48550/arXiv.2303.04226.](https://doi.org/https:/doi.org/10.48550/arXiv.2303.04226) [cit. 2024-02-03].
- [12] GRZYBOWSKI, Andrzej; PAWLIKOWSKA, Katarzyna a LAMBERT, Clark. A History of Artificial Intelligence. Online. *Clinics in Dermatology*. 2024. ISSN

0738-081X. Dostupné z: [https://doi.org/https://doi.org/10.1016/j.clinderma](https://doi.org/https:/doi.org/10.1016/j.clindermatol.2023.12.016)[tol.2023.12.016.](https://doi.org/https:/doi.org/10.1016/j.clindermatol.2023.12.016) [cit. 2024-02-03].

- [13] *EU AI Act*. Online. ČESKÁ ASOCIACE UMĚLÉ INTELIGENCE. Česká asociace umělé inteligence. 2024, 4. 2. 2024. Dostupné z: [https://asociace.ai/eu-ai-act/.](https://asociace.ai/eu-ai-act/) [cit. 2024-02-05].
- [14] AGGARWAL, Karan. Has the Future Started? The Current Growth of Artificial Intelligence, Machine Learning, and Deep Learning. Online. *Iraqi Journal for Computer Science and Mathematics*. 2022, roč. 2022, č. 3, s. 115-123. ISSN 2788-7421. Dostupné z: [https://doi.org/https://doi.org/10.52866/ijcsm.2022.01.01.013.](https://doi.org/https:/doi.org/10.52866/ijcsm.2022.01.01.013) [cit. 2024- 02-10].
- [15] KOĎOUSKOVÁ, Barbora. *Co je strojové učení a jak souvisí s umělou inteligencí?* Online. Rascasone.com. 2021, 13.4.2021. Dostupné z: [https://www.ra](https://www.rascasone.com/cs/blog/strojove-uceni-ml-metody-klasifikace)[scasone.com/cs/blog/strojove-uceni-ml-metody-klasifikace.](https://www.rascasone.com/cs/blog/strojove-uceni-ml-metody-klasifikace) [cit. 2024-02-10].
- [16] ZELINKA, Ivan. *Umělá inteligence: hrozba nebo naděje?* Praha: BEN technická literatura, 2003. ISBN 80-730-0068-7.
- [17] SHARMA, Sagar. *What the Hell is Perceptron?: The Fundamentals of Neural Networks*. Online. In: Towardsdatascience.com/. 2017. Dostupné z: [https://toward](https://towardsdatascience.com/what-the-hell-is-perceptron-626217814f53)[sdatascience.com/what-the-hell-is-perceptron-626217814f53.](https://towardsdatascience.com/what-the-hell-is-perceptron-626217814f53) [cit. 2024-02-10].
- [18] BRE, Facundo; GIMENEZ, Juan a FACHINOTTI, Víctor. Prediction of wind pressure coefficients on building surfaces using Artificial Neural Networks. Online. *Energy and Buildings*. 2017, roč. 2017, č. 158. Dostupné z: [https://doi.org/10.1016/j.enbuild.2017.11.045.](https://doi.org/10.1016/j.enbuild.2017.11.045) [cit. 2024-02-10].
- [19] IBM. *What are neural networks?* Online. Ibm.com. 2024. Dostupné z: [https://www.ibm.com/topics/neural-networks.](https://www.ibm.com/topics/neural-networks) [cit. 2024-02-10].
- [20] LUTKEVICH, Ben. *What Is an Expert System?* Online. Techtarget.com. 2023, April 2023. Dostupné z: [https://www.techtarget.com/searchenterpriseai/definition/expert](https://www.techtarget.com/searchenterpriseai/definition/expert-system)[system.](https://www.techtarget.com/searchenterpriseai/definition/expert-system) [cit. 2024-02-10].
- [21] JOSHI, Kailash. *Expert Systems and Applied Artificial Intelligence*. Online. JOSHI, Kailash. University of Missouri-St. Louis. ©2024. Dostupné z: [https://www.umsl.edu/~joshik/msis480/chapt11.htm.](https://www.umsl.edu/~joshik/msis480/chapt11.htm) [cit. 2024-02-10].
- [22] EPOCHAI. *Epochai.org*. Online. 2024. Dostupné z: [https://epo](https://epochai.org/data/epochdb/visualization)[chai.org/data/epochdb/visualization.](https://epochai.org/data/epochdb/visualization) [cit. 2024-02-05].
- [23] GIATTINO, Charlie; MATHIEU, Edouard; SAMBORSKA, Veronika a ROSER, Max. *Cumulative number of notable AI systems by domain*. Online. OUR WORLD IN DATA. Our World In Data. 2023, 1. 2. 2024. Dostupné z: [https://ourworldin](https://ourworldindata.org/grapher/cumulative-number-of-ai-systems-by-domain#sources-and-processing)[data.org/grapher/cumulative-number-of-ai-systems-by-domain#sources-and-proces](https://ourworldindata.org/grapher/cumulative-number-of-ai-systems-by-domain#sources-and-processing)[sing.](https://ourworldindata.org/grapher/cumulative-number-of-ai-systems-by-domain#sources-and-processing) [cit. 2024-02-05].
- [24] OZDEMIR, Sinan. *Quick Start Guide to Large Language Models: Strategies and Best Practices for Using ChatGPT and Other LLMs*. Pearson, 2023. ISBN 9780138199197.
- [25] IBM. *What is computer vision?* Online. IBM. Www.ibm.com. 2024. Dostupné z: [https://www.ibm.com/topics/computer-vision.](https://www.ibm.com/topics/computer-vision) [cit. 2024-02-08].
- [26] MALIK, Mishaim a MALIK, Muhammad et al. Automatic speech recognition: a survey. Online. *Multimedia Tools and Applications*. 2021, č. 80, s. 9411–9457. Dostupné z: [https://doi.org/doi.org/10.1007/s11042-020-10073-7.](https://doi.org/doi.org/10.1007/s11042-020-10073-7) [cit. 2024-02-08].
- [27] JANARTHANAM, Srini. *Hands-On Chatbots and Conversational UI Development*. Birmingham: Packt Publishing, 2017. ISBN 978-1-78829-466-9.
- [28] DWIVEDI, Dwijendra. *What is Multimodal AI and some interesting applications*. Online. Https://medium.com/. 2022. Dostupné z: [https://dwivedy.medium.com/what](https://dwivedy.medium.com/what-is-multimodal-ai-and-some-interesting-applications-d15c32663b8a)[is-multimodal-ai-and-some-interesting-applications-d15c32663b8a.](https://dwivedy.medium.com/what-is-multimodal-ai-and-some-interesting-applications-d15c32663b8a) [cit. 2024-02- 08].
- [29] WALID, Hariri. *Unlocking the Potential of ChatGPT: A Comprehensive Exploration of Its Applications, Advantages, Limitations, and Future Directions in Natural Language Processing*. Online. In: Researchgate.net. 2023, s. 1-23. Dostupné z: [https://doi.org/DOI: 10.13140/RG.2.2.23433.11360/3.](https://doi.org/DOI:%2010.13140/RG.2.2.23433.11360/3) [cit. 2024-02-09].
- [30] KEARY, Tim. *5 Best Multimodal AI Tools for 2024: Which Ones Should You Use?* Online. Techopedia.com. 2023. Dostupné z: [https://www.techopedia.com/best](https://www.techopedia.com/best-multimodal-ai-tools)[multimodal-ai-tools.](https://www.techopedia.com/best-multimodal-ai-tools) [cit. 2024-02-08].
- [31] PAL, Kaushik. *How is AI used in recommendation systems?* Online. Techopedia.com. 2023, 29. 3. 2023. Dostupné z: [https://www.techopedia.com/how-is-ai](https://www.techopedia.com/how-is-ai-used-in-recommendation-systems)[used-in-recommendation-systems.](https://www.techopedia.com/how-is-ai-used-in-recommendation-systems) [cit. 2024-02-09].
- [32] NELSON, Daniel. *Co je to Generative Adversarial Network (GAN)?* Online. Unite.AI. 2020, 5. 10. 2020. Dostupné z: [https://www.unite.ai/cs/co-je-](https://www.unite.ai/cs/co-je-generativn%C3%AD-adversari%C3%A1ln%C3%AD-s%C3%AD%C5%A5-gan/)

[generativn%C3%AD-adversari%C3%A1ln%C3%AD-s%C3%AD%C5%A5-gan/.](https://www.unite.ai/cs/co-je-generativn%C3%AD-adversari%C3%A1ln%C3%AD-s%C3%AD%C5%A5-gan/) [cit. 2024-02-09].

- [33] What is AI Art and How is it Created? Online. KERNER, Sean. Techtarget.com. 2023. Dostupné z: https://www.techtarget.com/searchenterpriseai/definition/AI-artartificial-intelligence-art. [cit. 2024-02-09].
- [34] HLADKÁ, Eva a FOUSEK, Jan. *Typografická pravidla*. Online. Základy IT gramotnosti. Dostupné z: [https://is.muni.cz/do/1492/el/sitmu/law/html/typograficka-pravi](https://is.muni.cz/do/1492/el/sitmu/law/html/typograficka-pravidla.html)[dla.html.](https://is.muni.cz/do/1492/el/sitmu/law/html/typograficka-pravidla.html) [cit. 2024-03-01].
- [35] HORNÝ, Stanislav. *Praktická učebnice typografie a sazby*. [Průhonice]: Professional Publishing, 2018. ISBN 978-808-8260-271.
- [36] DUSONG, Jean-Luc a SIEGWART, Fabienne. *Typografie: od olova k počítačům*. Praha: Svojtka a Vašut, 1997. ISBN 80-718-0296-4.
- [37] KOČIČKA, Pavel a BLAŽEK, Filip. *Praktická typografie*. Brno: Computer Press, 2000. ISBN 80-722-6385-4.
- [38] BLAŽEK, Filip. *Typokniha: průvodce tvorbou tiskovin*. V Praze: UMPRUM, 2020. ISBN 978-808-8308-126.
- [39] ADOBE. *Adobe Fonts*. Online. Adobe Fonts. 2024. Dostupné z: [https://fonts.adobe.com/fonts?browse\\_mode=default&cc=true&filters=cl:hm&lan](https://fonts.adobe.com/fonts?browse_mode=default&cc=true&filters=cl:hm&languages=cs&max_styles=26&min_styles=1)[guages=cs&max\\_styles=26&min\\_styles=1.](https://fonts.adobe.com/fonts?browse_mode=default&cc=true&filters=cl:hm&languages=cs&max_styles=26&min_styles=1) [cit. 2024-02-22].
- [40] LOZAN, Petr a PRAVDOVÁ, Markéta. *Otázky a odpovědi k ČSN 01 6910 (2014)*. Online. In: ÚSTAV PRO JAZYK ČESKÝ AV ČR, V. V. I. Ústav pro jazyk český Akademie věd České republiky. Dostupné z: [https://ujc.avcr.cz/expertni-cin](https://ujc.avcr.cz/expertni-cinnost/csn016910/)[nost/csn016910/.](https://ujc.avcr.cz/expertni-cinnost/csn016910/) [cit. 2024-03-05].
- [41] ÚSTAV PRO JAZYK ČESKÝ AKADEMIE VĚD ČR, V. V. I. *Internetová jazyková příručka*. Online. (2008–2024). Dostupné z: [https://prirucka.ujc.cas.cz/.](https://prirucka.ujc.cas.cz/) [cit. 2024- 03-04].
- [42] MICHAL, Petr. *Umíš typograficky?* Online. Dostupné z: Facebook, [https://www.facebook.com/umis.typograficky/.](https://www.facebook.com/umis.typograficky/) [cit. 2024-03-04].
- [43] ŠIROKÝ, Jan. *Psaní a prezentace odborných textů*. Praktik (Leges). Praha: Leges, 2019. ISBN 978-80-7502-340-7.
- [44] W3SCHOOLS. *CSS Tutorial*. Online. Copyright 1999-2024. Dostupné z: [https://www.w3schools.com/css/default.asp.](https://www.w3schools.com/css/default.asp) [cit. 2024-03-14].
- [45] ADOBE. *Nástroje pro usnadnění přístupu*. Online. Adobe Color. Copyright © 2024. Dostupné z: [https://color.adobe.com/cs/create/color-contrast-analyzer.](https://color.adobe.com/cs/create/color-contrast-analyzer) [cit. 2024-03- 10].
- [46] ATLASSIAN. *Typography*. Online. Atlassian Design System. © 2024. Dostupné z: [https://atlassian.design/foundations/typography.](https://atlassian.design/foundations/typography) [cit. 2024-03-11].
- [47] FRYČ, Jindřich a MATUŠKOVÁ, Zuzana a kol. *Strategie vzdělávací politiky České republiky do roku 2030+*. Malá Strana, Praha 1: Ministerstvo školství, mládeže a tělovýchovy, 2020. ISBN 978-80-87601-47-1.
- <span id="page-93-0"></span>[48] ČERNÝ, Michal. *DigCompEdu: Digitální kompetence učitelů od teorie k praxi*. Praha: Národní pedagogický institut České republiky, 2023. ISBN ISBN 978-80- 7578-119-2.
- [49] BAIERLOVÁ, Štěpánka a BERAN, Vít a kol. *Hlavní směry revize Rámcového vzdělávacího programu pro základní vzdělávání*. Online. In: Velke-revize-zv.rvp.cz. Dostupné z: [https://velke-revize-zv.rvp.cz/files/iii-hlavni-smery-revize-rvp-zv-po-vpr](https://velke-revize-zv.rvp.cz/files/iii-hlavni-smery-revize-rvp-zv-po-vpr-final-230111.pdf)[final-230111.pdf.](https://velke-revize-zv.rvp.cz/files/iii-hlavni-smery-revize-rvp-zv-po-vpr-final-230111.pdf) [cit. 2024-03-18].
- [50] JIHOČESKÁ UNIVERZITA V ČESKÝCH BUDĚJOVICÍCH. *Co je informatické myšlení?* Online. Imysleni.cz. © Copyright 2018. Dostupné z: [https://imysleni.cz/in](https://imysleni.cz/informaticke-mysleni/co-je-informaticke-mysleni)[formaticke-mysleni/co-je-informaticke-mysleni.](https://imysleni.cz/informaticke-mysleni/co-je-informaticke-mysleni) [cit. 2024-03-18].
- [51] ČERNÝ, Michal. *Digitální kompetence v transdisciplinárním nahlédnutí: mezi filosofií, sociologií, pedagogikou a informační vědou*. Brno: Masarykova univerzita, 2019. ISBN ISBN 978-80-210-9331-7.
- [52] RŮŽIČKOVÁ, Daniela a MANĚNOVÁ, Martina a kol. *Digitální gramotnost v uzlových bodech vzdělávání: metodický podpůrný materiál pro projekt PPUČ*. Online. In: NÁRODNÍ PEDAGOGICKÝ INSTITUT ČR. Digifolio.rvp.cz. 2020. Dostupné z: [https://digifolio.rvp.cz/artefact/file/down](https://digifolio.rvp.cz/artefact/file/download.php?file=95850&view=19523)[load.php?file=95850&view=19523.](https://digifolio.rvp.cz/artefact/file/download.php?file=95850&view=19523) [cit. 2024-03-19].
- [53] DIGITÁLNÍ GRAMOTNOST. *Vymezení digitální gramotnosti*. Online. Podpora rozvoje digitální gramotnosti. Copyright © 2024. Dostupné z: [https://digigram.cz/vy](https://digigram.cz/vymezeni-digitalni-gramotnosti/)[mezeni-digitalni-gramotnosti/.](https://digigram.cz/vymezeni-digitalni-gramotnosti/) [cit. 2024-03-19].
- [54] KRAMOSILOVÁ, Simona. *Digitální kompetence a digitální gramotnost jako nezbytnost na půdě vzdělávacích institucí v druhé dekádě 21. století*. Online. Medium.com. 2022. Dostupné z:

[https://medium.com/@simonakramosilova/digit%C3%A1ln%C3%AD-kompetence](https://medium.com/@simonakramosilova/digit%C3%A1ln%C3%AD-kompetence-a-digit%C3%A1ln%C3%AD-gramotnost-jako-nezbytnost-na-p%C5%AFd%C4%9B-vzd%C4%9Bl%C3%A1vac%C3%ADch-instituc%C3%AD-v-druh%C3%A9-48fd7c3a0b70)[a-digit%C3%A1ln%C3%AD-gramotnost-jako-nezbytnost-na](https://medium.com/@simonakramosilova/digit%C3%A1ln%C3%AD-kompetence-a-digit%C3%A1ln%C3%AD-gramotnost-jako-nezbytnost-na-p%C5%AFd%C4%9B-vzd%C4%9Bl%C3%A1vac%C3%ADch-instituc%C3%AD-v-druh%C3%A9-48fd7c3a0b70)[p%C5%AFd%C4%9B-vzd%C4%9Bl%C3%A1vac%C3%ADch-instituc%C3%AD](https://medium.com/@simonakramosilova/digit%C3%A1ln%C3%AD-kompetence-a-digit%C3%A1ln%C3%AD-gramotnost-jako-nezbytnost-na-p%C5%AFd%C4%9B-vzd%C4%9Bl%C3%A1vac%C3%ADch-instituc%C3%AD-v-druh%C3%A9-48fd7c3a0b70)[v-druh%C3%A9-48fd7c3a0b70.](https://medium.com/@simonakramosilova/digit%C3%A1ln%C3%AD-kompetence-a-digit%C3%A1ln%C3%AD-gramotnost-jako-nezbytnost-na-p%C5%AFd%C4%9B-vzd%C4%9Bl%C3%A1vac%C3%ADch-instituc%C3%AD-v-druh%C3%A9-48fd7c3a0b70) [cit. 2024-03-19].

- [55] *Rámcový vzdělávací program pro gymnázia*. Online. In: Edu.cz. Copyright © 2022. Dostupné z: [https://www.edu.cz/rvp-ramcove-vzdelavaci-programy/ramcove-vzdela](https://www.edu.cz/‌rvp-‌ramcove-‌vzdelavaci-‌programy/‌ramcove-‌vzdelavaci-‌‌‌programy-‌pro-‌gymnazia-‌rvp-‌g/‌)[vaci-programy-pro-gymnazia-rvp-g/.](https://www.edu.cz/‌rvp-‌ramcove-‌vzdelavaci-‌programy/‌ramcove-‌vzdelavaci-‌‌‌programy-‌pro-‌gymnazia-‌rvp-‌g/‌) [cit. 2024-03-21].
- [56] *Stručné vymezení digitální gramotnosti a informatického myšlení*. Online. NÁRODNÍ ÚSTAV PRO VZDĚLÁVÁNÍ. Archiv-nuv.npi.cz. © 2011–2022. Dostupné z: [https://archiv-nuv.npi.cz/t/strucne-vymezeni-digitalni-gramotnosti-a-infor](https://archiv-nuv.npi.cz/t/strucne-vymezeni-digitalni-gramotnosti-a-informatickeho.html)[matickeho.html.](https://archiv-nuv.npi.cz/t/strucne-vymezeni-digitalni-gramotnosti-a-informatickeho.html) [cit. 2024-03-19].
- [57] VUORIKARI, Riina; KLUZER, Stefano a PUNIE, Yves. *DigComp 2.2: The Digital Competence Framework for Citizens*. Luxembourg: Publications Office of the European Union, 2022. ISBN 978-92-76-48882-8.
- [58] DIGITÁLNÍ GRAMOTNOST. *Podpora rozvoje digitální gramotnosti*. Online. Copyright © 2024. Dostupné z: [https://digigram.cz/.](https://digigram.cz/) [cit. 2024-03-19].
- [59] CENTRUM ZPRACOVÁNÍ PŘIROZENÉHO JAZYKA MU. *O korektoru*. Online. MASARYKOVA UNIVERZITA. Opravidlo.cz. © 2019–2024. Dostupné z: [https://opravidlo.cz/o-korektoru.html.](https://opravidlo.cz/o-korektoru.html) [cit. 2024-04-02].
- [60] CENTRUM ZPRACOVÁNÍ PŘIROZENÉHO JAZYKA MU. *Co korektor umí*. Online. MASARYKOVA UNIVERZITA. Opravidlo.cz. © 2019–2024. Dostupné z: [https://opravidlo.cz/co-korektor-umi.html.](https://opravidlo.cz/co-korektor-umi.html) [cit. 2024-04-02].
- [61] KRČMÁŘ, Filip. *Opravidlo je lepší než korektor ve Wordu, říkají jeho autorky*. Online. Masarykova univerzita Filozofická fakulta. 2023. Dostupné z: [https://www.phil.muni.cz/aktuality/opravidlo-je-lepsi-nez-korektor-ve-wordu-rikaji](https://www.phil.muni.cz/aktuality/opravidlo-je-lepsi-nez-korektor-ve-wordu-rikaji-jeho-autorky)[jeho-autorky.](https://www.phil.muni.cz/aktuality/opravidlo-je-lepsi-nez-korektor-ve-wordu-rikaji-jeho-autorky) [cit. 2024-04-02].
- [62] CENTRUM ZPRACOVÁNÍ PŘIROZENÉHO JAZYKA MU. *Použité nástroje*. Online. MASARYKOVA UNIVERZITA. Opravidlo.cz. © 2019–2024. Dostupné z: [https://opravidlo.cz/pouzite-nastroje.html.](https://opravidlo.cz/pouzite-nastroje.html) [cit. 2024-04-02].
- [63] LABORATOŘ ZPRACOVÁNÍ PŘIROZENÉHO JAZYKA MU. *CzAccent*. Online. MASARYKOVA UNIVERZITA. CzAccent. Dostupné z: [https://nlp.fi.muni.cz/cz\\_accent/.](https://nlp.fi.muni.cz/cz_accent/) [cit. 2024-04-03].
- [64] RYCHLÝ, Pavel. *CzAccent – Simple Tool for Restoring Accents in Czech Texts*. Online. In: MASARYKOVA UNIVERZITA. Nlp.fi.muni.cz. 2012. Dostupné z: https://web.archive.org/web/20210803004909id /https://nlp.fi.muni.cz/ras[lan/2012/paper14.pdf.](https://web.archive.org/web/20210803004909id_/https:/nlp.fi.muni.cz/raslan/2012/paper14.pdf) [cit. 2024-04-03].
- [65] MICROSOFT. *Copilot pro Microsoft 365*. Online. MICROSOFT. Microsoft.com. © 2024. Dostupné z: [https://www.microsoft.com/cs-cz/microsoft-365/business/copi](https://www.microsoft.com/cs-cz/microsoft-365/business/copilot-for-microsoft-365)[lot-for-microsoft-365.](https://www.microsoft.com/cs-cz/microsoft-365/business/copilot-for-microsoft-365) [cit. 2024-04-03].
- [66] MICROSOFT. *Frequently asked questions about Copilot in Word*. Online. MICROSOFT. Microsoft.com. © 2024. Dostupné z: [https://support.micro](https://support.microsoft.com/cs-cz/office/frequently-asked-questions-about-copilot-in-word-7fa03043-130f-40f3-9e8b-4356328ee072)[soft.com/cs-cz/office/frequently-asked-questions-about-copilot-in-word-7fa03043-](https://support.microsoft.com/cs-cz/office/frequently-asked-questions-about-copilot-in-word-7fa03043-130f-40f3-9e8b-4356328ee072) [130f-40f3-9e8b-4356328ee072.](https://support.microsoft.com/cs-cz/office/frequently-asked-questions-about-copilot-in-word-7fa03043-130f-40f3-9e8b-4356328ee072) [cit. 2024-04-03].
- [67] TALARIAN SÀRL. *Pricing*. Online. TALARIAN SÀRL. Https://gptforwork.com/. © 2024. Dostupné z: [https://gptforwork.com/help/billing/pricing-per-model.](https://gptforwork.com/help/billing/pricing-per-model) [cit. 2024-04-03].
- [68] GRAMMARLY.COM. *Great Writing Starts With a Plan*. Online. GRAMMARLY INC. Grammarly.com. © 2024. Dostupné z: [https://www.grammarly.com/plans.](https://www.grammarly.com/plans) [cit. 2024-04-04].
- [69] QUILLBOT, A LEARNEO, INC. BUSINESS. Punctuation Checker. Online. Quill-Bot. 2024. Dostupné z: https://quillbot.com/punctuation-checker. [cit. 2024-04-04].
- [70] ORPHEUS TECHNOLOGY. Save in our Spring Sale. Online. ORPHEUS TECHNOLOGY. Prowritingaid.com. © 2024. Dostupné z: https://prowritingaid.com/pricing. [cit. 2024-04-05].
- [71] ORPHEUS TECHNOLOGY. *Free Punctuation Checker*. Online. ORPHEUS TECHNOLOGY. Prowritingaid.com. © 2024. Dostupné z: [https://prowritin](https://prowritingaid.com/‌‌punctuation-checker)[gaid.com/punctuation-checker.](https://prowritingaid.com/‌‌punctuation-checker) [cit. 2024-04-05].
- [72] AI DO ŠKOL. *Umělá inteligence do škol*. Online. AI DO ŠKOL. AI do škol.cz. Dostupné z: [https://aidoskol.cz/umela-inteligence-do-skol/.](https://aidoskol.cz/umela-inteligence-do-skol/) [cit. 2024-04-05].
- [73] DIAZ, Maria. *ChatGPT vs. Microsoft Copilot vs. Gemini: Which is the best AI chatbot?* Online. Zdnet.com. 2024. Dostupné z: [https://www.zdnet.com/article/chatgpt](https://www.zdnet.com/article/chatgpt-vs-microsoft-copilot-vs-gemini-which-is-the-best-ai-chatbot/)[vs-microsoft-copilot-vs-gemini-which-is-the-best-ai-chatbot/.](https://www.zdnet.com/article/chatgpt-vs-microsoft-copilot-vs-gemini-which-is-the-best-ai-chatbot/) [cit. 2024-04-09].
- [74] *Fontjoy - Font pairing for designers and devs*. Online. Fontjoy.com. Dostupné z: [https://fontjoy.com/pairing/.](https://fontjoy.com/pairing/) [cit. 2024-04-06].
- [75] *SimpleTex OCR*. Online. Simpletex.net. ©2022–2024. Dostupné z: [https://simple](https://simpletex.net/ai/latex_ocr)[tex.net/ai/latex\\_ocr.](https://simpletex.net/ai/latex_ocr) [cit. 2024-04-05].
- [76] *About SimpleTex*. Online. Simpletex.net. ©2022–2024. Dostupné z: [https://simple](https://simpletex.net/about)[tex.net/about.](https://simpletex.net/about) [cit. 2024-04-05].
- [77] *Typopo—fix microtypography in multiple languages*. Online. ŠANDALA, Braňo. Typopo.com. © 2015–24. Dostupné z: [https://typopo.org.](https://typopo.org/) [cit. 2024-04-03].
- [78] ERBEN, František. *TypoSkript » Co je TypoSkript?* Online. Typoskript pro Adobe InDesign. 2013. Dostupné z: [https://typoskript.erben.work/co-je-typoskript/.](https://typoskript.erben.work/co-je-typoskript/) [cit. 2024-04-09].
- [79] STANÍČEK, Petr. *Pixy | Petr Staníček*. Online. Pixy.cz. © 2020. Dostupné z: [https://pixy.cz.](https://pixy.cz/) [cit. 2024-04-09].
- [80] STANÍČEK, Petr. Jednoznakovky.cz. Online. Jednoznakovky.cz. Dostupné z: https://jednoznakovky.cz. [cit. 2024-04-06].
- [81] UMPRUM. *Nový projekt evropský typografický korektor spojí odborníky na evropské jazyky a vytvoří systém pravidel všech oficiálních jazyků EU*. Online. Umprum.cz. 2023. Dostupné z: [https://www.umprum.cz/cs/web/o-umprum/veda-a](https://www.umprum.cz/cs/web/o-umprum/veda-a-vyzkum/externi-projekty/evropsky-typograficky-korektor/novy-projekt-evropsky-typograficky-korektor-spoji-odborniky-na-evropske-jazyky-a-vytvori-system-pravidel-vsech-oficialnich-jazyku-eu?fbclid=IwAR396hOaXwZUG1nD9TM-lVikVqYTdRri-TIUg7_sYV3yVg30Sl64fUxM3lIk_aem_Af1G4mxpkOrI8eATwxSNMbpC1fZU8i1RWe7B3Aas7MYzRSeh8aTHFRnZFkcykVPm8udmseM5VGwbSBkkRuIC3ikw)[vyzkum/externi-projekty/evropsky-typograficky-korektor/novy-projekt-evropsky-ty](https://www.umprum.cz/cs/web/o-umprum/veda-a-vyzkum/externi-projekty/evropsky-typograficky-korektor/novy-projekt-evropsky-typograficky-korektor-spoji-odborniky-na-evropske-jazyky-a-vytvori-system-pravidel-vsech-oficialnich-jazyku-eu?fbclid=IwAR396hOaXwZUG1nD9TM-lVikVqYTdRri-TIUg7_sYV3yVg30Sl64fUxM3lIk_aem_Af1G4mxpkOrI8eATwxSNMbpC1fZU8i1RWe7B3Aas7MYzRSeh8aTHFRnZFkcykVPm8udmseM5VGwbSBkkRuIC3ikw)[pograficky-korektor-spoji-odborniky-na-evropske-jazyky-a-vytvori-system-pravidel](https://www.umprum.cz/cs/web/o-umprum/veda-a-vyzkum/externi-projekty/evropsky-typograficky-korektor/novy-projekt-evropsky-typograficky-korektor-spoji-odborniky-na-evropske-jazyky-a-vytvori-system-pravidel-vsech-oficialnich-jazyku-eu?fbclid=IwAR396hOaXwZUG1nD9TM-lVikVqYTdRri-TIUg7_sYV3yVg30Sl64fUxM3lIk_aem_Af1G4mxpkOrI8eATwxSNMbpC1fZU8i1RWe7B3Aas7MYzRSeh8aTHFRnZFkcykVPm8udmseM5VGwbSBkkRuIC3ikw)[vsech-oficialnich-jazyku-eu?fbclid=IwAR396hOaXwZUG1nD9TM-lVikVqYTdRri-](https://www.umprum.cz/cs/web/o-umprum/veda-a-vyzkum/externi-projekty/evropsky-typograficky-korektor/novy-projekt-evropsky-typograficky-korektor-spoji-odborniky-na-evropske-jazyky-a-vytvori-system-pravidel-vsech-oficialnich-jazyku-eu?fbclid=IwAR396hOaXwZUG1nD9TM-lVikVqYTdRri-TIUg7_sYV3yVg30Sl64fUxM3lIk_aem_Af1G4mxpkOrI8eATwxSNMbpC1fZU8i1RWe7B3Aas7MYzRSeh8aTHFRnZFkcykVPm8udmseM5VGwbSBkkRuIC3ikw)[TIUg7\\_sYV3yVg30Sl64fUxM3lIk\\_aem\\_Af1G4mxpkOrI8eATwxSN-](https://www.umprum.cz/cs/web/o-umprum/veda-a-vyzkum/externi-projekty/evropsky-typograficky-korektor/novy-projekt-evropsky-typograficky-korektor-spoji-odborniky-na-evropske-jazyky-a-vytvori-system-pravidel-vsech-oficialnich-jazyku-eu?fbclid=IwAR396hOaXwZUG1nD9TM-lVikVqYTdRri-TIUg7_sYV3yVg30Sl64fUxM3lIk_aem_Af1G4mxpkOrI8eATwxSNMbpC1fZU8i1RWe7B3Aas7MYzRSeh8aTHFRnZFkcykVPm8udmseM5VGwbSBkkRuIC3ikw)[MbpC1fZU8i1RWe7B3Aas7MYzRSeh8aTHFRnZFkcykVPm8udmseM5VGw](https://www.umprum.cz/cs/web/o-umprum/veda-a-vyzkum/externi-projekty/evropsky-typograficky-korektor/novy-projekt-evropsky-typograficky-korektor-spoji-odborniky-na-evropske-jazyky-a-vytvori-system-pravidel-vsech-oficialnich-jazyku-eu?fbclid=IwAR396hOaXwZUG1nD9TM-lVikVqYTdRri-TIUg7_sYV3yVg30Sl64fUxM3lIk_aem_Af1G4mxpkOrI8eATwxSNMbpC1fZU8i1RWe7B3Aas7MYzRSeh8aTHFRnZFkcykVPm8udmseM5VGwbSBkkRuIC3ikw)[bSBkkRuIC3ikw.](https://www.umprum.cz/cs/web/o-umprum/veda-a-vyzkum/externi-projekty/evropsky-typograficky-korektor/novy-projekt-evropsky-typograficky-korektor-spoji-odborniky-na-evropske-jazyky-a-vytvori-system-pravidel-vsech-oficialnich-jazyku-eu?fbclid=IwAR396hOaXwZUG1nD9TM-lVikVqYTdRri-TIUg7_sYV3yVg30Sl64fUxM3lIk_aem_Af1G4mxpkOrI8eATwxSNMbpC1fZU8i1RWe7B3Aas7MYzRSeh8aTHFRnZFkcykVPm8udmseM5VGwbSBkkRuIC3ikw) [cit. 2024-04-08].
- [82] TROUSIL, Jiří. *Didaktická typografie ve výuce a tvorbě učebních textů*. Online. Paidagogos. 2015. Dostupné z: [https://paidagogos.net/issues/2015/2/ar](https://paidagogos.net/issues/2015/2/article.php?id=3)[ticle.php?id=3.](https://paidagogos.net/issues/2015/2/article.php?id=3) [cit. 2024-04-10].
- [83] *OpenDyslexic*. Online. GONZALEZ, Abbie. Https://opendyslexic.org/about. Dostupné z: [https://opendyslexic.org/about.](https://opendyslexic.org/about) [cit. 2024-04-10].
- [84] BALHAROVÁ, Kamila. *Může pomoci úprava typografie žákovi s dyslexií na cestě ke čtenářské gramotnosti?* Online. Národní pedagogický institut České republiky. 2018. Dostupné z: [https://clanky.rvp.cz/clanek/s/Z/21933/MUZE-POMOCI-](https://clanky.rvp.cz/clanek/s/Z/21933/MUZE-POMOCI-UPRAVA-TYPOGRAFIE-ZAKOVI-S-DYSLEXII-NA-CESTE-KE-CTENARSKE-GRAMOTNOSTI.html?rate=3)[UPRAVA-TYPOGRAFIE-ZAKOVI-S-DYSLEXII-NA-CESTE-KE-CTENARSKE-](https://clanky.rvp.cz/clanek/s/Z/21933/MUZE-POMOCI-UPRAVA-TYPOGRAFIE-ZAKOVI-S-DYSLEXII-NA-CESTE-KE-CTENARSKE-GRAMOTNOSTI.html?rate=3)[GRAMOTNOSTI.html?rate=3.](https://clanky.rvp.cz/clanek/s/Z/21933/MUZE-POMOCI-UPRAVA-TYPOGRAFIE-ZAKOVI-S-DYSLEXII-NA-CESTE-KE-CTENARSKE-GRAMOTNOSTI.html?rate=3) [cit. 2024-04-10].
- [85] HORA, Bohuslav. Typografie? Pojďme se to naučit. Online. *Dejte mi pevný bod a pohnu i českým školstvím*. 2021, roč. 2021. ISSN 2788-1377. Dostupné z: [https://dejtemipevnybod.cz/2021/02/typografie-pojdme-se-to-naucit/.](https://dejtemipevnybod.cz/2021/02/typografie-pojdme-se-to-naucit/) [cit. 2024-04- 10].
- [86] KALHOUS, Zdeněk a OBST, Otto. *Školní didaktika*. Vyd. 2. Praha: Portál, 2009. ISBN 978-807-3675-714.
- [87] MAŇÁK, Josef a ŠVEC, Vlastimil. *Výukové metody*. Brno: Paido, 2003. ISBN 80- 731-5039-5.
- [88] BANNISTER, Benjamin. *The typography fix that could have stopped the Oscars Best Picture blunder*. Online. Vox Media. 2017. Dostupné z: [https://www.vox.com/first-person/2017/3/1/14777110/typography-oscars-2017.](https://www.vox.com/first-person/2017/3/1/14777110/typography-oscars-2017) [cit. 2024-04-29].
- <span id="page-97-1"></span><span id="page-97-0"></span>[89] RYBIČKA, Jiří. *LATEX pro začátečníky*. 3. vyd. Brno: Konvoj, 2003. ISBN 80-730- 2049-1.
- <span id="page-97-2"></span>[90] KOPECKÝ, Kamil. *České školy a umělá inteligence (výsledky výzkumu)*. E-Bezpečí, roč. 8, č. 2, s. 25-28. Olomouc: Univerzita Palackého, 2023. ISSN 2571-1679. Dostupné z: <https://www.e-bezpeci.cz/index.php?view=article&id=3554>
- <span id="page-97-3"></span>[91] EVROPSKÁ KOMISE. *Etické pokyny pro využívání umělé inteligence a dat ve výuce a vzdělávání pro pedagogy*. Lucemburk: Úřad pro publikace Evropské unie, 2022. ISBN 978-92-76-54202-5.
- <span id="page-97-4"></span>[92] *Doporučení pro využívání umělé inteligence na základních a středních školách*. Online. In: NÁRODNÍ PEDAGOGICKÝ INSTITUT ČR. Revize.edu.cz. © 2023. Dostupné z: [https://revize.edu.cz/files/ai-doporuceni-online-a4.pdf.](https://revize.edu.cz/files/ai-doporuceni-online-a4.pdf) [cit. 2024-04-12].
- <span id="page-97-5"></span>[93] KLATOVSKÝ, Karel. *PODCAST 40: Proměna vzdělávání: Role a využití umělé inteligence ve školách*. Online. ©NPI ČR 2024. Zapojmevsechny.cz. 2023. Dostupné z: https://zapojmevsechny.cz/clanek/podc [ast-40-promena-vzdelavani-role-a-vyuziti](https://zapojmevsechny.cz/clanek/podcast-40-promena-vzdelavani-role-a-vyuziti-umele-inteligence-ve-skolach)[umele-inteligence-ve-skolach.](https://zapojmevsechny.cz/clanek/podcast-40-promena-vzdelavani-role-a-vyuziti-umele-inteligence-ve-skolach) [cit. 2024-04-18]
- <span id="page-97-6"></span>[94] NEČASOVÁ, Eva a ŠIMKOVÁ, Jitka. *AI dětem*. Online. 2024. Dostupné z: [https://aidetem.cz/.](https://aidetem.cz/) [cit. 2024-04-18]

# **SEZNAM POUŽITÝCH SYMBOLŮ A ZKRATEK**

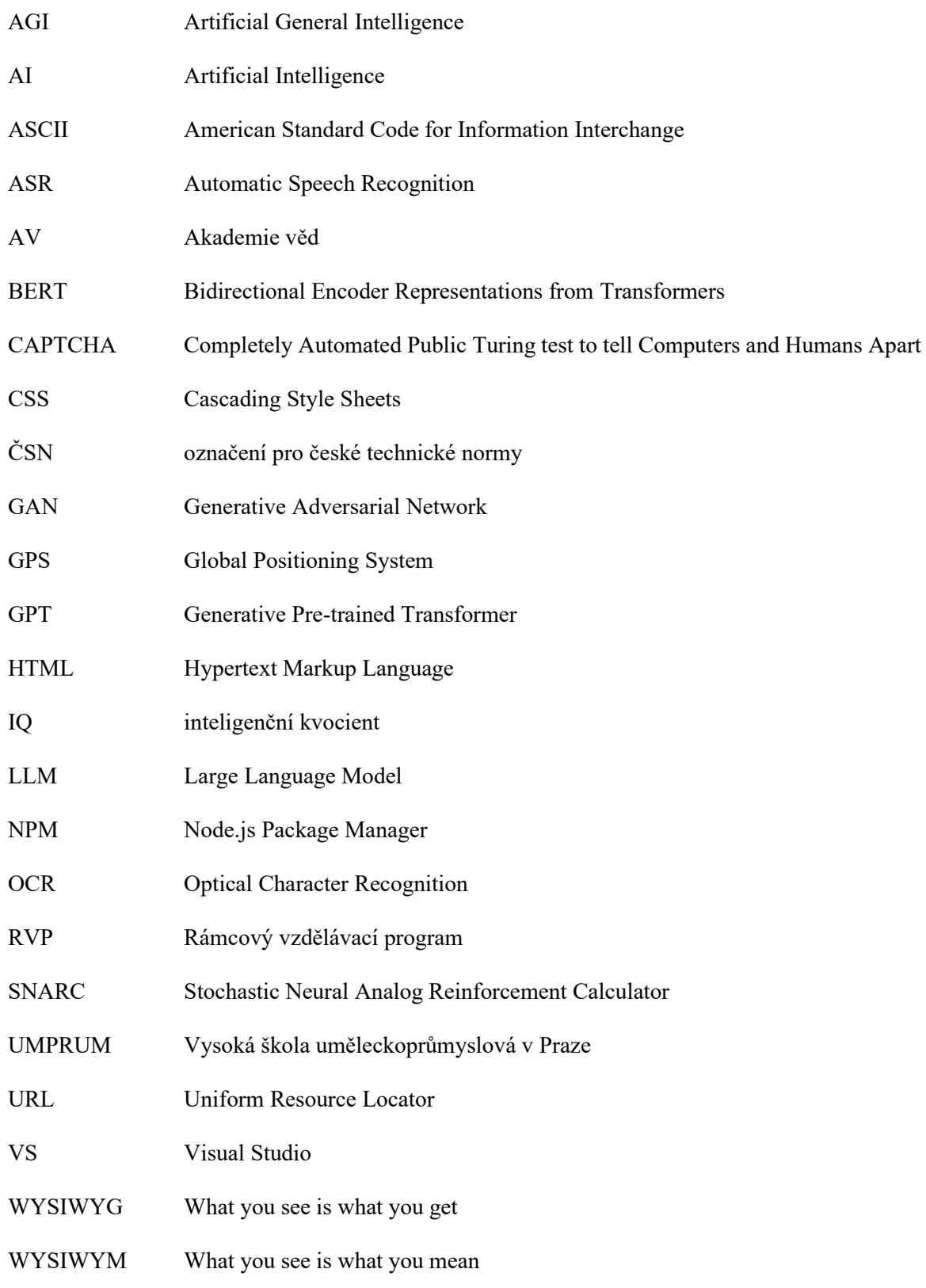

# **SEZNAM OBRÁZKŮ**

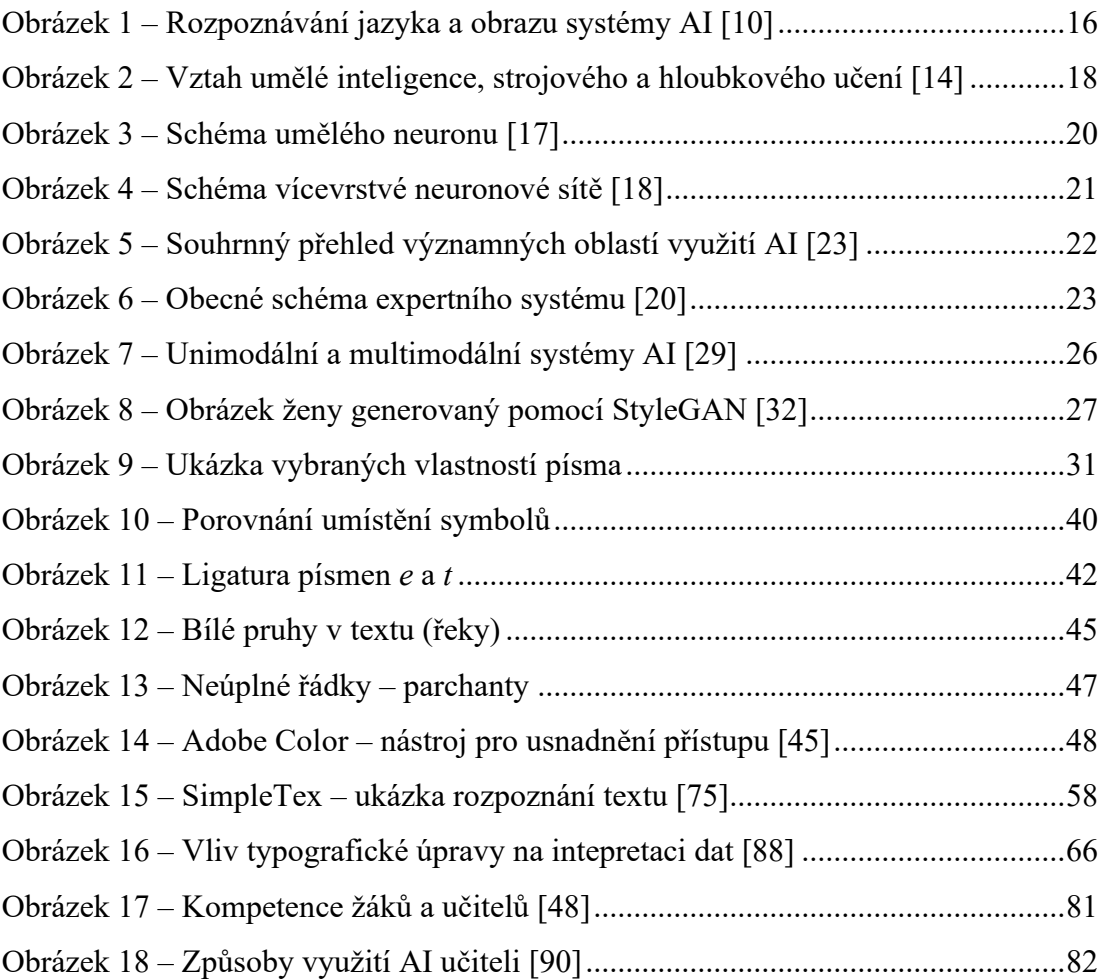

## **SEZNAM TABULEK**

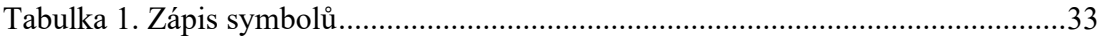

# **SEZNAM PŘÍLOH**

- Příloha P I: Pozvánka na cyklokurz
- Příloha P II: Zadání skupinových prací
- Příloha P III: Zadání samostatné práce
- Příloha P IV: Ukázka řešení zadání
- Příloha P V: Přiložené CD

(obsahuje text diplomové práce a přílohy P I–IV ve formátu pdf)

# PŘÍLOHA P I: POZVÁNKA NA CYKLOKURZ

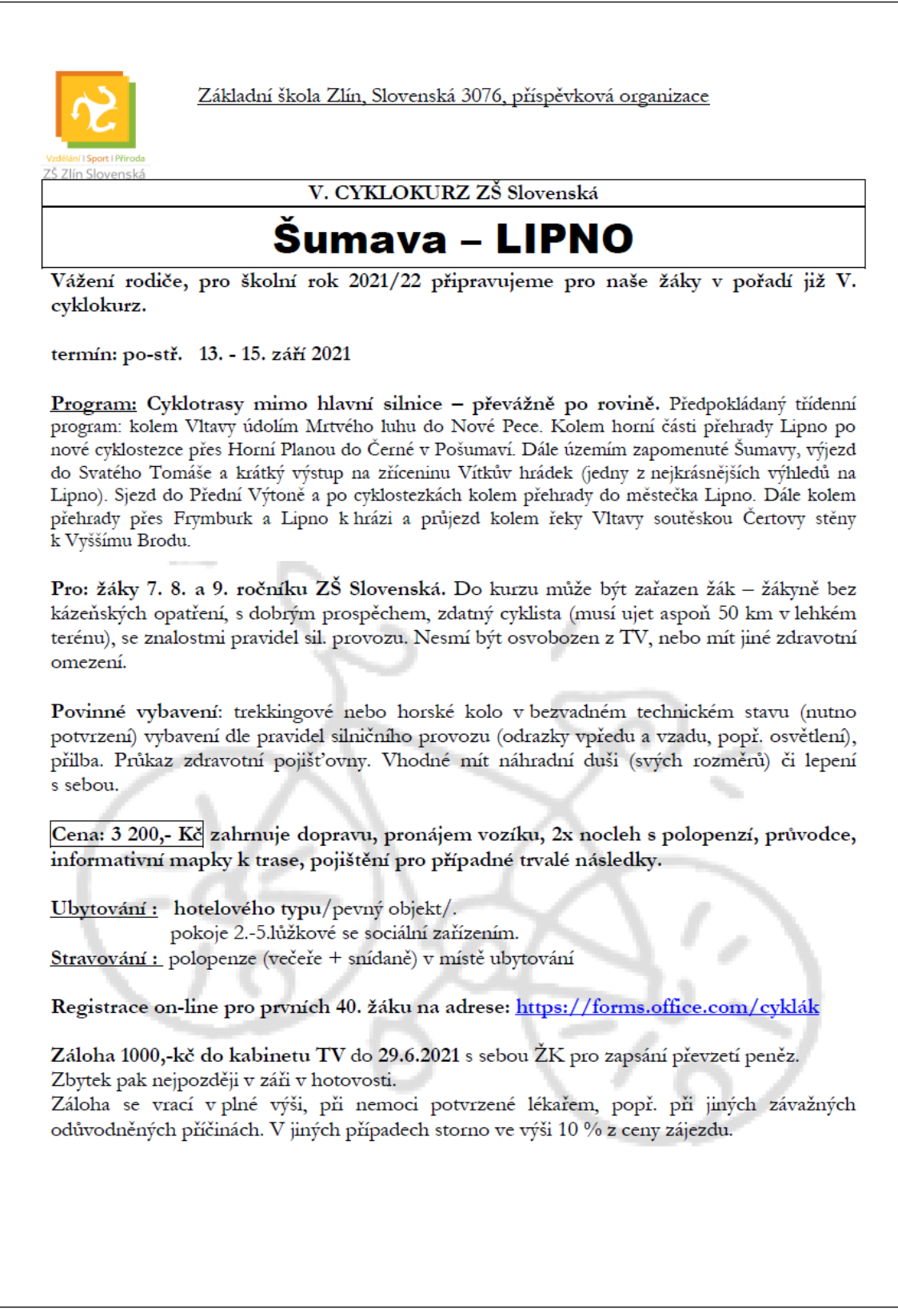

Pokyny:

- 1. Tato akce se chápe jako školní akce.
- 2. Dále rodiče předloží potvrzení o seřízení kola z cyklo-servisu.<br>V případě, že není toto potvrzení k dispozici, svým podpisem stvrzují, že jejich syn (dcera) má kolo seřízené.
- 3. Žáci po celou dobu konání kurzu podléhají školnímu řádu a respektují bezpečnostní opatření a nařízení pedagogického dozoru a instruktorů. Před zahájením cyklo kurzu jsou poučeni o pravidlech bezpečnosti na cyklostezkách a základních pravidlech silničního provozu a při pobytu v ubytovacím zařízení budou dbát pokynů instruktorů a nesmí svévolně opustit družstvo. Žák má povinnost nosit během kurzu cyklistickou přilbu. Žáci respektují výstražná znamení na nebezpečných místech a dbají pravidel silničního provozu. Nepřeceňují své síly a neprokazují nemístnou odvahu. Každé poranění či zdravotní obtíže hlásí vedoucímu kurzu.
- Případné škody na vypůjčeném materiálu způsobené vlastní nedbalostí hradí účastník kurzu v plné výši.
- 5. Žák/žákyně a rodiče (zákonní zástupci) svými podpisy stvrzují výše uvedená prohlášení a souhlasí s dodržování uvedených zásad. Dále berou na vědomí, že při jejich nedodržení se žák vystavuje postihům v souladu se školským zákonem a školním řádem. V případě závažného porušení těchto pokynů může být žákovi uděleno i některé z nejpřísnějších kázeňských opatření.

Cyklokurz Šumava – Lipno 13.-16.9. 2021 Závazná přihláška

Podpisem stvrzujeme, že žák | žákyně se kurzu zúčastní a zároveň bereme na vědomí pokyny a pravidla cyklokurzu.

Podpis rodičů (zák.zástupců)............................

Podpis žáka …………………………

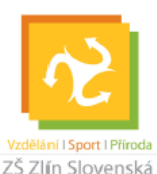

#### Základní škola Zlín Slovenská 3076 příspěvková organizace

Slovenská 3076, Zlín 76001 | Tel.: 577 006 521 www.zsslovenska.eu | zsslov@zsslovenska.eu

# 5. CYKLOKURZ ZŠ SLOVENSKÁ

## Šumava - Lipno 13.-15. září 2021

Vážení rodiče,

pro školní rok 2021/22 připravujeme pro naše žáky 7., 8. a 9. ročníků v pořadí již 5. cyklokurz.

#### PŘEDPOKLÁDANÝ TŘÍDENNÍ PROGRAM

Cyklotrasy mimo hlavní silnice - převážně po rovině. Kolem Vltavy údolím Mrtvého luhu do Nové Pece. Kolem horní části přehrady Lipno po nové cyklostezce přes Horní Planou do Černé v Pošumaví. Dále územím zapomenuté Šumavy, výjezd do Svatého Tomáše a krátký výstup na zříceninu Vítkův hrádek (jedny z nejkrásnějších výhledů na Lipno). Sjezd do Přední Výtoně a po cyklostezkách kolem přehrady do městečka Lipno. Dále kolem přehrady přes Frymburk a Lipno k hrázi a průjezd kolem řeky Vltavy soutěskou Čertovy stěny k Vyššímu Brodu.

Do kurzu může být zařazen žák – žákyně bez kázeňských opatření, s dobrým prospěchem, zdatný cyklista (musí ujet aspoň 50 km v lehkém terénu), se znalostmi pravidel sil. provozu. Nesmí být osvobozen z TV, nebo mít jiné zdravotní omezení.

#### POVINNÉ VYBAVENÍ

Trekkingové nebo horské kolo v bezvadném technickém stavu (nutno potvrzení) vybavení dle pravidel silničního provozu (odrazky vpředu a vzadu, popř. osvětlení), přilba. Průkaz zdravotní pojišťovny. Vhodné mít náhradní duši (svých rozměrů) či lepení s sebou.

#### **CENA**

Uvedená cena 3 200 Kč zahrnuje dopravu, pronájem vozíku, 2x nocleh s polopenzí, průvodce, informativní mapky k trase, pojištění pro případné trvalé následky.

#### **UBYTOVÁNÍ**

V objektu hotelového typu v pokojích se dvěma až pěti lůžky se sociální zařízením.

#### **STRAVOVÁNÍ**

Formou polopenze (večeře + snídaně) v místě ubytování.

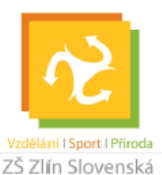

#### Základní škola Zlín Slovenská 3076 příspěvková organizace

Slovenská 3076, Zlín 76001 | Tel.: 577 006 521 www.zsslovenska.eu | zsslov@zsslovenska.eu

#### **REGISTRACE**

On-line pro prvních 40 žáků na adrese: https://forms.office.com/cyklák

Záloha 1 000 Kč prosíme odevzdat do kabinetu TV do 29. 6. 2021 (s sebou ŽK pro zapsání převzetí peněz). Zbytek pak nejpozději v záři v hotovosti. Záloha se vrací v plné výši, při nemoci potvrzené lékařem, popř. při jiných závažných odůvodněných příčinách. V jiných případech storno ve výši 10 % z ceny zájezdu.

#### **POKYNY**

1. Tato akce se chápe jako školní akce.

2. Dále rodiče předloží potvrzení o seřízení kola z cyklo-servisu. V případě, že není toto potvrzení k dispozici, svým podpisem stvrzují, že jejich syn (dcera) má kolo seřízené.

3. Žáci po celou dobu konání kurzu podléhají školnímu řádu a respektují bezpečnostní opatření a nařízení pedagogického dozoru a instruktorů. Před zahájením cyklo kurzu jsou poučeni o pravidlech bezpečnosti na cyklostezkách a základních pravidlech silničního provozu a při pobytu v ubytovacím zařízení budou dbát pokynů instruktorů a nesmí svévolně opustit družstvo.

4. Žák má povinnost nosit během kurzu cyklistickou přilbu. Žáci respektují výstražná znamení na nebezpečných místech a dbají pravidel silničního provozu. Nepřeceňují své síly a neprokazují nemístnou odvahu. Každé poranění či zdravotní obtíže hlásí vedoucímu kurzu.

5. Případné škody na vypůjčeném materiálu způsobené vlastní nedbalostí hradí účastník kurzu v plné výši.

6. Žák/žákyně a rodiče (zákonní zástupci) svými podpisy stvrzují výše uvedená prohlášení a souhlasí s dodržování uvedených zásad. Dále berou na vědomí, že při jejich nedodržení se žák vystavuje postihům v souladu se školským zákonem a školním řádem. V případě závažného porušení těchto pokynů může být žákovi uděleno i některé z nejpřísnějších kázeňských opatření.

# CYKLOKURZ ŠUMAVA - LIPNO 13.-16, 9, 2021 ZÁVAZNÁ PŘIHLÁŠKA

Příjmení a jméno: \_\_\_\_\_\_\_\_\_

<u>a statistica a Třída:</u>

Podpisem stvrzujeme, že žák/žákyně se kurzu zúčastní a zároveň bereme na vědomí pokyny a pravidla cyklokurzu.

# PŘÍLOHA P II: ZADÁNÍ SKUPINOVÝCH PRACÍ

#### Úprava diakritiky a mezer

#### Zkoumané nástroje

- CzAccent nlp.fi.muni.cz/cz accent
- $\blacksquare$ Jednoznakovky - jednoznakovky.cz

#### Zadání

Vyzkoušejte nástroj CzAccent a prověřte jeho schopnosti při úpravě digitálních dat. Zkopírujte text do nástroje a zjistěte, jak bude vypadat výstupní podoba. Opravte případné nedostatky. Následně text zkopírujte do aplikace Jednoznakovky. Zjistěte, jaké nabízí možnosti úpravy textu. Zpracujte text tak, aby byl typograficky správný.

Vytvořte textový dokument, kde odpovíte na následující otázky. Své odpovědi zdůvodněte.

- " Zamyslete se nad tím, kde vznikají problémy při použití CzAccent a proč?
- · Bylo by podle Vás vhodnější upravit text ručně? Zdůvodněte proč ano, či ne.
- · Zamyslete se nad konkrétními případy, kdy lze využít aplikaci Jednoznakovky. Uveďte, výhody a rizika využití.
- Jaká jsou rizika úpravy textu pomocí nástrojů vyžívajících umělou inteligenci?

#### Vstupní text

Existuji ruzne pripady, kdy jsou texty psany bez hacku, ci carek nad pismeny, cili bez tzv. akcentu. Muze se jednat o kratke sms zpravy, ale i o rozsahlejsi texty. Doplneni vsech znaku spravne tak, aby byl text dobre srozumitelny muze byt klicove pro jeho spravne porozumeni. Jak bude doplnena diakritika v nasledujicich vetach? Pes stekal na stene. Lecebna kura nam dodala pevne zdravi.

Poradi si aplikace s textem z ucebnice?

Nejdelsimi rekami Evropy jsou: Volha (3 531 km), Dunaj (2 849 km) a Ural (2 428 km). Tyto reky protekaji rozsahlymi uzemimi a odvodnuji velkou cast kontinentu. Dulezite jsou i dalsi reky: Ryn, Labe, Vltava, Seina, Loira, ... Pro vice informaci o rekach se muzes podivat na 20minutove video (viz CT edu - Reka od pramene po dolni tok).

Evropa je take domovem mnoha jezer z nichz nejvetsi je Kaspicke more (371 000 km<sup>2</sup>). Toto jezero ma v zime teplotu vody asi 3 °C a v lete se teplota pohybuje v rozsahu 23-26 °C. Jezera slouzi jako zasobarny sladke vody, rekreacni oblasti a biotopy pro vodni organismy. Vodni plochy zaujimaji priblizne 2 % celkove plochy Evropy. Zda se vam to hodne nebo malo?

#### Odevzdání

Vytvořený dokument pojmenujte názvem použitého nástroje a příjmeními autorů (například CzAccent - Novák, Rychlík.pdf). Soubor uložte ve formátu pdf a nahrajte jej do připravené složky Typografické nástroje.

#### Prezentování

V rámci prezentace zazní stěžejní informace. Podrobnější vysvětlení bude v rámci textového dokumentu. Prezentace je formou názorné ukázky nástrojů a slovním sdělením zásadních informací. Pro prezentaci není nutné vytvářet jiné podpůrné materiály.

#### Typografie při psaní rozsáhlých textů – Opravidlo

#### Zkoumaný nástroj

· Opravidlo - opravidlo.cz

#### Zadání

Vložte vstupní text do textového procesoru a pokuste se v něm odhalit typografické chyby. Poté text zkopírujte do nástroje Opravidlo a porovnejte, zda byly pomocí umělé inteligence nalézeny jiné chyby.

Vytvořte textový dokument, kde odpovíte na následující otázky. Své odpovědi zdůvodněte.

- Dokázal nástroj Opravidlo odhalit více typografických chyb než textový procesor?
- Našli jste v textu další typografické chyby, které nedokázal stroj odhalit?
- п Ověřili jste z jiného zdroje, zda jsou navrhované opravy správné? Jaké zdroje jste použili?
- Jaká jsou rizika úpravy textu pomocí nástrojů vyžívajících umělou inteligenci?

#### Vstupní text

Evropa je bohatá na vodní toky, které hrají důležitou roli. Řeky, jezera a moře tvoří rozsáhlou síť vodních cest, které slouží k dopravě, zásobování vodou a výrobě energie. Zároveň ovlivňují klima, krajinu a biodiverzitu.

Nejdelšími řekami Evropy jsou : Volha (3 531km), Dunaj (2849 km) a Ural(2 428 km). Tyto řeky protékají rozsáhlými územími a odvodňují velkou část kontinentu. Důležité jsou i další řeky : Rýn; Labe; Vltava, Seina, Loira.... Pro více informací o řekách se můžeš podívat na 20-ti minutové video (viz. ČT edu - Řeka od pramene po dolní tok)

Evropa je také domovem mnoha jezer z nichž největší je Kaspické moře (371000 km2). Toto jezero má v zimě teplotu vody asi 3°C a v létě se teplota pohybuje v rozsahu 23-26°C.. Jezera slouží jako zásobárny sladké vody, rekreační oblasti a biotopy pro vodní organismy. Vodní plochy zaujímají přibližně 2% celkové plochy Evropy. Zdá se vám to hodně nebo málo ? V roce 2022 vodní elektrárny v Evropě vyrobily 36% veškeré elektřiny. To z nich dělá nejvýznamnější obnovitelný zdroj energie v Evropě, před větrnou a solární energií. První vodní elektrárna v Evropě byla uvedena do provozu v roce 1883 ve švýcarském Lausanne. Tato elektrárna měla výkon pouhých 5kw a sloužila k napájení pouličního osvětlení ve městě.

#### Odevzdání

Vytvořený dokument pojmenujte názvem použitého nástroje a příjmeními autorů (například Opravidlo - Novák, Rychlík.pdf). Soubor uložte ve formátu pdf a nahrajte jej do připravené složky Typografické nástroje.

#### Prezentování

V rámci prezentace zazní stěžejní informace. Podrobnější vysvětlení bude v rámci textového dokumentu. Prezentace je formou názorné ukázky nástrojů a slovním sdělením zásadních informací. Pro prezentaci není nutné vytvářet jiné podpůrné materiály.
# Typografie při psaní rozsáhlých textů – Typopo

# Zkoumaný nástroj

 $\blacksquare$  Typopo – typopo.org

# Zadání

Vložte vstupní text do textového procesoru a pokuste se v něm odhalit typografické chyby. Poté text zkopírujte do nástroje Typopo a porovnejte, zda byly odhaleny jiné chyby. Vytvořte textový dokument, kde odpovíte na následující otázky. Své odpovědi zdůvodněte.

- · Dokázal nástroj Typopo odhalit více typografických chyb než textový procesor?
- Našli jste v textu další typografické chyby, které nedokázal stroj odhalit?
- · Ověřili jste z jiného zdroje, zda jsou navrhované opravy správné? Jaké zdroje jste použili?
- · Jaká jsou rizika úpravy textu pouze pomocí automatizovaných nástrojů?

#### Vstupní text

Evropa je bohatá na vodní toky, které hrají důležitou roli. Řeky, jezera a moře tvoří rozsáhlou síť vodních cest, které slouží k dopravě, zásobování vodou a výrobě energie. Zároveň ovlivňují klima, krajinu a biodiverzitu.

Nejdelšími řekami Evropy jsou : Volha (3 531km), Dunaj (2849 km) a Ural(2 428 km). Tyto řeky protékají rozsáhlými územími a odvodňují velkou část kontinentu. Důležité jsou i další řeky : Rýn; Labe; Vltava, Seina, Loira.... Pro více informací o řekách se můžeš podívat na 20-ti minutové video (viz. ČT edu - Řeka od pramene po dolní tok)

Evropa je také domovem mnoha jezer z nichž největší je Kaspické moře (371000 km2). Toto jezero má v zimě teplotu vody asi 3°C a v létě se teplota pohybuje v rozsahu 23-26°C.. Jezera slouží jako zásobárny sladké vody, rekreační oblasti a biotopy pro vodní organismy. Vodní plochy zaujímají přibližně 2% celkové plochy Evropy. Zdá se vám to hodně nebo málo ? V roce 2022 vodní elektrárny v Evropě vyrobily 36% veškeré elektřiny. To z nich dělá nejvýznamnější obnovitelný zdroj energie v Evropě, před větrnou a solární energií. První vodní elektrárna v Evropě byla uvedena do provozu v roce 1883 ve švýcarském Lausanne. Tato elektrárna měla výkon pouhých 5kw a sloužila k napájení pouličního osvětlení ve městě.

### Odevzdání

Vytvořený dokument pojmenujte názvem použitého nástroje a příjmeními autorů (například Typopo - Novák, Rychlík.pdf). Soubor uložte ve formátu pdf a nahrajte jej do připravené složky Typografické nástroje.

# Prezentování

# Typografie a matematika

# Zkoumaný nástroj

 $\bullet$  SimpleTex – simpletex.net

# Zadání

Vytvořte fotografii vstupního textu ze zadání. Tuto fotografii si uložte do počítače. Fotografii vložte do online nástroje SimpleTex a nechejte vygenerovat pomocí OCR (Optical Character Recognition) kód matematického zápisu. Kód ve formátu LaTeX nebo MathML (pro MicrosoftWord) lze editovat. Zkuste porovnat výsledky OCR, když místo fotografie použijete screenshot zadání (například pomocí aplikace Výstřižek a skica).

Vytvořte textový dokument, kam vložíte vytvořený matematický přepis a odpovíte na následující otázky. Své odpovědi zdůvodněte.

- · Dokázal nástroj SimpleTex bezchybně interpretovat fotografii? V čem vznikly případné problémy?
- Jaké jsou další možnosti využití nástroje? Navrhněte alespoň 3 konkrétní případy jeho uplatnění.
- Zjistěte, co je LaTeX a k čemu se využívá.
- Jaká jsou rizika úpravy textu pomocí nástrojů vyžívajících umělou inteligenci? ×

# Vstupní data

Řešte určitý integrál:  $\mathcal{A}$  .

$$
(*) \quad \text{(4b)} \int_{0}^{1} \frac{1}{2} (e^{x} + e^{-x}) \, dx, \qquad \text{(4b)} \int_{0}^{1} \frac{1}{2} (e^{x} + e^{-x}) \, dx, \qquad \text{(4c)} \int_{0}^{1} \frac{1}{2 - 2x^{2} + 3x + 2^{2}} \, dx = \int_{0}^{1} \frac{1}{\sqrt{2 - (x^{2} - \frac{1}{2}x - 1)} \, dx} = \int_{0}^{1} \frac{1}{\sqrt{\frac{2x}{g} - 2(x - \frac{3}{4})^{2}}} \, dx = \int_{0}^{1} \frac{1}{\sqrt{2 - x^{2}} \left[ 4 - \frac{16 \cdot (x - \frac{3}{4})^{2}}{2s} \right]} \, dx = \int_{0}^{1} \frac{1}{\sqrt{2 - x^{2}}} \left[ 4 - \frac{16 \cdot (x - \frac{3}{4})^{2}}{2s} \right] \, dx = \int_{0}^{1} \frac{1}{\sqrt{2 - x^{2}}} \, dx = \int_{0}^{1} \frac{1}{\sqrt{2 - x^{2}}}
$$

# Odevzdání

Vytvořený dokument pojmenujte názvem použitého nástroje a příjmeními autorů (například SimpleTex - Novák, Rychlík.pdf). Soubor uložte ve formátu pdf a nahrajte jej do připravené složky Typografické nástroje.

# Prezentování

# Typografie a angličtina (cizí jazyky)

# Zkoumaný nástroj

· QuillBot-quillbot.com/punctuation-checker

# Zadání

Vložte vstupní text do textového procesoru. Nastavte jazyk kontroly pravopisu na angličtinu a pokuste se v něm odhalit typografické chyby. Poté text zkopírujte do nástroje QuillBot Punctuation Checker a porovnejte, zda dokázala umělá inteligence nalézt jiné chyby. Vytvořte textový dokument, kde odpovíte na následující otázky. Své odpovědi zdůvodněte.

- · Dokázal nástroj QuillBot odhalit více typografických chyb než textový procesor?
- Našli jste v textu další typografické chyby, které nedokázal stroj odhalit?
- · Ověřili jste z jiného zdroje, zda jsou navrhované opravy správné? Jaké jste použili zdroje pro ověření anglické typografie?
- Jaká jsou rizika úpravy textu pomocí nástrojů vyžívajících umělou inteligenci?

# Vstupní text

### Artificial intelligence

AI technology is widely used throughout industry, government, and science. Some highprofile applications include advanced web search engines(e.g Google Search) recommendation systems (used by YouTube, Amazon, and Netflix); interacting via human speech (e.g., Google Assistant, Siri, and Alexa); autonomous vehicles (e.g., Waymo); generative and creative tools (e.g., ChatGPT and AI art); and superhuman play and analysis in strategy games (e.g., chess and Go.) In March 2023, 58 % of U.S. adults had heard about ChatGPT and 14 % had tried it.

In 2015, AlphaGo, developed by DeepMind, beat the world champion Go player. The program was taught only the rules of the game and developed strategy by itself. GPT-3 is a large language model that was released in 2020 by OpenAI and is capable of generating high-quality human-like text. These programs inspired an aggressive AI boom, where large companies began investing billions in AI research. According to ,AI Impacts', about \$50 billion annually was invested in "AI" around 2022 in the U.S. alone and about 20 % of the new U.S. Computer Science PhD. graduates have specialized in "AI". About 800000 "AI" related U.S. job openings existed in 2022.

# Odevzdání

Vytvořený dokument pojmenujte názvem použitého nástroje a příjmeními autorů (například QuillBot - Novák, Rychlík.pdf). Soubor uložte ve formátu pdf a nahrajte jej do připravené složky Typografické nástroje.

# Prezentování

# Typografie a design

# Zkoumané nástroje

- $\blacksquare$  Fontjoy fontjoy.com
- Adobe Color color.adobe.com/cs

# Zadání

Projděte několik zpravodajských webových stránek a všimněte si, jaké jsou na nich použity fonty - zda patkové, bezpatkové, jak je v textu vyznačováno, jakou podobu mají odkazy či jaké je zarovnání textu. Dále se zaměřte na použité barvy. Všimněte si, jakou barvu mají nadpisy, jakou běžný text a jaká je barva pozadí.

Následně vytvořte grafický návrh krátkého dokumentu. Navrhněte vhodné použití dvou druhů písma, vyznačte URL odkazy, v návrhu pracujte se dvěma barvami textu. Využijte inspiraci na webu. Prozkoumejte možnosti nástrojů Fontjoy a Adobe Color (zaměřte se na nástroj pro usnadnění přístupu v záložce Vytvořit). Dbejte na dostatečnou čitelnost návrhu.

Vytvořte textový dokument, kde odpovíte na následující otázky. Své odpovědi zdůvodněte.

- Jaké možnosti nabízí nástroj Fontjoy? V čem vidíte výhody či nevýhody?
- Zdůvodněte, vámi zvolené barvy a druhy písma, které jste použili v ukázce.
- Popište konkrétní příklady, jakým způsobem a pro jaké příležitosti lze využít Adobe Color.

# Vstupní text

#### Nejvyšší hora světa

Mount Everest, nacházející se v Himalájích, je nejvyšší hora světa s nadmořskou výškou 8 848,86 metrů. Leží na hranici mezi Nepálem a Čínou a je součástí masivu Khumbu. První výstup na Mount Everest uskutečnili v roce 1953 horolezci Edmund Hillary a Tenzing Norgay. Od té doby se na vrchol dostalo více než 4 500 lidí. Pokračovat ve čtení

# Jak funguje laser?

Laser je zařízení, které produkuje monochromatické, koherentní a úzce kolimované světlo. Světlo v laseru je zesíleno a usměrněno pomocí procesu zvaného stimulace emitované radiace. Lasery se používají v široké škále aplikací, včetně medicíny, průmyslu, vědy a telekomunikací. Slouží k řezání materiálů, měření vzdáleností nebo čtení dat z CD a DVD. Pokračovat ve čtení

#### Mona Lisa

Mona Lisa je slavná renesanční malba italského mistra Leonarda da Vinciho. Obraz, který je považován za jeden z největších uměleckých pokladů na světě, zobrazuje ženu se záhadným úsměvem. Mona Lisa byla namalována mezi lety 1503 a 1519 a nyní je vystavena v Louvru v Paříži. Pokračovat ve čtení

# Odevzdání

Vytvořený dokument pojmenujte názvem použitého nástroje a příjmeními autorů (například Fontjoy - Novák, Rychlík.pdf). Soubor uložte ve formátu pdf a nahrajte jej do připravené složky Typografické nástroje.

# Prezentování

# Generativní Al v typografii

# Zkoumané nástroje

• Generativní umělá inteligence (Chat GPT, Google Gemini, Microsoft Copilot, ...)

# Zadání

Ověřte pomocí nástroje generativní umělé inteligence, zda zadané věty jsou, či nejsou napsány typograficky správně. Obsahové sdělení vět nesmí být změněno – přípustné je nahrazení znaků nebo vložení či odstranění mezery. Pokuste se navrhnout dotazy (prompty), které dokáží odhalit chyby nebo poskytnout informace potřebné k jejich odstranění. Porovnejte možnosti více dostupných chatbotů.

Vytvořte textový dokument, kde odpovíte na následující otázky. Své odpovědi zdůvodněte.

- Jaká je úspěšnost chatbotů při odhalování typografických chyb v českých větách?
- Který z chatbotů vykazuje nejlepší výsledky a jaké jsou stěžejní informace zadané v promptu?
- Jaká jsou rizika využívání chatbotů? Jaké výhody nabízí umělá inteligence při práci s textem a vyhledávání informací?

# Vstupní text

Prodávali na náměstí v knihkupectví českoněmecký slovník? Musel jsem mu to zdůraznit 3x, opakuji 3x!!!!

V období 1.1.2030-31.12.2036 by měla projít trať Vizovice - Otrokovice celkovou rekonstrukcí. Součet částek pouze za 1. a 6. místo je roven 800,-Kč.

Karel zbožňuje hranolky - nejraději má ty od McDonald's.

#### Odevzdání

Vytvořený dokument pojmenujte názvem použitého nástroje a příjmeními autorů (například Copilot - Novák, Rychlík.pdf). Soubor uložte ve formátu pdf a nahrajte jej do připravené složky Typografické nástroje.

# Prezentování

# PŘÍLOHA P III: ZADÁNÍ SAMOSTATNÉ PRÁCE

# Samostatná závěrečná práce

# Zadání

Vytvořte elektronický dokument obsahující zadaný text. Výsledný dokument bude splňovat typografická pravidla. Pro vypracování smíte využít libovolný z nástrojů či informačních zdrojů. Na konci dokumentu uveďte, které nástroje jste při práci použili. Na vypracování máte 30 minut.

### Vstupní text

Austrálie - země kontrastů

Austrálie, šestý největší kontinent světa, je země plná kontrastů. Nalezneme zde od vyprahlých pouští a bujných deštných pralesů až po rušné metropole a klidné pláže. A i když je Austrálie známá spíše suchým a horkým podnebím, skrývá i bohatou síť vodních toků a vodních ploch, které hrají důležitou roli v životě na kontinentu. Nejdelší řekou Austrálie je Murray s délkou 2508km. Společně se svými přítoky Murrumbidgee (2475km), Darling(1472km); Lachlan (1440km), Warrego (1380km) a Paroo (1210 km) vytváří rozsáhlý systém říčních toků, který protéká třemi státy a odvodňuje více než 40% australského kontinentu. Austrálie je také domovem mnoha jezer, z nichž největší je Eyreovo jezero s rozlohou 10700 km2. Mezi další jezera patří : Torrensovo jezero, Gairdnerovo jezero, Fromeovo jezero,.... Podrobnější přehled nabízí 14-ti stránková publikace nazvaná Australská jezera (viz. nakladatelství Travel.) Vodní toky a jezera Austrálie hrají důležitou roli v ovlivňování klimatu. Vodní plochy ovlivňují srážkové cykly a regulují teplotu a vlhkost vzduchu. Nejvyšší naměřená teplota na kontinentu byla 50.7° C. Například jižní Austrálie má středomořské klima, lednové teploty (t.j. v období místního léta) se mohou běžně pohybovat v rozmezí 28 - 48°C. Vodní toky a jezera Austrálie jsou důležité také pro ekonomiku a průmysl. V roce 2016 bylo vyrobeno cca. 17500 Gwh energie z obnovitelných zdrojů. Aktuálně se jedná přibližně o 5% veškeré vyrobené elektřiny. Nově se však testují i nové typy tzv solárně – větrných elektráren. Pan profesor Smith nám stručně popsal její princip: "Solární věž o výkonu 200 M W bude soustřeďovat sluneční energii na plochu pod sebou. Tato energie ohřeje vzduch, jenž bude proudit do větrných turbín generujících elektrickou energii."

# **Odevzdání**

Výsledný dokument pojmenujte názvem typografie a doplňte vaše příjmení (například typografie – Novák.pdf). Soubor uložte ve formátu docx a nahrajte jej do připravené složky Typografie - samostatná práce.

# PŘÍLOHA P IV: UKÁZKA ŘEŠENÍ ZADÁNÍ

# Úprava diakritiky a mezer

# Vstupní text

Existuji ruzne pripady, kdy jsou texty psany bez hacku, ci carek nad pismeny, cili bez tzv. akcentu. Muze se jednat o kratke sms zpravy, ale i o rozsahlejsi texty. Doplneni vsech znaku spravne tak, aby byl text dobre srozumitelny muze byt klicove pro jeho spravne porozumeni. Jak bude doplnena diakritika v nasledujicich vetach? Pes stekal na stene. Lecebna kura nam dodala pevne zdravi.

Poradi si aplikace s textem z ucebnice?

Nejdelsimi rekami Evropy jsou: Volha (3 531 km), Dunaj (2 849 km) a Ural (2 428 km). Tyto reky protekaji rozsahlymi uzemimi a odvodnuji velkou cast kontinentu. Dulezite jsou i dalsi reky: Ryn, Labe, Vltava, Seina, Loira, ... Pro vice informaci o rekach se muzes podivat na 20minutove video (viz CT edu - Reka od pramene po dolni tok).

Evropa je take domovem mnoha jezer z nichz nejvetsi je Kaspicke more (371 000 km<sup>2</sup>). Toto jezero ma v zime teplotu vody asi 3 °C a v lete se teplota pohybuje v rozsahu 23-26 °C. Jezera slouzi jako zasobarny sladke vody, rekreacni oblasti a biotopy pro vodni organismy. Vodni plochy zaujimaji priblizne 2 % celkove plochy Evropy. Zda se vam to hodne nebo malo?

Zdroj: Text byl částečně generován pomocí AI Google Gemini.

## Opravený text

Existují různé případy, kdy jsou texty psány bez háčků, či čárek nad písmeny, čili bez tzv. akcentů. Může se jednat o krátké sms zprávy, ale i o rozsáhlejší texty. Doplnění všech znaků správně tak, aby byl text dobře srozumitelný může být klíčové pro jeho správné porozumění. Jak bude doplněna diakritika v následujících větách? Pes štěkal na štěně. Léčebna kůra nám dodala pevné zdraví.

Poradí si aplikace s textem z učebnice?

Nejdelšími řekami Evropy jsou: Volha (3 531 km), Dunaj (2 849 km) a Ural (2 428 km). Tyto řeky protékají rozsáhlými územími a odvodňují velkou část kontinentu. Důležité jsou i další řeky: Rýn, Labe, Vltava, Seina, Loira, Pro více informací o řekách se můžeš podívat na 20minutové video (viz ČT edu Řeka od pramene po dolní tok).

Evropa je také domovem mnoha jezer z nichž největší je Kaspické moře (371 000 km<sup>2</sup>). Toto jezero má v zimě teplotu vody asi 3 °C a v létě se teplota pohybuje v rozsahu 23–26 °C. Jezera slouží jako zásobárny sladké vody, rekreační oblasti a biotopy pro vodní organismy. Vodní plochy zaujímají přibližně 2 % celkové plochy Evropy. Zda se vám to hodně nebo málo?

# Typografie při psaní rozsáhlých textů – Opravidlo, Typopo

### Vstupní text

Evropa je bohatá na vodní toky, které hrají důležitou roli. Řeky, jezera a moře tvoří rozsáhlou síť vodních cest, které slouží k dopravě, zásobování vodou a výrobě energie. Zároveň ovlivňují klima, krajinu a biodiverzitu.

Nejdelšími řekami Evropy jsou : Volha (3 531km), Dunaj (2849 km) a Ural(2 428 km). Tyto řeky protékají rozsáhlými územími a odvodňují velkou část kontinentu. Důležité jsou i další řeky : Rýn; Labe; Vltava, Seina, Loira.... Pro více informací o řekách se můžeš podívat na 20-ti minutové video (viz. ČT edu – Řeka od pramene po dolní tok)

Evropa je také domovem mnoha jezer z nichž největší je Kaspické moře (371000 km2). Toto jezero má v zimě teplotu vody asi 3°C a v létě se teplota pohybuje v rozsahu 23-26°C.. Jezera slouží jako zásobárny sladké vody, rekreační oblasti a biotopy pro vodní organismy. Vodní plochy zaujímají přibližně 2% celkové plochy Evropy. Zdá se vám to hodně nebo málo? V roce 2022 vodní elektrárny v Evropě vyrobily 36% veškeré elektřiny. To z nich dělá nejvýznamnější obnovitelný zdroj energie v Evropě, před větrnou a solární energií. První vodní elektrárna v Evropě byla uvedena do provozu v roce 1883 ve švýcarském Lausanne. Tato elektrárna měla výkon pouhých 5kw a sloužila k napájení pouličního osvětlení ve městě.

Zdroj: Text byl částečně generován pomocí AI Google Gemini.

### Opravený text

Evropa je bohatá na vodní toky, které hrají důležitou roli. Řeky, jezera a moře tvoří rozsáhlou síť vodních cest, které slouží k dopravě, zásobování vodou a výrobě energie. Zároveň ovlivňují klima, krajinu a biodiverzitu.

Nejdelšími řekami Evropy jsou: Volha (3 531 km), Dunaj (2 849 km) a Ural (2 428 km). Tyto řeky protékají rozsáhlými územími a odvodňují velkou část kontinentu. Důležité jsou i další řeky: Rýn, Labe, Vltava, Seina, Loira, ... Pro více informací o řekách se můžeš podívat na 20minutové video (viz ČT edu – Řeka od pramene po dolní tok).

Evropa je také domovem mnoha jezer z nichž největší je Kaspické moře (371 000 km<sup>2</sup>). Toto jezero má v zimě teplotu vody asi 3 °C a v létě se teplota pohybuje v rozsahu 23-26 °C. Jezera slouží jako zásobárny sladké vody, rekreační oblasti a biotopy pro vodní organismy. Vodní plochy zaujímají přibližně 2 % celkové plochy Evropy. Zdá se vám to hodně nebo málo? V roce 2022 vyrobily vodní elektrárny v Evropě 36 % veškeré elektřiny. To z nich dělá nejvýznamnější obnovitelný zdroj energie v Evropě, před větrnou a solární energií. První vodní elektrárna v Evropě byla uvedena do provozu v roce 1883 ve švýcarském Lausanne. Tato elektrárna měla výkon pouhých 5 kW a sloužila k napájení pouličního osvětlení ve městě.

# Typografie a matematika

# Výsledný zápis

```
Rešte určitý integrál:
```
(\*) (4b) 
$$
\int_0^1 \frac{1}{2} (e^x + e^{-x}) dx
$$
, (\*\*) (5b)  $\int_0^4 x \cdot \sqrt{16 - x^2} dx$ .

```
$5\begin{aligned}
&\text{Řešte určitý integrál:}\\&
(*)\quad(4\text{b})\int_0^41\frac{e^x+e^{\{-x\}}dx,\quad(**)\quad(5\text{b})\int_0^4x\cdot\sqrt{16-x^2}dx.
\end{aligned}
$5
```

$$
\int \frac{1}{\sqrt{-2x^2 + 3x^2 + 2}} dx = \int \frac{1}{\sqrt{-2(x^2 - \frac{3}{2}x - 1)}} dx =
$$
\n
$$
= \int \frac{1}{\sqrt{\frac{25}{8} - 2(x - \frac{3}{4})^2}} dx = \int \frac{\frac{1}{2\sqrt{2}}}{\frac{3}{2\sqrt{2}} \left[1 - \frac{16(x - \frac{3}{4})^2}{25}\right]} dx =
$$
\n
$$
= \frac{2 \cdot \sqrt{2}}{5} \int \frac{1}{1 - \left(\frac{4x - 3}{5}\right)^2} dx = \begin{bmatrix} \frac{4x - 3}{5} = t \\ \frac{4}{5} = \frac{4}{5}t \\ \frac{4}{5} = \frac{4}{4}t \end{bmatrix}
$$
\n
$$
= \frac{2 \cdot \sqrt{5}}{5} \cdot \frac{5}{4} \int \frac{1}{1 - t^2} dt = \frac{\sqrt{2}}{2} \cdot \arcsin\left(\frac{4x - 3}{5}\right) + C
$$

```
$$
```

```
\begin{aligned}
&\int\frac1{\sqrt{-2x^2+3x+2}}dx=
\int\frac1{\sqrt{-2(x^2-\frac32x-1)}}dx=\\
&=\int\frac1{\sqrt{\frac{25}{8}-2\left(x-\frac34\right)^2}}dx=
\int\frac1{\frac5{2\cdot\sqrt{2}}\left[1-\frac{16(x-
\frac34)^2}{25}\right]}dx=\\
&=\frac{2\cdot\sqrt{2}}5\int\frac1{1-\left(\frac{4x-3}5\right)^2}dx=
\left[
    \begin{aligned}
      \frac{4x-3}{5} &= t \1\frac{4}5dx &= dt \\
      dx &= \frac{5}4dt
    \end{aligned}
\right]\\
&=\frac{2\cdot\sqrt{5}}5\cdot\frac54\int\frac1{1-t^2}dt=
\frac{\sqrt{2}}2\cdot\arcsin\left(\frac{4x-3}5\right)+C
\end{aligned}
$5
```
# Typografie a angličtina (cizí jazyky)

# Vstupní text

#### Artificial intelligence

AI technology is widely used throughout industry, government, and science. Some highprofile applications include advanced web search engines(e.g Google Search) recommendation systems (used by YouTube, Amazon, and Netflix); interacting via human speech (e.g., Google Assistant, Siri, and Alexa); autonomous vehicles (e.g., Waymo); generative and creative tools (e.g, ChatGPT and AI art); and superhuman play and analysis in strategy games (e.g., chess and Go.) In March 2023, 58 % of U.S. adults had heard about ChatGPT and 14 % had tried it.

In 2015, AlphaGo, developed by DeepMind, beat the world champion Go player. The program was taught only the rules of the game and developed strategy by itself. GPT-3 is a large language model that was released in 2020 by OpenAI and is capable of generating high-quality human-like text. These programs inspired an aggressive AI boom, where large companies began investing billions in AI research. According to ,AI Impacts', about \$50 billion annually was invested in "AI" around 2022 in the U.S. alone and about 20 % of the new U.S. Computer Science PhD. graduates have specialized in "AI". About 800000 "AI" related U.S. job openings existed in 2022.

Zdroj: Text byl převzat z en.wikipedia.org/wiki/Artificial\_intelligence.

### Opravený text

#### Artificial intelligence

AI technology is widely used throughout industry, government, and science. Some highprofile applications include advanced web search engines (e.g. Google Search) recommendation systems (used by YouTube, Amazon, and Netflix); interacting via human speech (e.g. Google Assistant, Siri, and Alexa); autonomous vehicles (e.g. Waymo); generative and creative tools (e.g. ChatGPT and AI art); and superhuman play and analysis in strategy games (e.g. chess and Go.) In March 2023, 58% of U.S. adults had heard about ChatGPT and 14% had tried it.

In 2015, AlphaGo, developed by DeepMind, beat the world champion Go player. The program was taught only the rules of the game and developed strategy by itself. GPT-3 is a large language model that was released in 2020 by OpenAI and is capable of generating high-quality human-like text. These programs inspired an aggressive AI boom, where large companies began investing billions in AI research. According to 'AI Impacts', about \$50 billion annually was invested in "AI" around 2022 in the U.S. alone and about 20% of the new U.S. Computer Science PhD. graduates have specialized in "AI". About 800,000 "AI"-related U.S. job openings existed in 2022.

# Typografie a design

### Vstupní text

#### Nejvyšší hora světa

Mount Everest, nacházející se v Himalájích, je nejvyšší hora světa s nadmořskou výškou 8 848,86 metrů. Leží na hranici mezi Nepálem a Čínou a je součástí masivu Khumbu. První výstup na Mount Everest uskutečnili v roce 1953 horolezci Edmund Hillary a Tenzing Norgay. Od té doby se na vrchol dostalo více než 4 500 lidí. Pokračovat ve čtení Jak funguje laser?

Laser je zařízení, které produkuje monochromatické, koherentní a úzce kolimované světlo. Světlo v laseru je zesíleno a usměrněno pomocí procesu zvaného stimulace emitované radiace. Lasery se používají v široké škále aplikací, včetně medicíny, průmyslu, vědy a telekomunikací. Slouží k řezání materiálů, měření vzdáleností nebo čtení dat z CD a DVD. Pokračovat ve čtení

#### **Mona** Lisa

Mona Lisa je slavná renesanční malba italského mistra Leonarda da Vinciho. Obraz, který je považován za jeden z největších uměleckých pokladů na světě, zobrazuje ženu se záhadným úsměvem. Mona Lisa byla namalována mezi lety 1503 a 1519 a nyní je vystavena v Louvru v Paříži. Pokračovat ve čtení

Zdroj: Text byl částečně generován pomocí AI Google Gemini.

# Příklad možné úpravy

#### Nejvyšší hora světa

Mount Everest, nacházející se v Himalájích, je nejvyšší hora světa s nadmořskou výškou 8 848,86 metrů. Leží na hranici mezi Nepálem a Čínou a je součástí masivu Khumbu. První výstup na Mount Everest uskutečnili v roce 1953 horolezci Edmund Hillary a Tenzing Norgay. Od té doby se na vrchol dostalo více než 4 500 lidí. Pokračovat ve čtení

#### Jak funguje laser?

Laser je zařízení, které produkuje monochromatické, koherentní a úzce kolimované světlo. Světlo v laseru je zesíleno a usměrněno pomocí procesu zvaného stimulace emitované radiace. Lasery se používají v široké škále aplikací, včetně medicíny, průmyslu, vědy a telekomunikací. Slouží k řezání materiálů, měření vzdáleností nebo čtení dat z CD a DVD. Pokračovat ve čtení

#### Mona Lisa

Mona Lisa je slavná renesanční malba italského mistra Leonarda da Vinciho. Obraz, který je považován za jeden z největších uměleckých pokladů na světě, zobrazuje ženu se záhadným úsměvem. Mona Lisa byla namalována mezi lety 1503 a 1519 a nyní je vystavena v Louvru v Paříži. Pokračovat ve čtení

# Generativní Al v typografii

# Vstupní text

Prodávali na náměstí v knihkupectví českoněmecký slovník? Musel jsem mu to zdůraznit 3x, opakuji 3x!!!! V období 1.1.2030-31.12.2036 by měla projít trať Vizovice - Otrokovice celkovou rekonstrukcí. Součet částek pouze za 1. a 6. místo je roven 800,-Kč. Karel zbožňuje hranolky - nejraději má ty od McDonald's.

Zdroj: Vlastní.

# Opravený text

Prodávali na náměstí v knihkupectví česko-německý slovník? Musel jsem mu to zdůraznit 3×, opakuji 3×!!! V období 1. 1. 2030 – 31. 12. 2036 by měla projít trať Vizovice–Otrokovice celkovou rekonstrukcí. Součet částek pouze za 1. a 6. místo je roven 800 Kč. Karel zbožňuje hranolky - nejraději má ty od McDonald's.

# Samostatná závěrečná práce

### Vstupní text

Austrálie - země kontrastů

Austrálie, šestý největší kontinent světa, je země plná kontrastů. Nalezneme zde od vyprahlých pouští a bujných deštných pralesů až po rušné metropole a klidné pláže. A i když je Austrálie známá spíše suchým a horkým podnebím, skrývá i bohatou síť vodních toků a vodních ploch, které hrají důležitou roli v životě na kontinentu. Nejdelší řekou Austrálie je Murray s délkou 2508km. Společně se svými přítoky Murrumbidgee (2475km), Darling(1472km); Lachlan (1440km), Warrego (1380km) a Paroo (1210 km) vytváří rozsáhlý systém říčních toků, který protéká třemi státy a odvodňuje více než 40% australského kontinentu. Austrálie je také domovem mnoha jezer, z nichž největší je Eyreovo jezero s rozlohou 10700 km2. Mezi další jezera patří: Torrensovo jezero, Gairdnerovo jezero, Fromeovo jezero,.... Podrobnější přehled nabízí 14-ti stránková publikace nazvaná Australská jezera (viz. nakladatelství Travel.) Vodní toky a jezera Austrálie hrají důležitou roli v ovlivňování klimatu. Vodní plochy ovlivňují srážkové cykly a regulují teplotu a vlhkost vzduchu. Nejvyšší naměřená teplota na kontinentu byla 50.7° C. Například jižní Austrálie má středomořské klima, lednové teploty (t.j. v období místního léta) se mohou běžně pohybovat v rozmezí 28 - 48°C. Vodní toky a jezera Austrálie jsou důležité také pro ekonomiku a průmysl. V roce 2016 bylo vyrobeno cca. 17500 Gwh energie z obnovitelných zdrojů. Aktuálně se jedná přibližně o 5% veškeré vyrobené elektřiny. Nově se však testují i nové typy tzv solárně – větrných elektráren. Pan profesor Smith nám stručně popsal její princip: "Solární věž o výkonu 200 M W bude soustřeďovat sluneční energii na plochu pod sebou. Tato energie ohřeje vzduch, jenž bude proudit do větrných turbín generujících elektrickou energii."

Zdroj: Text byl částečně generován pomocí AI Google Gemini.

### Opravený text

#### Austrálie - země kontrastů

Austrálie, šestý největší kontinent světa, je země plná kontrastů. Nalezneme zde od vyprahlých pouští a bujných deštných pralesů až po rušné metropole a klidné pláže. A i když je Austrálie známá spíše suchým a horkým podnebím, skrývá i bohatou síť vodních toků a vodních ploch, které hrají důležitou roli v životě na kontinentu. Nejdelší řekou Austrálie je Murray s délkou 2 508 km. Společně se svými přítoky Murrumbidgee (2 475 km), Darling (1 472 km), Lachlan (1 440 km), Warrego (1 380 km) a Paroo (1 210 km) vytváří rozsáhlý systém říčních toků, který protéká třemi státy a odvodňuje více než 40 % australského kontinentu. Austrálie je také domovem mnoha jezer, z nichž největší je Eyreovo jezero s rozlohou 10 700 km<sup>2</sup>. Mezi další jezera patří: Torrensovo jezero, Gairdnerovo jezero, Fromeovo jezero, ... Podrobnější přehled nabízí 14stránková publikace nazavná Australská jezera (viz nakladatelství Travel).

Vodní toky a jezera Austrálie hrají důležitou roli v ovlivňování klimatu. Vodní plochy ovlivňují srážkové cykly a regulují teplotu a vlhkost vzduchu. Nejvyšší naměřená teplota na kontinentu byla 50,7 °C. Například jižní Austrálie má středomořské klima, lednové teploty (tj. v období místního léta) se mohou běžně pohybovat v rozmezí 28–48 °C.

Vodní toky a jezera Austrálie jsou důležité také pro ekonomiku a průmysl. V roce 2016 bylo vyrobeno cca 17 500 GWh energie z obnovitelných zdrojů. Aktuálně se jedná přibližně o 5 % veškeré vyrobené elektřiny. Nově se však testují i nové typy tzv. solárně-větrných elektráren. Pan profesor Smith nám stručně popsal její princip: "Solární věž o výkonu 200 MW bude soustřeďovat sluneční energii na plochu pod sebou. Tato energie ohřeje vzduch, jenž bude proudit do větrných turbín generujících elektrickou energii."